Proyecto Fin de Grado Ingeniería Aeroespacial

## Modelado y recreación con Catia v.5 del AVRO MK IV triplano de 1910

Autor: Fernando Moreno Arjona

Tutor: Manuel Morato Moreno

**Dep. Expresión Gráfica en la Ingeniería Escuela Técnica Superior de Ingeniería Universidad de Sevilla**

Sevilla, 2018

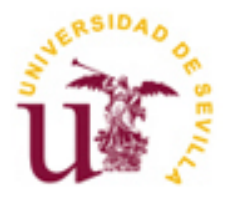

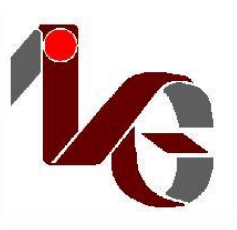

Proyecto Fin de Grado Ingeniería Aeroespacial

### **Modelado y recreación con Catia v.5 del AVRO MK IV triplano de 1910**

Autor:

Fernando Moreno Arjona

Tutor:

Manuel Morato Moreno

Profesor titular

Dep. de Expresión Gráfica en la Ingeniería

Escuela Técnica Superior de Ingeniería

Universidad de Sevilla

Sevilla, 2018

Proyecto Fin de Grado: Modelado y recreación con Catia v.5 del AVRO MK IV triplano de 1910

Autor: Fernando Moreno Arjona

Tutor: Manuel Morato Moreno

El tribunal nombrado para juzgar el Proyecto arriba indicado, compuesto por los siguientes miembros:

Presidente:

Vocales:

Secretario:

Acuerdan otorgarle la calificación de:

Sevilla, 2018

El Secretario del Tribunal

*A mi familia A mis amigos A mis maestros*

No se me ocurre mejor manera de empezar este documento, que dando las gracias a todas las personas que me han ayudado y apoyado a lo largo de estos años.

En primer lugar, a mi familia, tanto a mis padres, que siempre me han dado su apoyo, y me han llevado de la mano por el camino de una vida plena y feliz, inculcándome sus valores, y encontrando siempre las palabras y los gestos oportunos en cada encrucijada que la vida me planteaba; como a mis hermanos, que siendo yo el pequeño de tres hermanos me han colmado siempre de cariño, apoyo y la más férrea convicción en mis capacidades, dándome siempre el valor suficiente ante cualquier decisión.

Quiero y debo agradecer también a todos mis compañeros, amigos, que me han acompañado en esta travesía y sin los cuales, sin su ayuda, su alegría y su apoyo, todo hubiera sido mucho más triste y complicado. Empezamos juntos esta aventura hace ya varios años, y hoy son sin duda lo mejor que me llevo de esta etapa.

Por último, agradecer a todos los profesores que he tenido durante la carrera por todo lo que me han enseñado y enseñan a tantos otros. De ellos he aprendido lo que significa ser ingeniero. No puedo acabar estas líneas, sin agradecer a Don Manuel Morato Moreno primero que admitiera tutorar mi proyecto, y después su amabilidad y generosidad a lo largo del transcurso de este.

> *Fernando Moreno Arjona Escuela Técnica Superior de Ingeniería Sevilla, 2018*

El trabajo que a continuación se presenta, consiste en el modelado y recreación con el software Catia V5 R21 del Avro MK IV, un avión triplano británico de 1910.

En primer lugar, se ha realizado una contextualización histórica, para comprender como era el mundo, a nivel político, social y tecnológico en el momento que este avión se construyó, haciendo hincapié en el estado de la incipiente industria aeronáutica de la época.

El grueso del trabajo consiste en el desarrollo del diseño de las distintas partes del avión y en como estas están ensambladas, llevando esto al modelo final del avión con todas sus partes unidas en un mismo cuerpo.

Por último, se ha trabajado en la recreación de los mecanismos de control de vuelo que completan el modelo del avión pudiendo recrear el movimiento las superficies de control, mediante el manejo de los mandos de vuelo.

The work that follows is about modeling the Avro MK IV, a British triplane aircraft which was first made in 1910. Thanks to the software Catia V5 R21, this recreation has been possible.

In first place, an historical research has been carried out to understand how the world was by that time. This study has been focused on political, social and technological aspects in order to be able to understand why this airplane was built. Nevertheless, it is necessary to emphasize the state of the incipient aeronautical industry.

The main object of this work is to recreate the progress of design of the different parts which conform the aircraft. After every piece has been created, it will be interesting to understand how they are assembled and how they fit as a whole to give room to the Avro MK IV. At the end, the completed airplane will be shown, with all the parts joined in the same body.

Finally, there is a section about the recreation of the flight control mechanisms. In this way, every movement of the control surfaces has been reproduced with the most accuracy as it is possible, by means of the handling of the flight controls in cockpit.

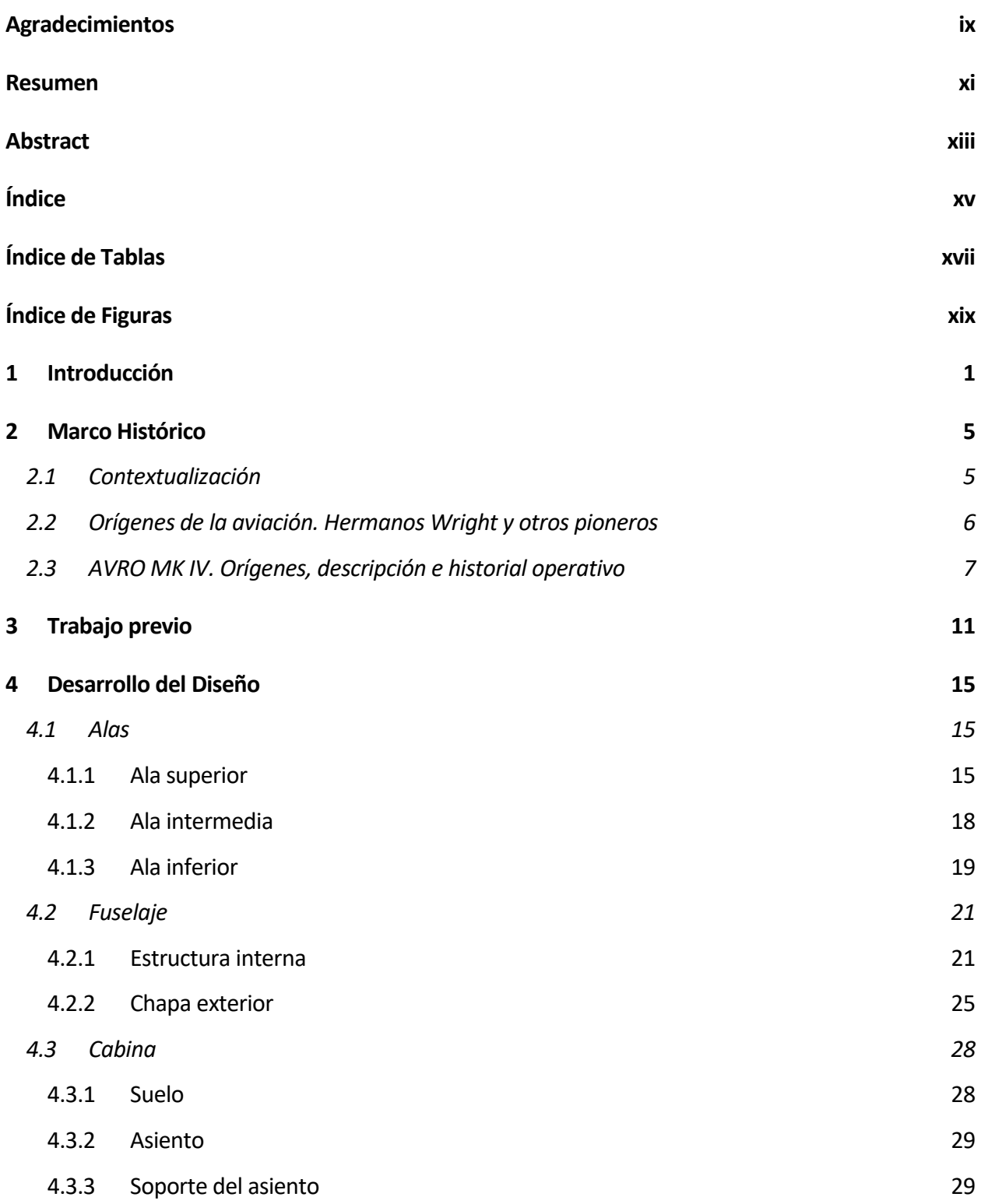

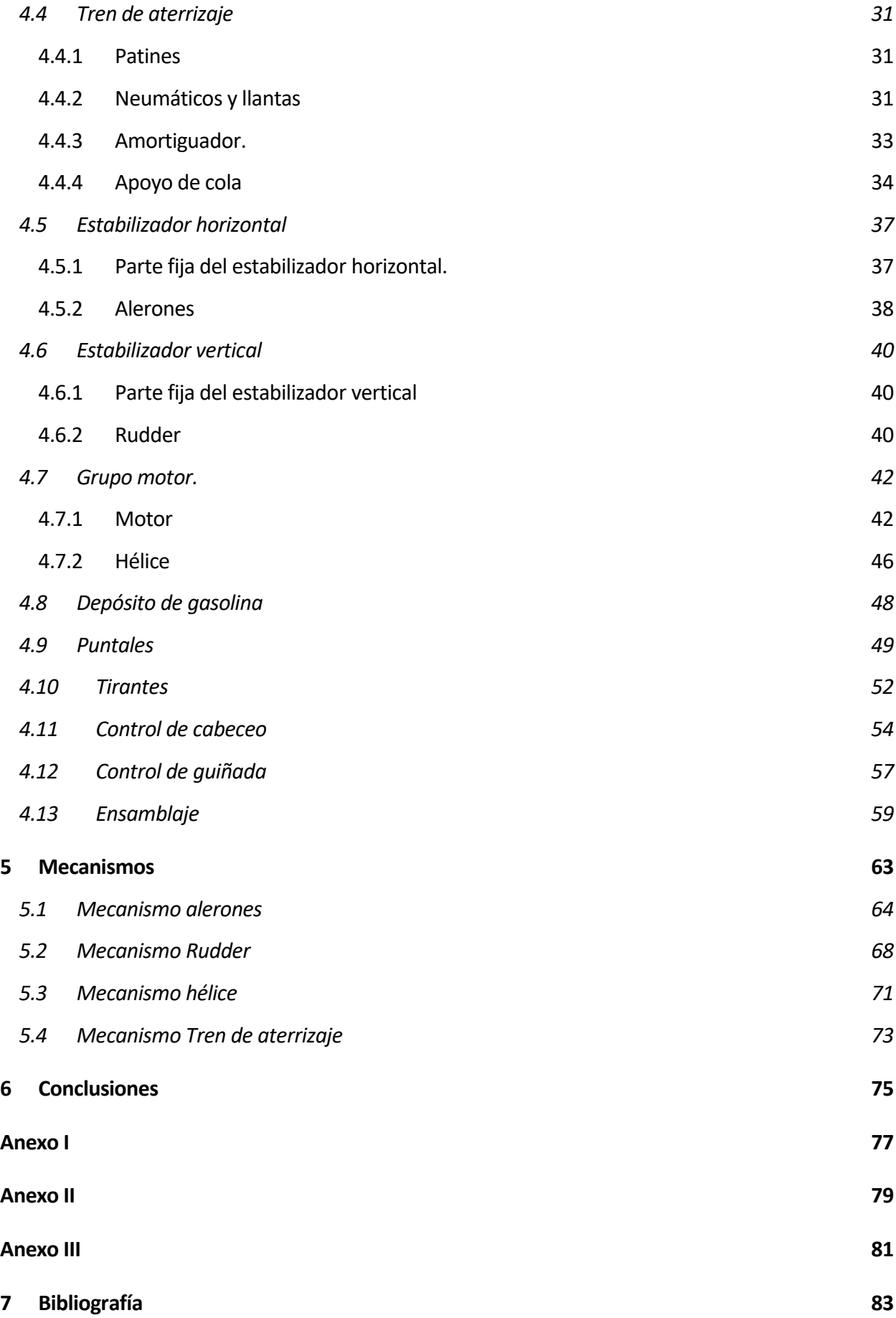

# **ÍNDICE DE TABLAS**

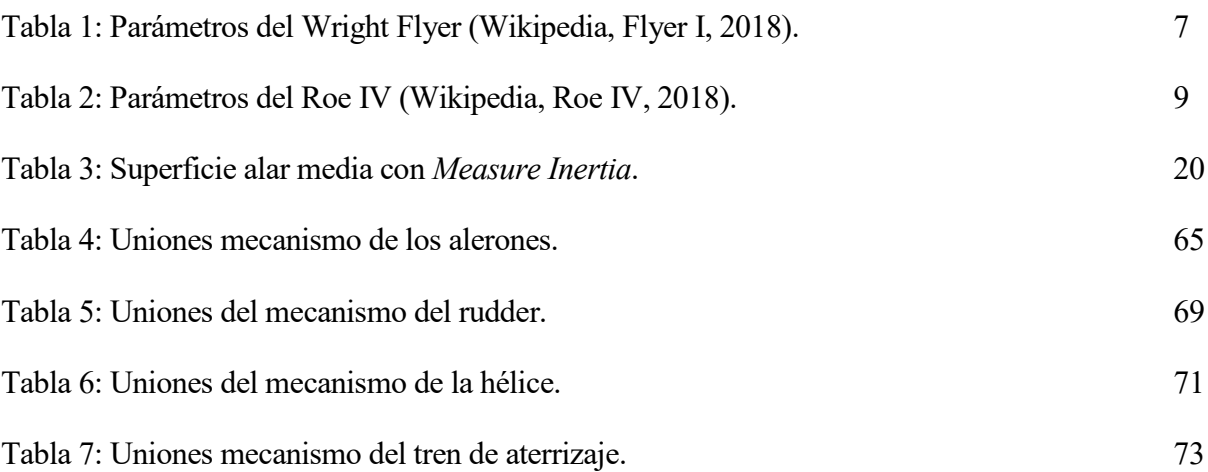

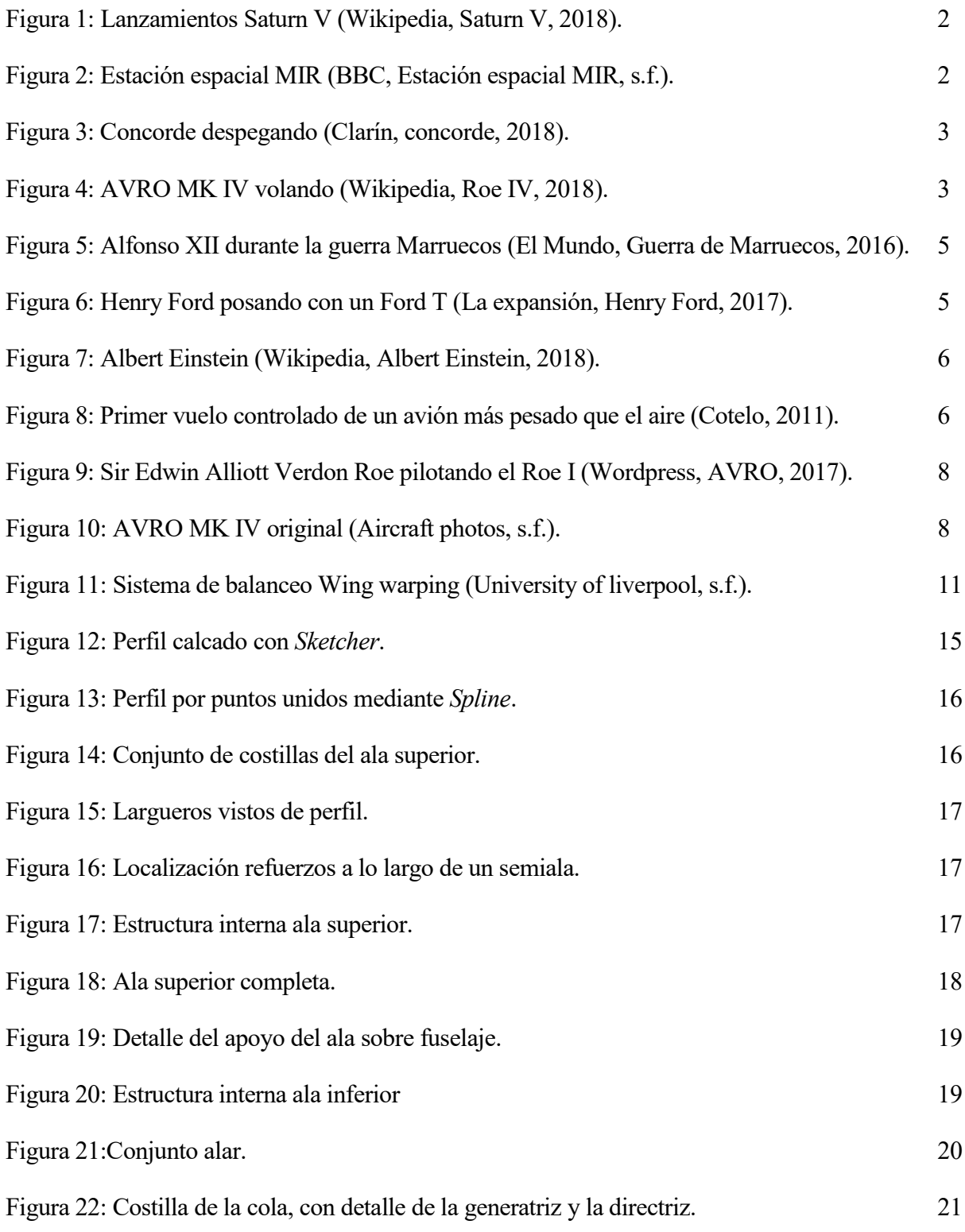

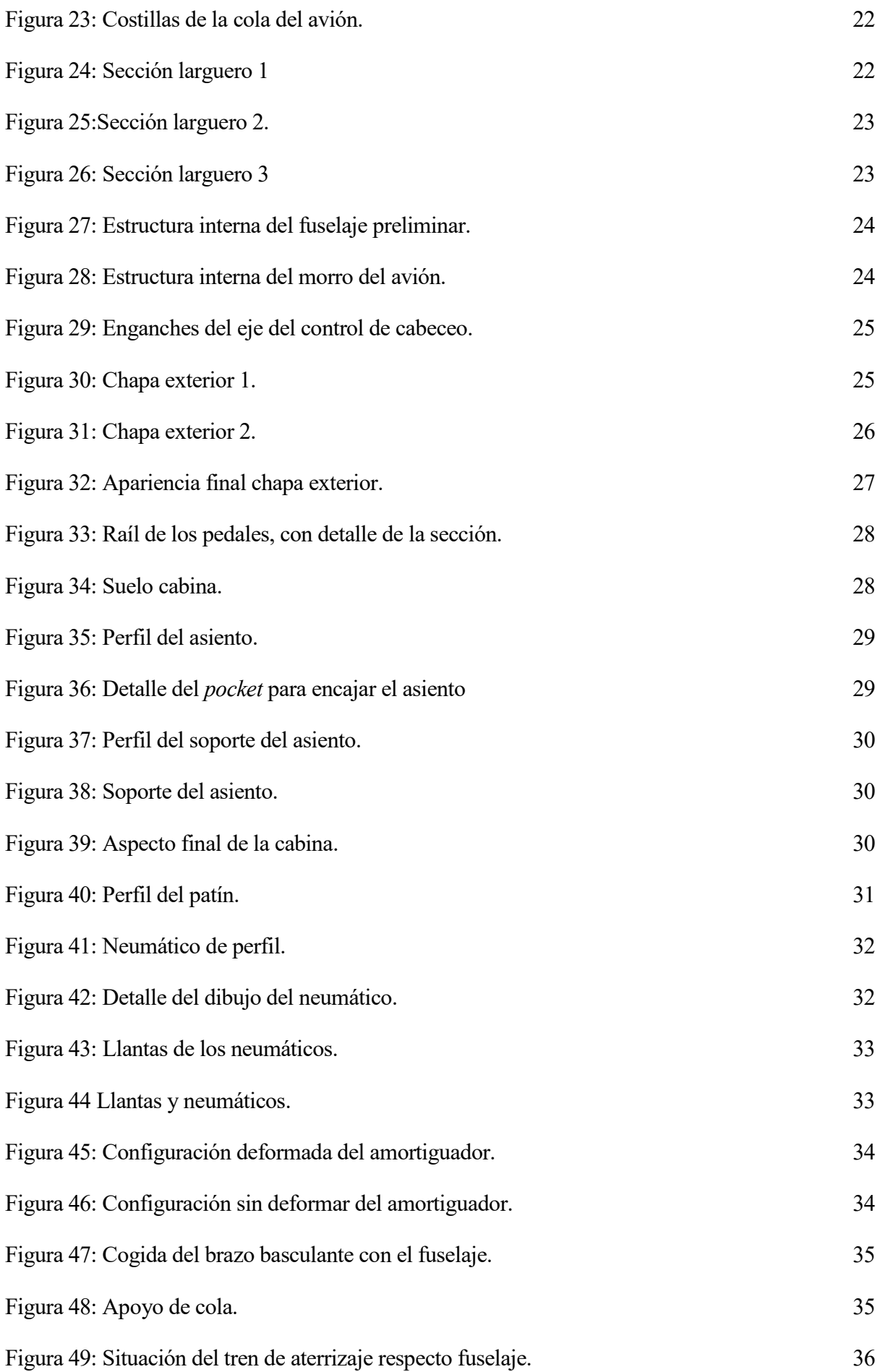

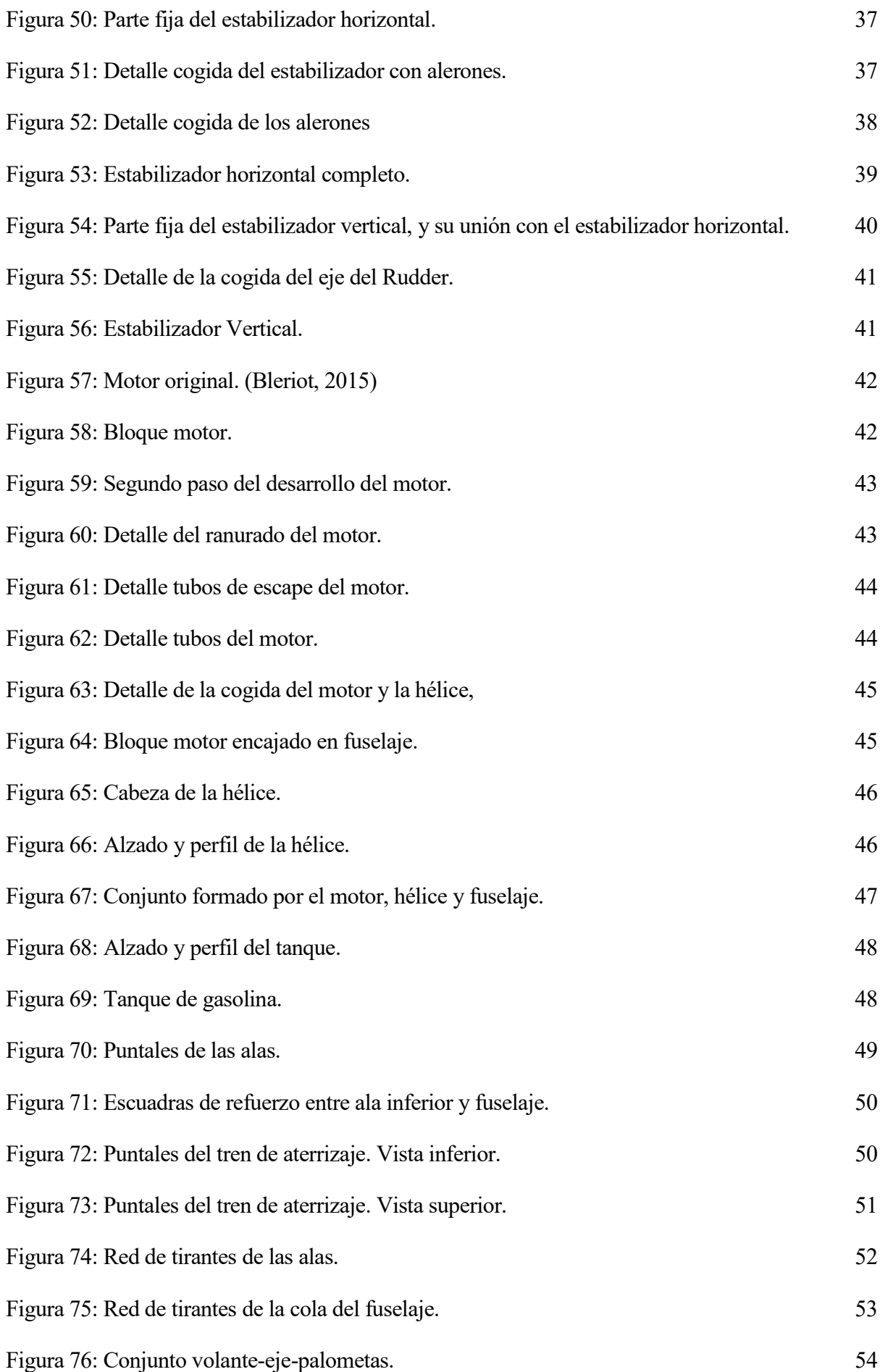

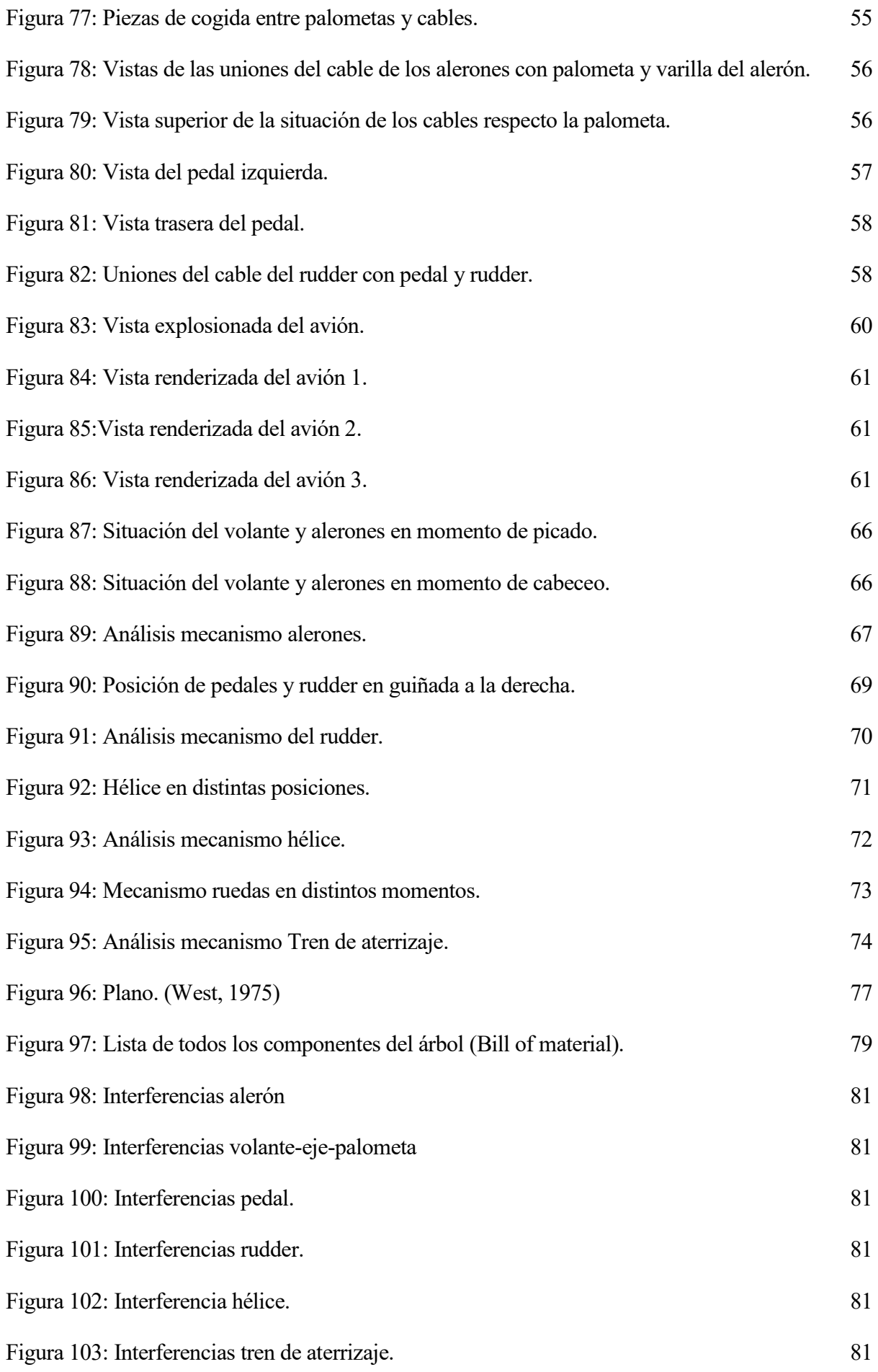

# **1 INTRODUCCIÓN**

Como bien es sabido por todos aquellos que han realizado una ingeniería, una parte fundamental del plan de estudios es el trabajo fin de grado. Es por eso que, conforme se avanza en la carrera resulta necesario ir tomando buena nota de los departamentos, asignaturas y profesores cuyas materias resulten de interés. De esta manera, será más fácil conseguir un tema para el proyecto de fin de estudios no solo atrayente para el propio autor, quien deberá trabajarlo y defenderlo, sino que invite a la lectura de cualquier interesado en el asunto.

No es una decisión fácil ni trivial, de hecho, es todo lo contrario. La gran cantidad de alternativas disponibles, tanto en las materias como en los recursos, que brinda la escuela de ingenieros de Sevilla a la hora de elegir el proyecto a realizar es tan espectacular como abrumadora. Tantas ramas de investigación en cada campo de la ciencia que la universidad de Sevilla abarca provoca que la indecisión sea parte del proceso de selección del trabajo de fin de grado.

En este caso, y gracias a la asignatura *Diseño y fabricación asistido por ordenador*impartida en tercero de grado, se ha optado por el diseño gráfico, que es una de las líneas que engloba el dibujo técnico. En esta asignatura los alumnos descubren el mundo del modelado en 3D, concretamente con el software CATIA V5. Esta herramienta, junto a otras similares, resultan de vital importancia desde que el avance tecnológico permite que grandes plantas de fabricación trabajen aplicando los modelos de piezas que se realizan con estos programas. Además, permite una mejor visualización de productos y, en este caso aeronaves, de las cuales hoy en día apenas quedan planos. Resulta interesante pensar que mediante un trabajo de fin de grado de Ingeniería Aeroespacial será posible divulgar cultura aeronáutica que hoy en día ha quedado sumida en el olvido.

Gracias a D. Manuel Morato Moreno, quien aceptó tutorar este proyecto, se ha podido llevar a cabo una labor de investigación de no sólo la aeronave finalmente seleccionada, sino también de algunas otras que resultan de interés. La elección de la aeronave fue compleja, debido a que eran necesarios varios requisitos: las dimensiones del proyecto debían ajustarse a las que se le presupone a un trabajo fin de grado, y por otra parte, la escasez de planos o información relativa al artefacto hacía imposible realizar un proyecto que se ajustara a la realidad.

Durante este proceso de búsqueda, se plantearon varias alternativas, entre ellas el modelado del Saturn V, de algún satélite, incluyendo la propia estación espacial MIR o el primer avión comercial supersónico, el Concorde. Lamentablemente, por los problemas anteriormente citados, ninguna de estas ideas salió adelante.

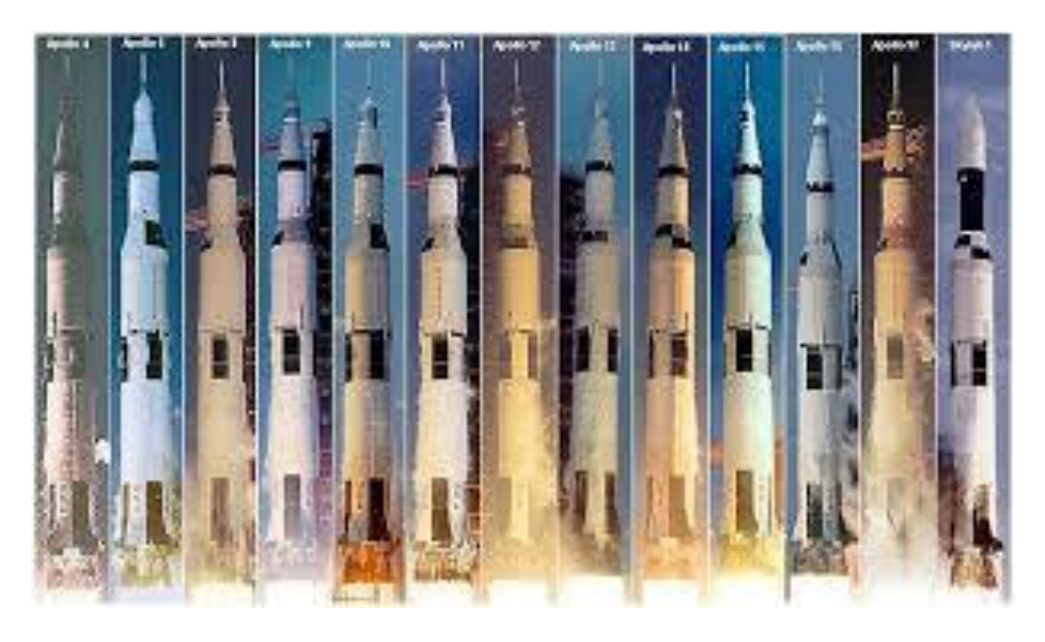

Figura 1: Lanzamientos Saturn V (Wikipedia, Saturn V, 2018).

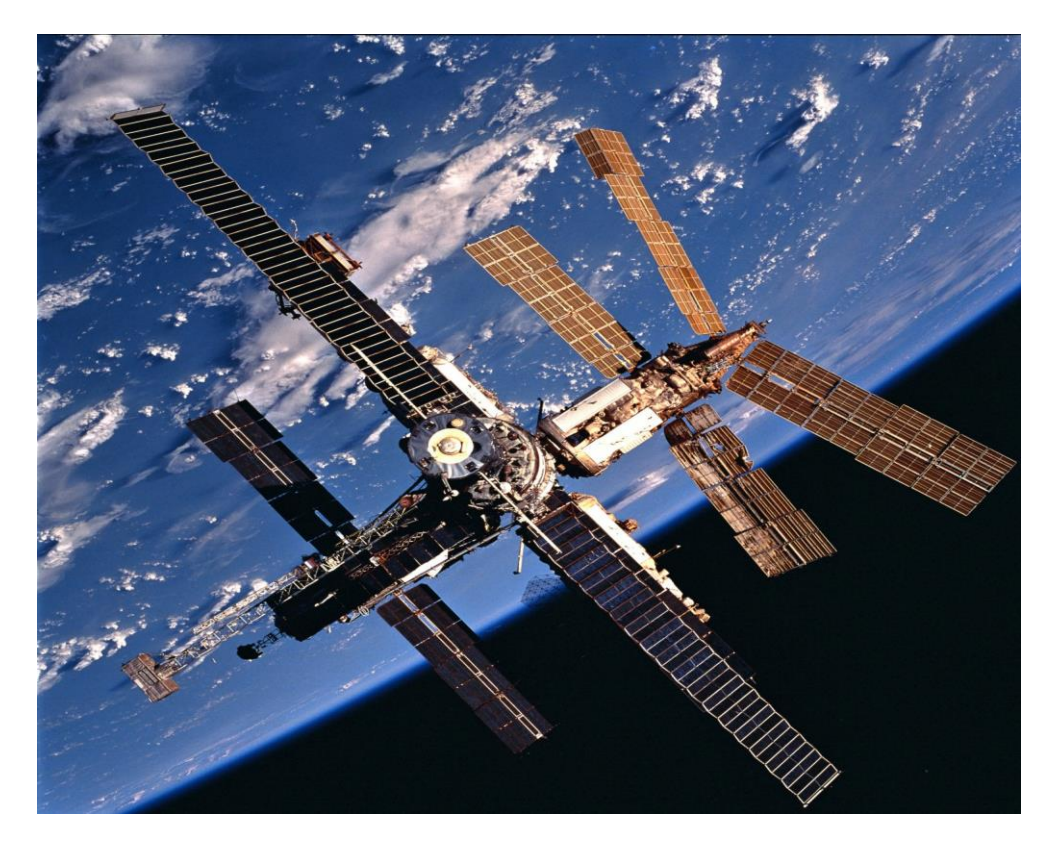

Figura 2: Estación espacial MIR (BBC, Estación espacial MIR, s.f.).

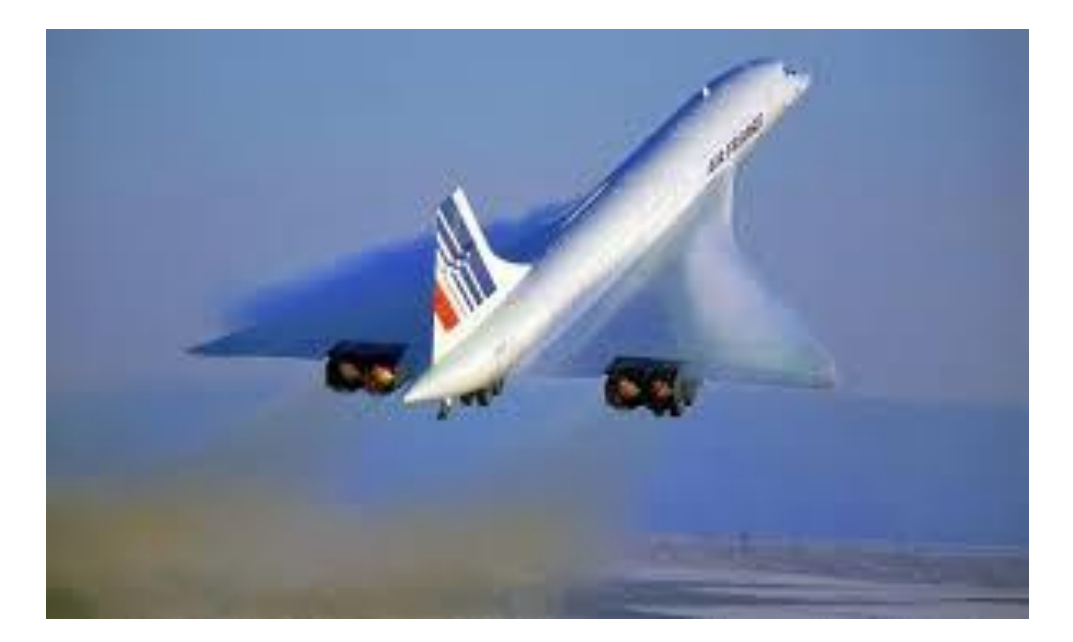

Figura 3: Concorde despegando (Clarín, concorde, 2018).

Finalmente, investigando por una línea más clásica, donde se encuentran las aeronaves creadas a principios del siglo XX, como lo son los aviones de entreguerras, de la primera guerra mundial o el propio avión de los hermanos Wright, apareció la aeronave definitiva sobre la cual tratará este documento: el AVRO MK IV , también conocido como Roe IV. Su belleza, su estructura tan característica y su contexto hacen de esta aeronave una protagonista idónea. Además, la gran cantidad existente de información y planos disponibles, han permitido llevar a cabo su realización de forma óptima.

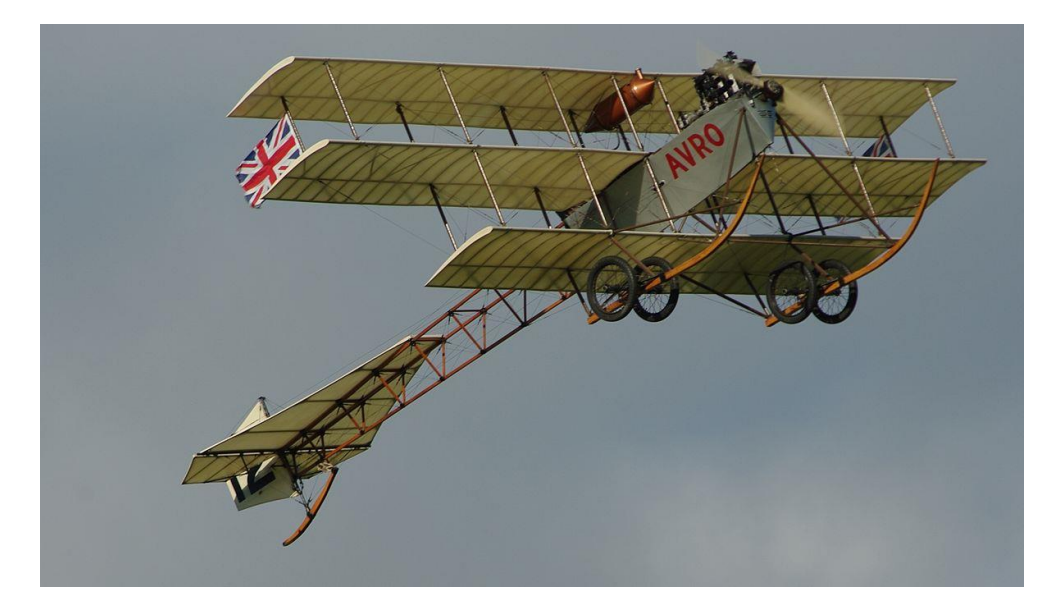

Figura 4: AVRO MK IV volando (Wikipedia, Roe IV, 2018).

A lo largo de este documento, se tratará de forma detallada el modelado de esta aeronave, así como la generación de ciertos mecanismos que permiten su control y estabilidad en vuelo.

.

#### **2.1 Contextualización**

Nos situamos a finales de la primera década del siglo XX y principios de la segunda década del siglo, en Europa y América del Norte reina la paz entre las grandes potencias, aunque esto no se mantendría mucho tiempo, puesto que la tensión irá creciendo, hasta que al final, en 1914, explote la primera guerra mundial.

España, que estaba bajo el reinado de Alfonso XIII, se encontraba inmersa en grandes revueltas sociales por el descontento popular con la situación política, y una guerra de Marruecos cada vez más recrudecida.

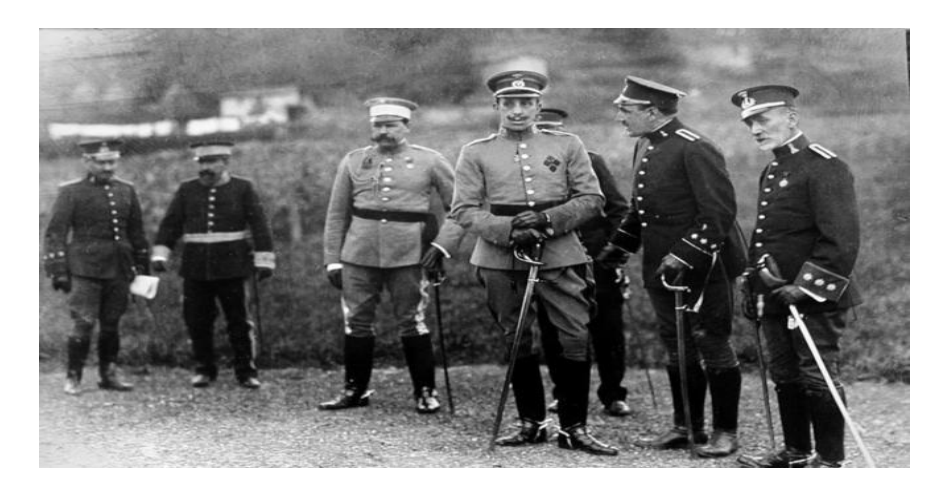

Figura 5: Alfonso XII durante la guerra Marruecos (El Mundo, Guerra de Marruecos, 2016).

A nivel tecnológico, Henry Ford (Wikiedia, henry Ford, 2018) revolucionó la industria del automóvil con la implantación de la producción en cadena de coches, concretamente con el modelo Ford T.

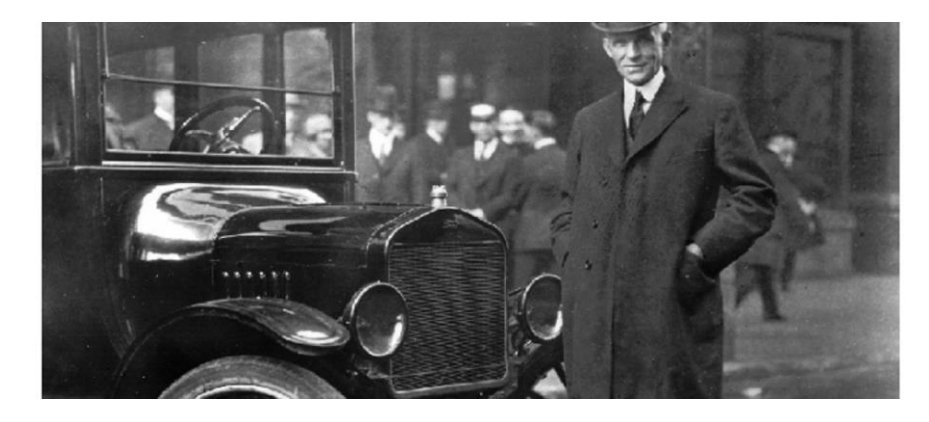

Figura 6: Henry Ford posando con un Ford T (La expansión, Henry Ford, 2017).

En 1905 Albert Einstein (Wikipedia, Albert Einstein, 2018) presentó la teoría de la relatividad especial, y diez años después en 1915 la teoría de la relatividad general, que engloba la especial y además añade el efecto de los campos gravitatorios. Esta teoría reemplaza a la propuesta por Isaac Newton, aunque coincide con ella en ausencia de grandes campos gravitatorias y altas velocidades.

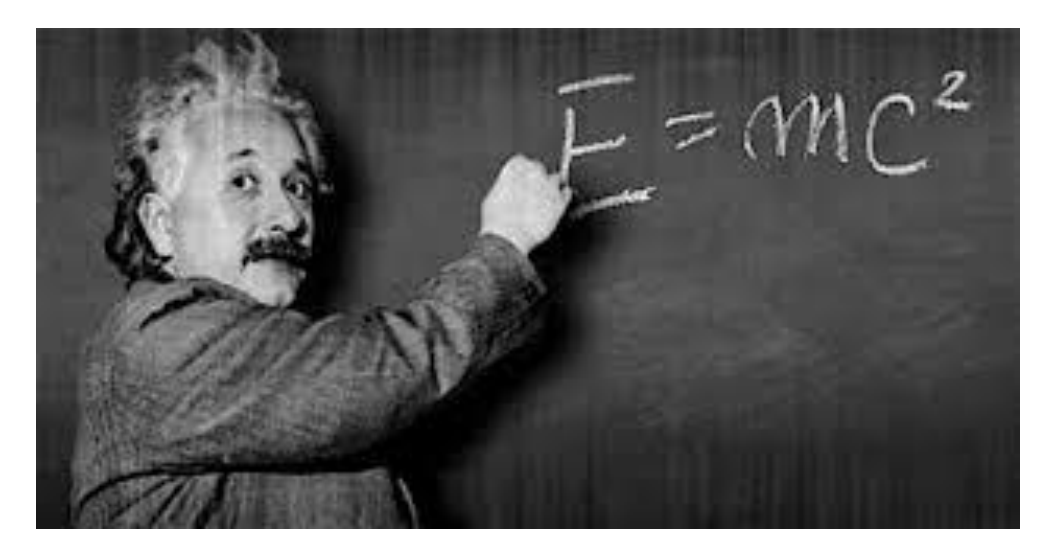

Figura 7: Albert Einstein (Wikipedia, Albert Einstein, 2018).

#### **2.2 Orígenes de la aviación. Hermanos Wright y otros pioneros**

Unos de los grandes avances de estos años fue la creación de los primeros aviones, motopropulsados. Estos aviones eran capaces de llevar una persona dentro y estaban provistos de mandos de vuelo de manera que la aeronave fuera controlable.

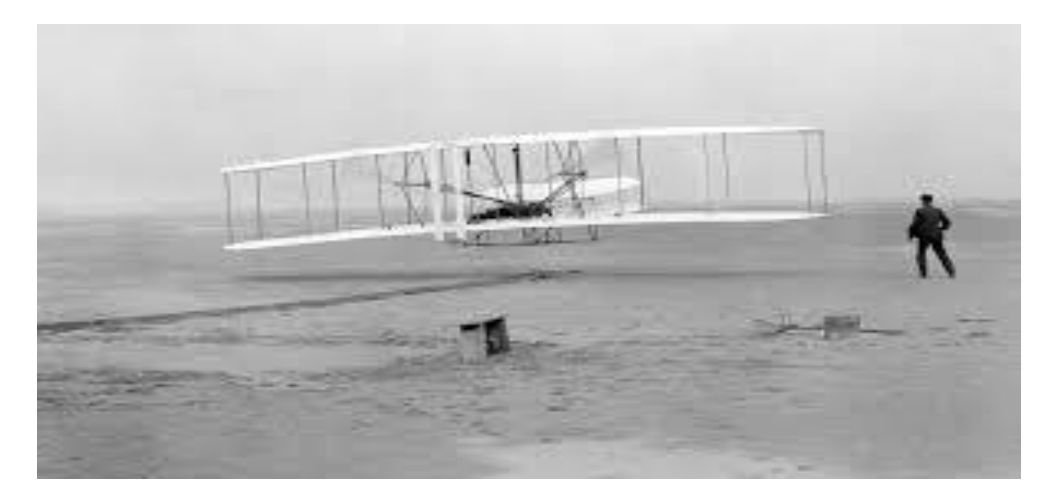

Figura 8: Primer vuelo controlado de un avión más pesado que el aire (Cotelo, 2011).

Los grandes protagonistas de esta época fueron los ilustres hermanos Wilbur y Orville Wright, responsables de la invención, construcción y vuelo del primer avión más pesado que el aire. Este avión

era el Flyer I, y su primer vuelo tuvo lugar el 17 de diciembre de 1903 en Kitty Hawk, Carolina del Norte. Ese día se registraron cuatro vuelos del Flyer I el primero de ellos cubrió una distancia de 37 metros y duró 12 segundos con Orville como piloto mientras que el cuarto de ellos cubrió una distancia de 260 metros durante 59 segundos con Wilbur a los mandos.

El Flyer I era un avión sin fuselaje, biplano, con el piloto tendido sobre el ala inferior y con dos hélices bipala encargadas de suministrar el empuje. En la siguiente tabla se muestran algunos datos geométricos y prestaciones del avión.

| Envergadura             | 12,3m               |
|-------------------------|---------------------|
| Peso máximo al despegue | 338 kg              |
| Superficie alar         | $47 \text{ m}^2$    |
| Diámetro de las hélices | $2,55 \,\mathrm{m}$ |
| Velocidad máxima        | $48 \text{ km/h}$   |
| Techo de vuelo          | 9 <sub>m</sub>      |

Tabla 1: Parámetros del Wright Flyer (Wikipedia, Flyer I, 2018).

#### **2.3 AVRO MK IV. Orígenes, descripción e historial operativo**

Mientras que en Estados Unidos los hermanos Wright proseguían con sus ensayos, en Reino Unido unos de los pioneros de la aviación británica, Sir Edwin Alliott Verdon Roe, fundó en 1910 la empresa AVRO (Wikipedia, AVRO, 2018). Antes, durante 1907 y 1908 estuvo realizando pruebas de vuelo en Brooklands, para un año después, en 1909, convertirse en el primer inglés en volar un avión completamente británico. Este avión conocido como Roe I o Avroplane, era triplano tanto en el ala como en el estabilizador horizontal, y aún se conserva en el museo de ciencias de Londres.

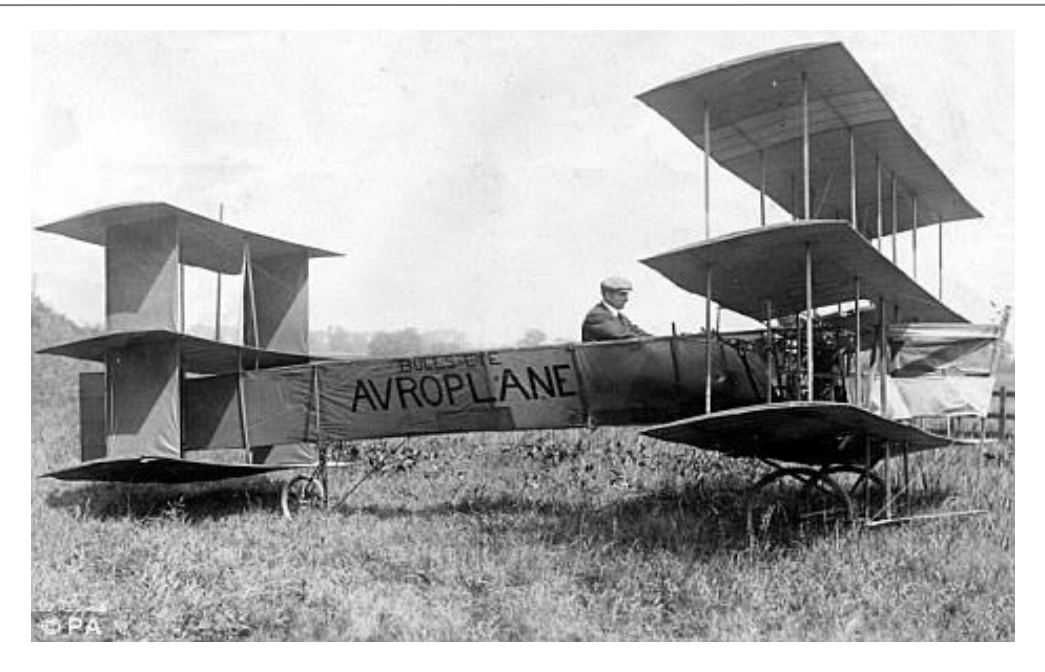

Figura 9: Sir Edwin Alliott Verdon Roe pilotando el Roe I (Wordpress, AVRO, 2017).

Durante sus primeros años la empresa AVRO se dedicó a crear distintos prototipos de aviones intentando perfeccionarlos cada vez más, los primeros eran todos con ala en formato triplano y en este trabajo nos vamos a centrar en el cuarto de ellos, el AVRO MK IV, también conocido como Roe IV.

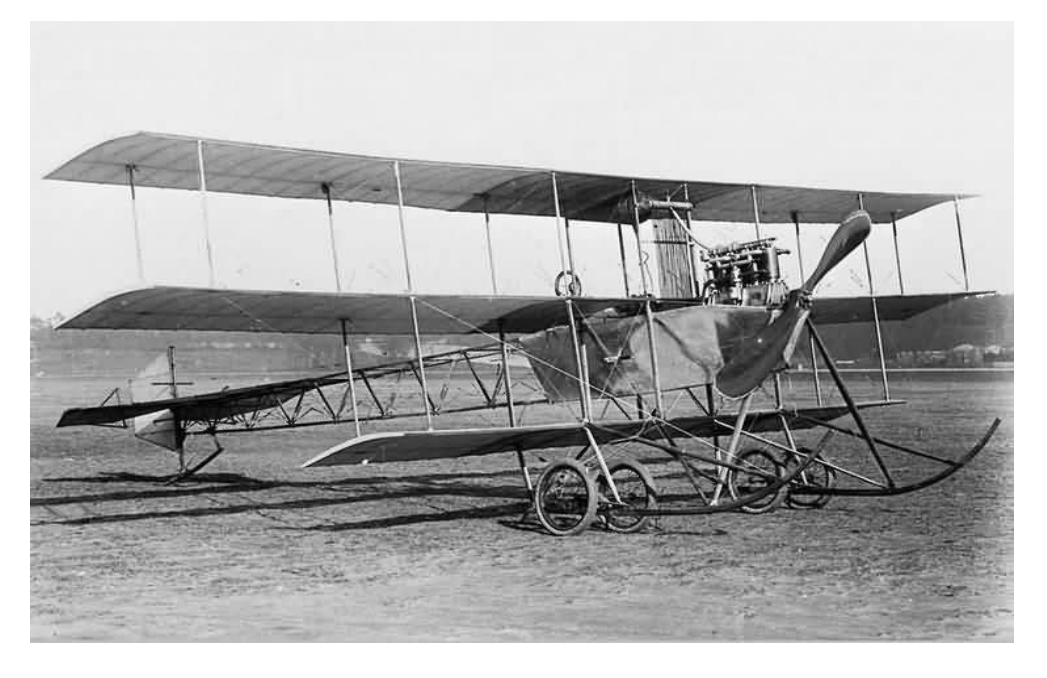

Figura 10: AVRO MK IV original (Aircraft photos, s.f.).

El Roe IV al igual que sus predecesores era triplano, con el ala inferior de menor envergadura que las otras dos, fuselaje triangular con tres largueros (uno por vértice), estabilizador en un único plano, propulsado por una hélice, con el ala intermedia descansando encima de los dos largueros superiores del fuselaje

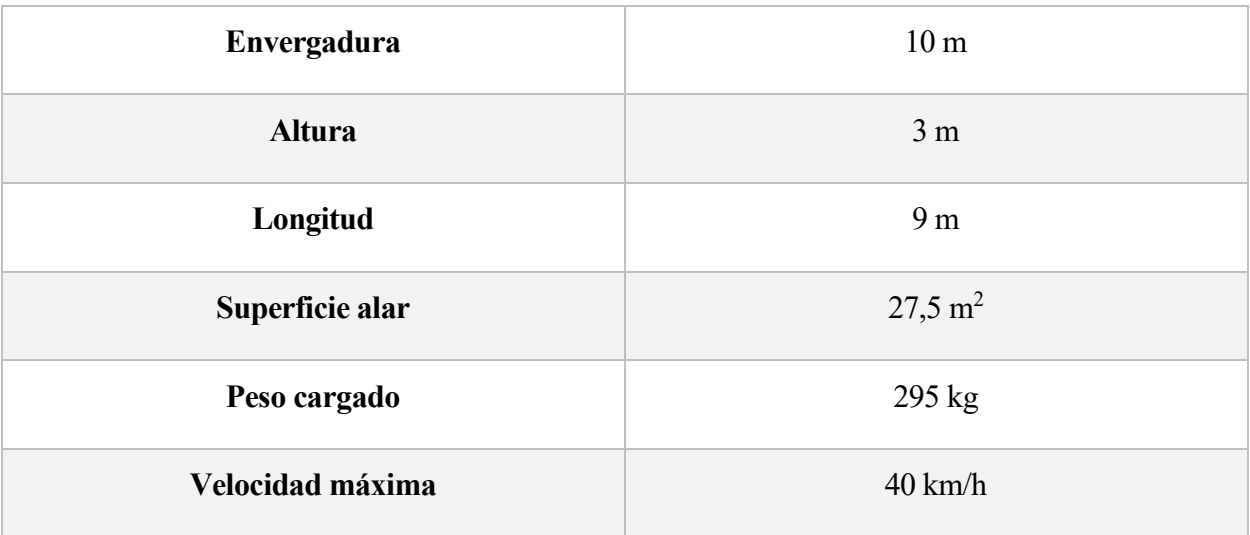

Tabla 2: Parámetros del Roe IV (Wikipedia, Roe IV, 2018).

Solo se construyó un modelo del Roe IV, el cual voló por primera vez en septiembre de 1910. Este avión fue utilizado como avión de entrenamiento para pilotos, entre ellos algunos ilustres como Howard Pixton (Wikipedia, Howard Pixton, 2016), quien es conocido por conseguir varias victorias en carreras, como el trofeo Schneider en 1914 en Mónaco. También se le considera el primer piloto en cobrar tarifas por trasladar pasajeros, en concreto a la isla de Man en Reino Unido. El único modelo del Roe IV fue retirado en agosto de 1911.

En 1965, fue construida una réplica del mismo tamaño capaz de volar, para la película *Aquellos magníficos hombres en sus máquinas voladoras.* Finalmente, la réplica fue donada a la colección Shuttleworth, donde se encuentra desde 2012.

# **3 TRABAJO PREVIO**

Antes de empezar el modelado en CATIA fue necesario un trabajo de documentación (planos, fotografías, videos…) y estudio sobre el funcionamiento (mandos de vuelo) del Roe IV

El punto de partida fue un plano de la aeronave original (West, 1975), el cual está incluido en el Anexo I, donde vienen representados todos los elementos y mecanismos de la aeronave. Aunque el plano, en general, es bastante completo, presenta varios problemas que lo hacen insuficiente para tener un conocimiento completo de la aeronave, estos son:

• Faltan detalles de alguno de los mecanismos de mando de vuelo, concretamente falta el detalle del mecanismo con el que se consigue el control de balanceo. Este problema se solventó investigando sobre el avión hasta que se encontró que conseguía el momento de balanceo torsionando las alas intermedias y superior, mediante un sistema de cables tensores conectados al volante de la aeronave. Este sistema es el mismo que utilizaron los hermanos Wright en su avión, el Flyer I, y es conocido como Wing warping

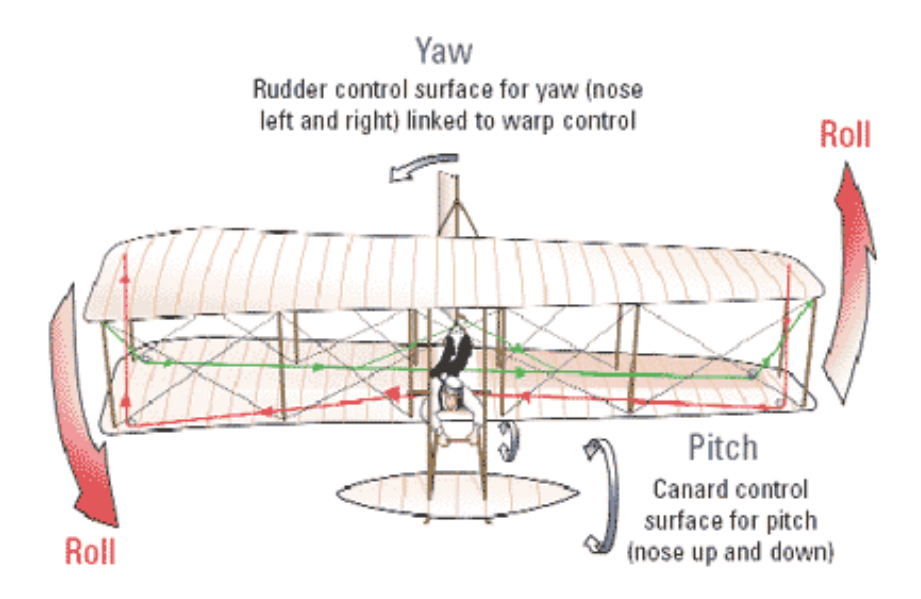

Figura 11: Sistema de balanceo Wing warping (University of liverpool, s.f.).

.

En la imagen, podemos ver como se baja el borde de ataque del ala derecha, mientras que se sube el de la izquierda, produciendo así una mayor sustentación en el ala izquierda y por consiguiente que se genere un momento de balanceo.

Aunque AVRO en su modelo anterior, el Roe III, ya implantó los alerones en punta de ala, que a la postre sería el sistema que se impondría para conseguir el balanceo de los aviones, en el Roe IV, AVRO decidió volver a la torsión del ala

- Hubo que reescalar el plano, aunque la escala original del plano indica que una pulgada sobre el plano se corresponde que un pie en la realidad, el plano no está en su tamaño original, por lo que nada tiene que ver lo que ahora es una pulgada con lo que lo era en el original. Para reescalar el plano se cogió el dato de la envergadura original del ala y se comparó con lo que medía en el plano de manera que se llegó a una escala tal que un centímetro en el plano eran 0,96 pies en la realidad.
- Otro inconveniente del plano es el poco detalle que presenta sobre cómo están ensamblados los distintos elementos del avión.

Pese a esto, el plano fue suficiente para empezar el trabajo. Hay que resaltar también la gran cantidad de material fotográfico y vídeos que hay de este avión gracias a la réplica que se realizó con motivo de la película de 1965.

Después de estudiar todo el material del que se disponía, tanto sobre el plano como fotografías, ya se disponía de una idea de los grandes elementos que conforman el avión y los cuales habría que modelar por separado, estos son:

- 1. Ala Superior: Tanto la estructura interna como la cobertura de tela.
- 2. Ala Intermedia: Tanto la estructura interna como la cobertura de tela. En este caso con especial cuidado con la zona de encastre con el fuselaje.
- 3. Ala Inferior: Al igual que las otras dos tanto estructura interna como cobertura. Siendo esta ala de menor envergadura que las otras dos.
- 4. Fuselaje: Compuesto por los largueros y las costillas triangulares, además de por la chapa que recubre la parte de cabina.
- 5. Cabina: Todo el habitáculo del piloto, estructura donde se dispondrán los mandos de vuelo y hueco donde se montará el motor.
- 6. Tren de aterrizaje: Compuesto por dos pares de ruedas que conforman el tren principal, además también cuenta con unos patines a modo de trineo, y una pata móvil en la parte de cola para absorber el golpe cuando se aterriza.
- 7. Estabilizador horizontal: Compuesto por una parte fija de gran superficie y unos alerones móviles ya en la cola del avión, encargados de proporcionar momento de cabeceo.
- 8. Estabilizador vertical: Compuesto por una parte pequeña y fija sobre la que se articula el rudder, dispositivo encargado de suministrar el momento de guiñada.
- 9. Grupo motor: Compuesto tanto por el motor propiamente dicho como por la hélice bipala.
- 10. Depósito de gasolina: Es un pequeño depósito que se encuentra debajo del ala superior y que está comunicado con el grupo motor.
- 11. Mecanismo de Control de cabeceo: Compuesto por un volante y unos cables tensores encargados de mover los alerones del estabilizador.
- 12. Mecanismo de Control de guiñada: Compuesto por unos pedales situados en cabina que mediante unos cables tensores moverán el rudder.
- 13. Puntales: Barras encargadas de unir las alas entre sí y el tren de aterrizaje con el fuselaje.
- 14. Tirantes: Cables tensores encargados de dar rigidez a las alas y fuselaje.

El único dispositivo que no se ha incluido es el anteriormente mencionado mecanismo para control de balanceo mediante torsión de las alas, wing warping, pues su funcionamiento es muy complicado y no se ha encontrado ningún lugar donde venga explicado cómo se implantó en este modelo.

# **4 DESARROLLO DEL DISEÑO**

Ya estamos en disposición de empezar el diseño de las distintas partes del avión con CATIA V5, como hemos dicho anteriormente, lo haremos por bloques. El primero de ellos será las alas.

# **4.1 Alas**

Empezaremos primero por el diseño del ala superior, para luego seguir con la intermedia e inferior.

## **4.1.1 Ala superior**

Cada ala está compuesta por dos cuerpos, el primero de ellos es la estructura interna, la cual está compuesta por los largueros, costillas y refuerzos, el segundo de ellos es la cobertura del ala, que está constituida por una tela que recubre la estructura interna.

## **4.1.1.1 Estructura interna**

Antes de empezar con la creación de la estructura interna señalar que el material que se ha aplicado es madera de balsa, este es el material que indica el plano que se debe usar para todos los componentes de madera del avión, esto se debe a que este tipo de madera es muy ligera y tiene un color rojizo.

A la hora de recrear la geometría de la estructura interna una de las partes más complicadas era plasmar la forma del perfil, para esta tarea se recurrió al submódulo *Sketcher* del módulo *Shape,* de manera que se introdujo una foto del perfil visto sobre el plano y se calcó la geometría por puntos, para luego unir estos mediante el comando *spline* ya en módulo de *part design*.

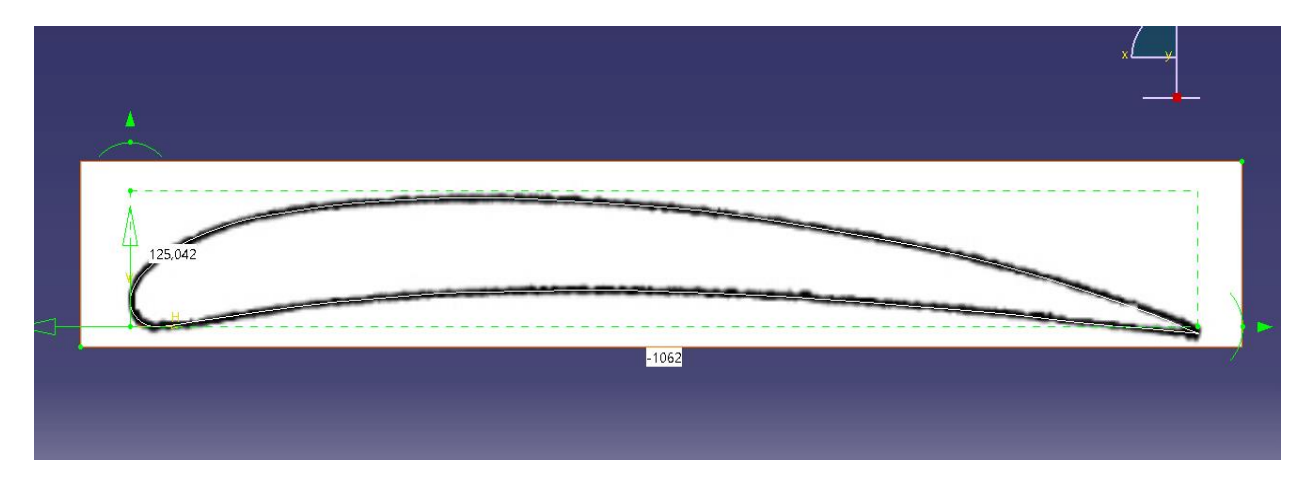

Figura 12: Perfil calcado con *Sketcher*.

En la foto podemos ver la foto que se introdujo y como se le impuso que tuviera de largo la cuerda del perfil.

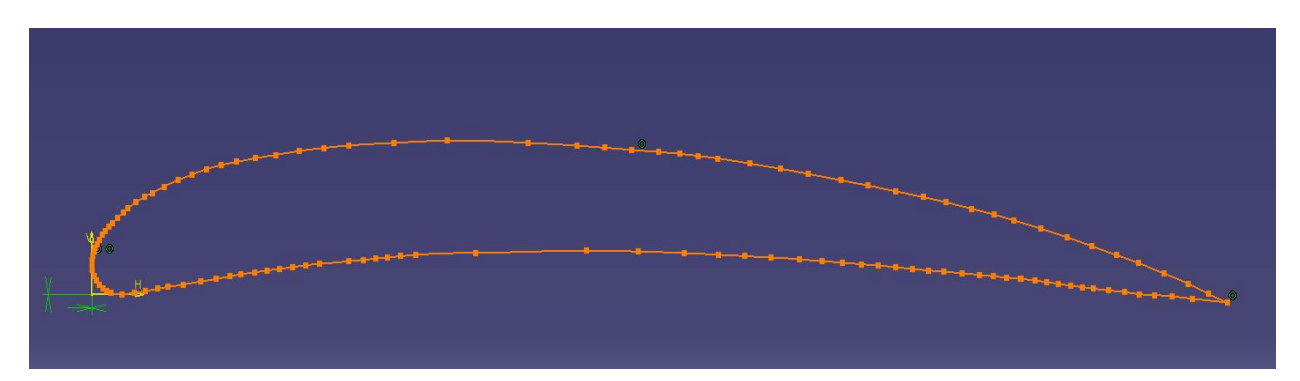

Figura 13: Perfil por puntos unidos mediante *Spline*.

Aquí ya podemos ver la apariencia del Sketch que forma el perfil con los puntos que se ha usado para su creación sobresaltados.

Una vez disponemos del perfil podemos proceder a crear el ala, primero empezaremos construyendo las costillas, en concreto la costilla de la punta del ala que es un poco más anchas mediante un *pad*, luego las costillas intermedias, de menor espesor, también mediante un *pad* y después mediante un *rectangular pattern,* introduciendo el número de costillas y la separación existente entre ellas. De esta manera, construimos las costillas de un semiala y mediante simetría creamos la otra mitad.

Figura 14: Conjunto de costillas del ala superior.

Después de las costillas, el siguiente paso es la creación de los largueros del ala. Hay tres largueros uno en el borde de ataque, otro en el de salida y uno intermedio. Para ellos se crea un *sketch* en un plano en el extremo del ala con los tres largueros vistos en perfil para después hacer *pad* a lo largo de la envergadura.

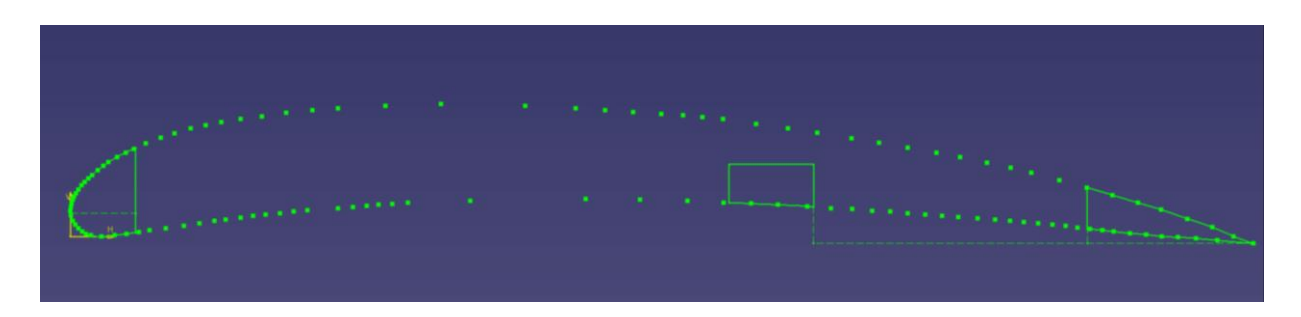

Figura 15: Largueros vistos de perfil.

Una vez tenemos los largueros construidos, se incluyen unos refuerzos, que estás situados por donde van a pasar los puntales que sirven de unión entre las alas, hay dos tipos de refuerzos unos en forma de tacos que se unen a los largueros y otros en forma de escuadras que se colocan en la unión entre las costillas y los largueros, para la construcción de unos y otros se ha un *sketch* en planta para colocarlos en su lugar, luego se les ha hecho un *pad* vertical y finalmente se han recortado con un *pocket* con la forma del perfil, para que se ajustaran a la geometría de este.

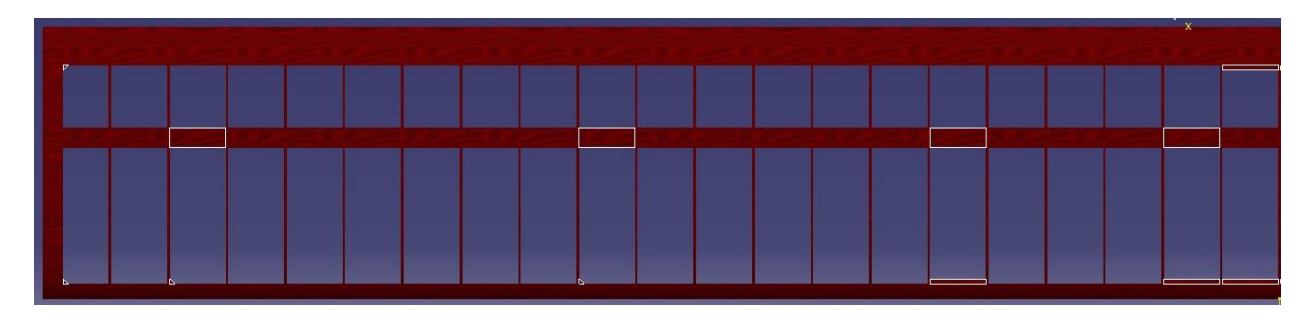

Figura 16: Localización refuerzos a lo largo de un semiala.

En esta imagen podemos ver en blanco donde se encuentran los refuerzos (tanto tacos como escuadras), a lo largo de una semiala.

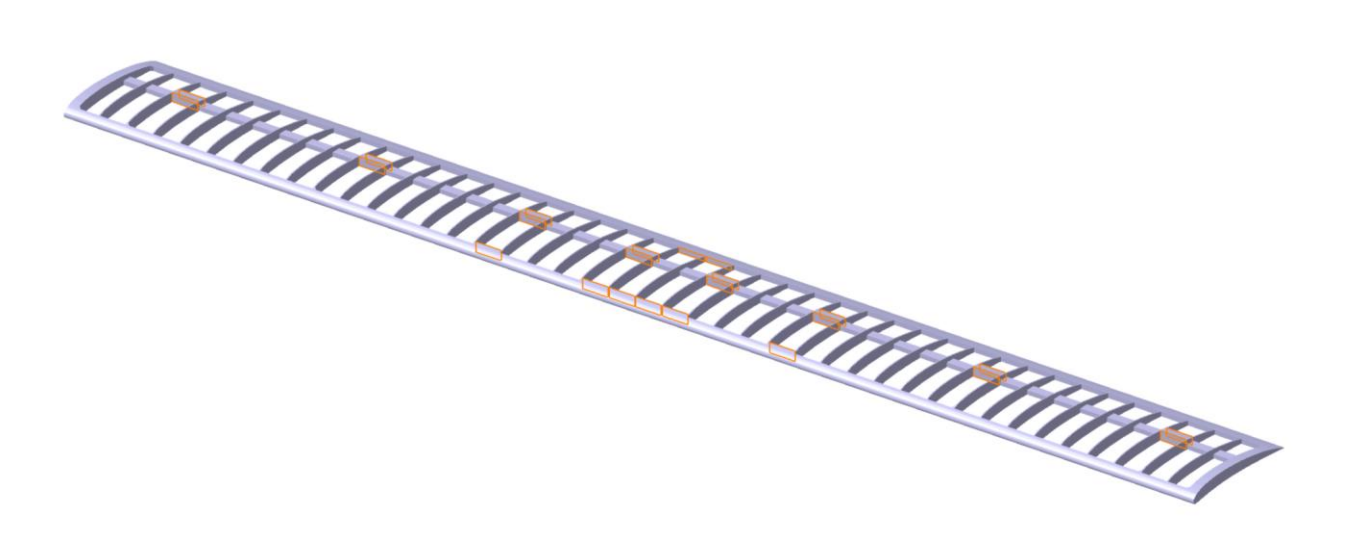

Figura 17: Estructura interna ala superior.

En esta imagen se puede ver la estructura interna final del ala superior, nótese que se han sobresaltado los refuerzos en naranja para poder apreciarlos, se ha decidido ocultar el material en esta imagen para que puedan distinguirse mejor los detalles.

#### **4.1.1.2 Cobertura del ala superior**

La recreación de la cobertura se ha llevado a cabo a partir del perfil, se ha realizado un *pad* del perfil de longitud la envergadura, para posteriormente realizarle un *shell* al sólido resultante, los datos de entrada a este vaciado fueron que tuviera 0 milímetros de espesor interno y 3 milímetros de espesor externo, de manera que recubra la estructura interna. Puesto que la cobertura de tela no es opaca, se le

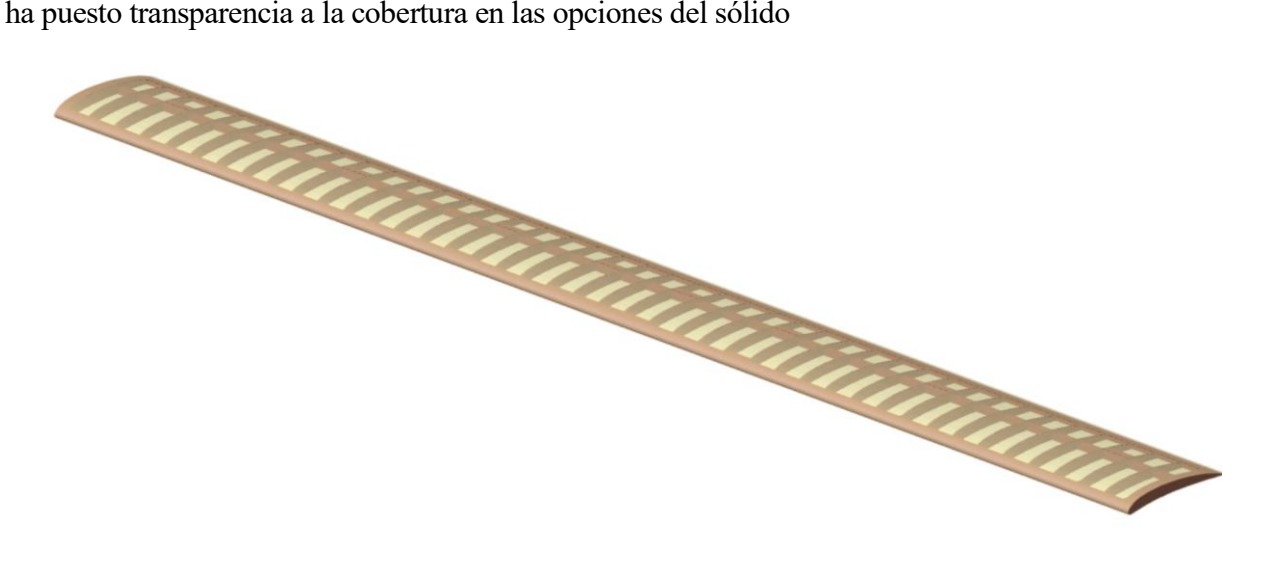

Figura 18: Ala superior completa.

En esta imagen podemos ver ya el ala superior completa, señalar que el ensamblaje está hecho de manera que la estructura interna y cobertura están recreados en archivos .*CatPart* distintos y están ensamblados en un *.CatProduct*.

#### **4.1.2 Ala intermedia**

Continuamos ahora con el modelado del ala intermedia, la cual es muy parecida a la superior y se ha realizado de la misma manera. La única diferencia es la parte central del ala, puesto que es donde está el encastre con el fuselaje. Para la realización del encastre, se ha hecho un *pad* del perfil en la sección central y en el intradós de la sección central se ha colocado una base para que el ala descanse sobre el fuselaje.

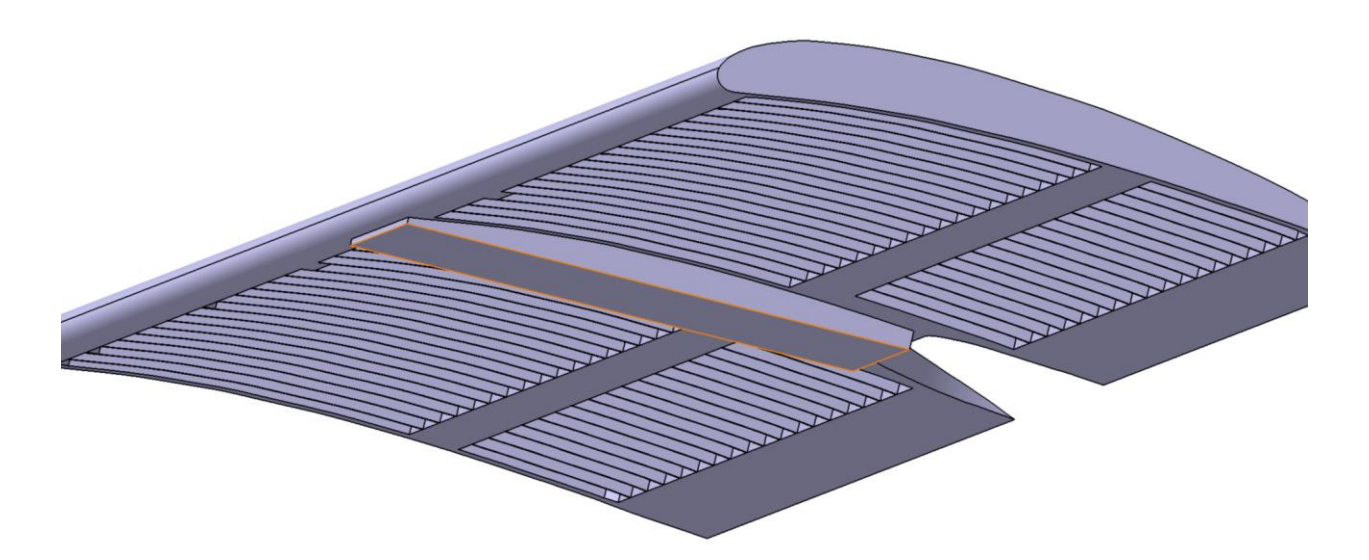

Figura 19: Detalle del apoyo del ala sobre fuselaje.

En esta imagen podemos ver como también se ha redondeado la parte del borde salida en la sección central, esto se debe a que en ese hueco se encajará el habitáculo del piloto.

La cobertura del ala intermedia se ha realizado la misma manera que se llevó a cabo en el ala superior.

#### **4.1.3 Ala inferior**

El procedimiento por el cual se ha modelado esta ala es exactamente igual que en el caso de las otras dos alas, la principal diferencia es que esta ala tiene algo menos de envergadura, por lo que han sido necesarias menos costillas. Además, al ser la estructura interna del ala inferior la encargada de soportar la unión con el tren de aterrizaje, esta ala consta de más refuerzos y más grandes.

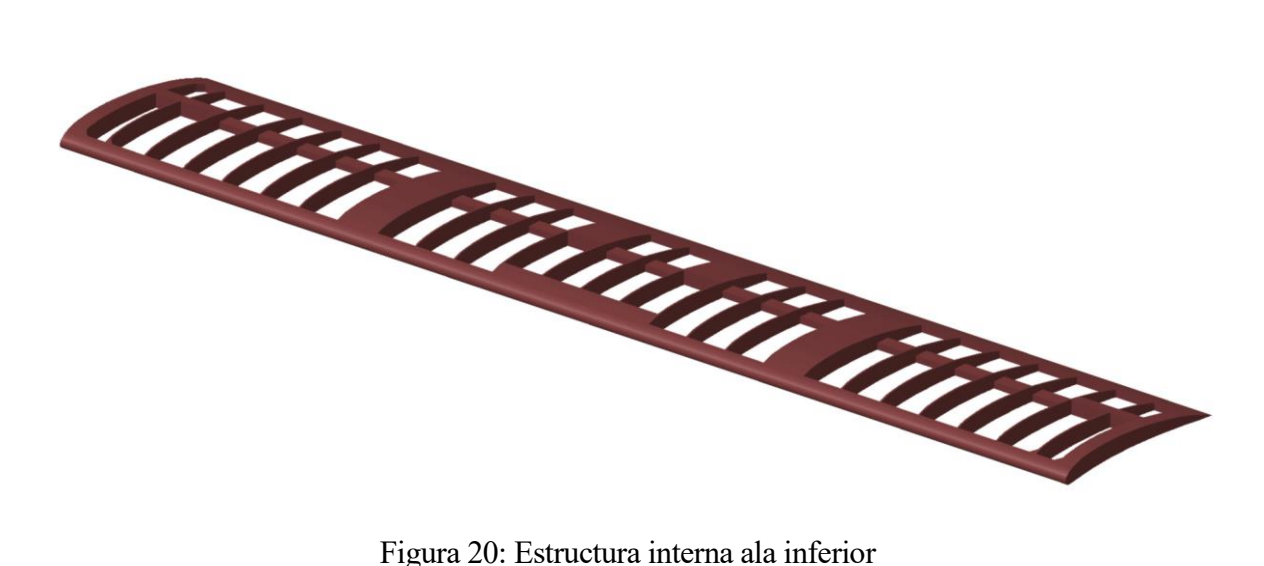

Finalmente, realizamos la cobertura del ala inferior de la misma manera que las del resto de alas.

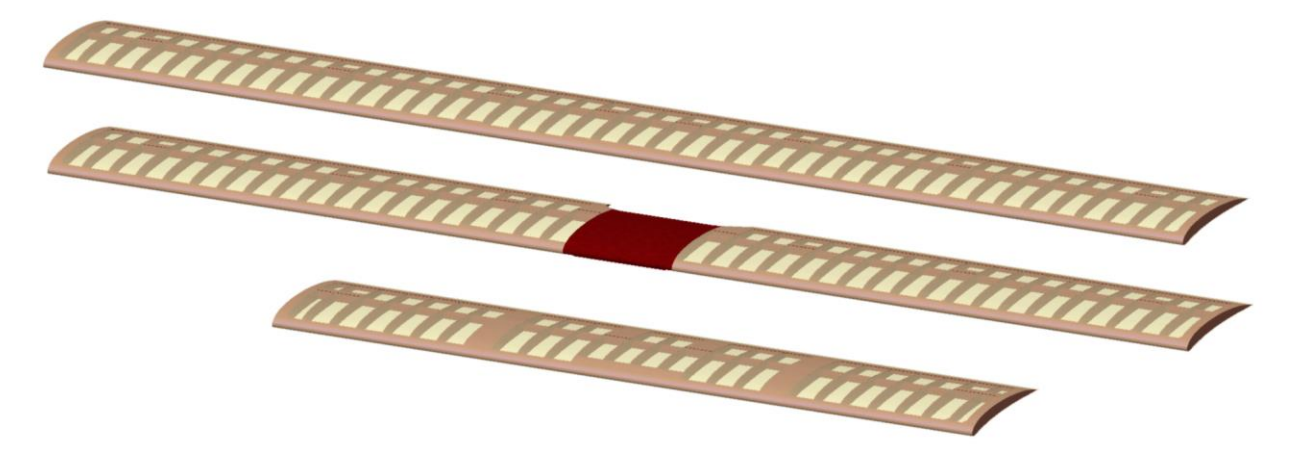

Figura 21:Conjunto alar.

Para finalizar con el conjunto alar, hemos usado el comando *Measure Inertia* para calcula la superficie alar. Estos han sido los resultados:

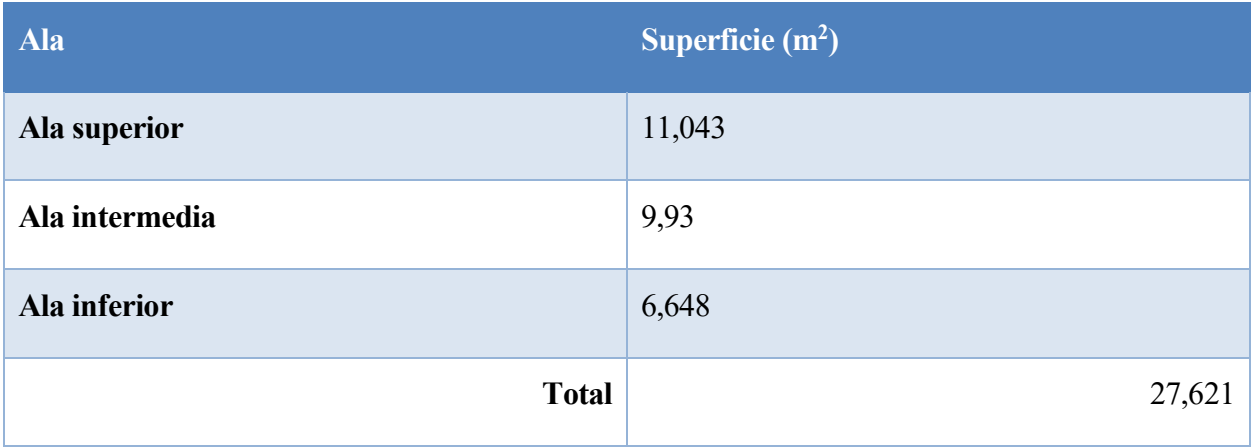

Tabla 3: Superficie alar media con *Measure Inertia*.

En la introducción vimos que la superficie alar teórica es de 27,5 m<sup>2</sup>, por lo que los resultados se ajustan bastante bien a la realidad. El motivo por el que el ala intermedia tiene un poco menos de superficie que la superior es que la parte central de encastre con el fuselaje, no se contabiliza para la superficie alar.

## **4.2 Fuselaje**

Una vez modeladas las alas, seguimos con otra de las partes fundamentales de la aeronave: el fuselaje. El fuselaje está compuesto por una estructura interna de barras, dispuestas en forma de largueros y costillas, 3 largueros que recorren longitudinalmente el avión y costillas con forma triangular que van reduciendo su sección conforme avanzamos hacia la cola.

#### **4.2.1 Estructura interna**

Lo primero que hemos realizado son las costillas que conforman el fuselaje, esto se ha hecho con el comando *rib*, para ello definimos la sección que y la línea sobre la que queremos moverla, la línea siempre es un triángulo equilátero, con las esquinas redondeadas, que dependiendo de la costilla cambia de lado, y la sección cambia de las costillas que van recubiertas por la chapa de la cabina, siendo esta sección rectangular y la sección de las costillas de la cola que al estar estas costillas descubiertas, tienen un perfil elíptico (más aerodinámico).

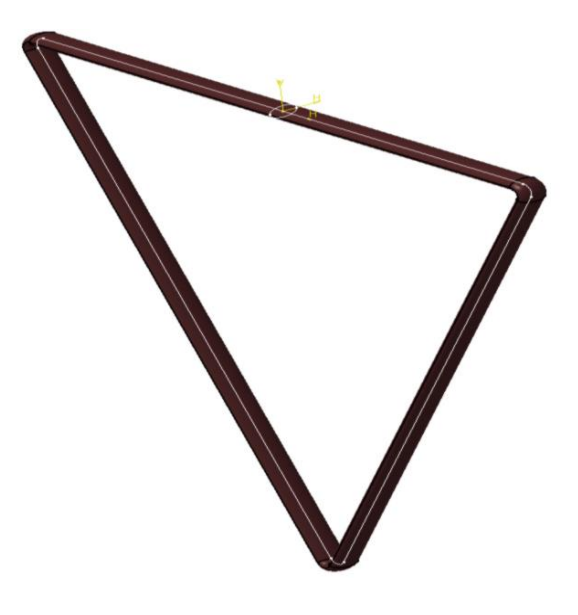

Figura 22: Costilla de la cola, con detalle de la generatriz y la directriz.

Después, hemos creado el resto de costillas definiendo planos verticales en los que repetir el mismo procedimiento, destacar que se ha ido con mucho cuidado definiendo estos planos porque las secciones de las costillas y el espacio que hay entre ellas, están definidos de manera que los largueros que después pasarán por los vértices puedan diseñarse con una sola directriz recta, y no por tramos.

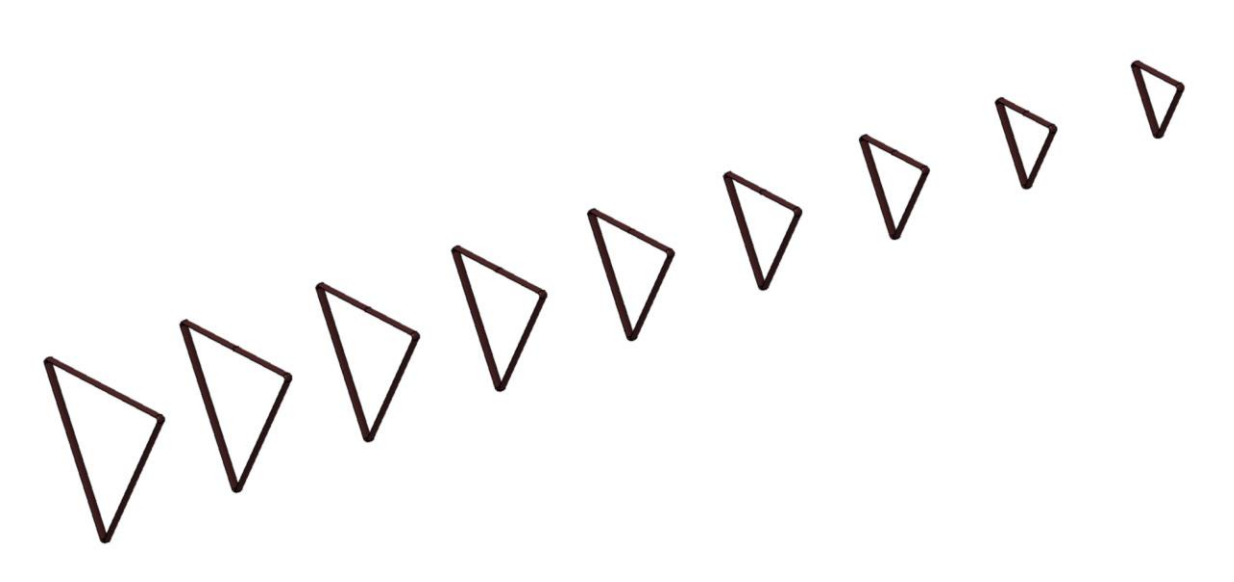

Figura 23: Costillas de la cola del avión.

A continuación, hemos creado los largueros de la cola del avión, que gracias a la proporcionalidad entre la separación de las costillas y su cambio de sección se ha podido modelar que un *pad* que pasa por los vértices de las costillas

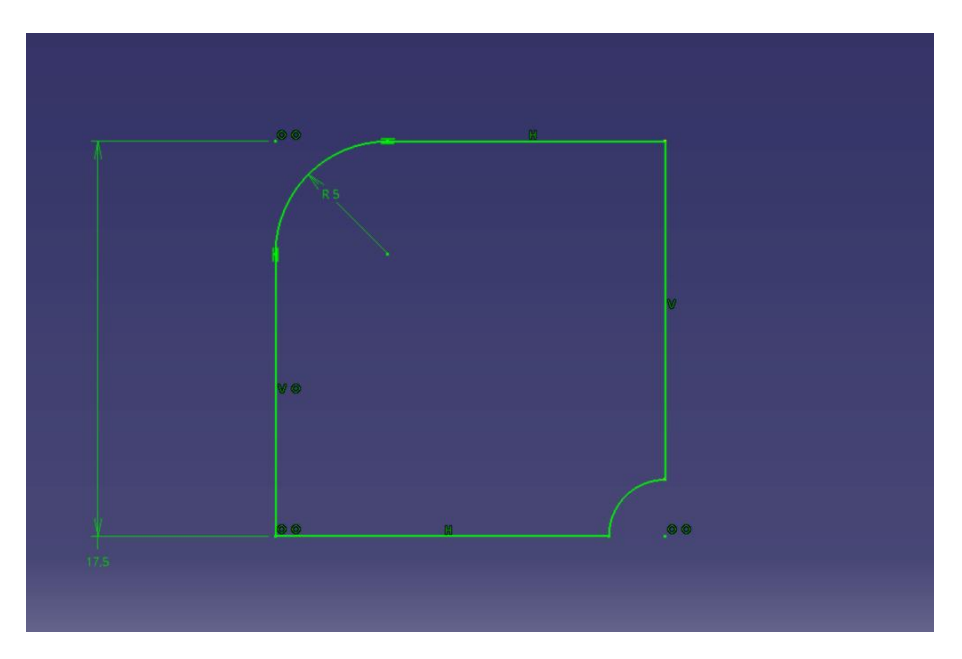

Figura 24: Sección larguero 1

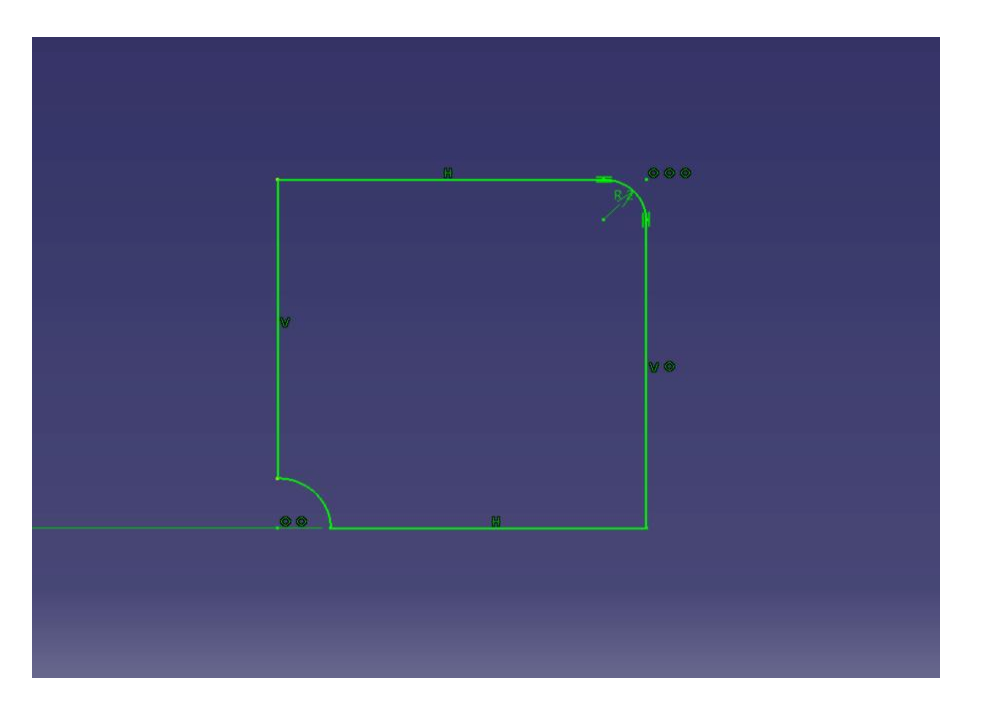

Figura 25:Sección larguero 2.

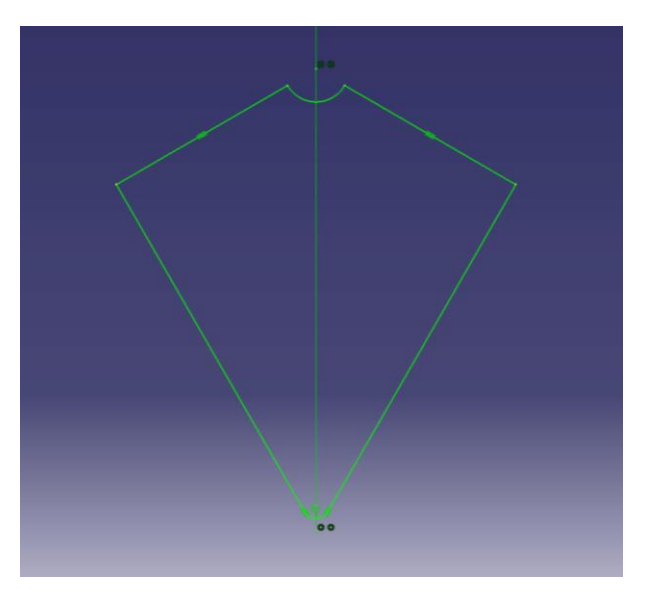

Figura 26: Sección larguero 3

Aquí hemos podido ver las secciones de cada uno de los largueros, los largueros 1 y 2 se corresponden con los superiores y el 3 con el inferior. Después de esto, lo siguiente ha sido realizar las costillas de la parte de la cabina y sus respectivos largueros, esta parte, que se modela de la misma manera, es más sencilla que la anterior puesto que las costillas tienen sección rectangular, y además son del mismo tamaño. Al ser las costillas del mismo tamaño es obvio que los largueros también van a ser rectos, de hecho, son paralelos entre sí.

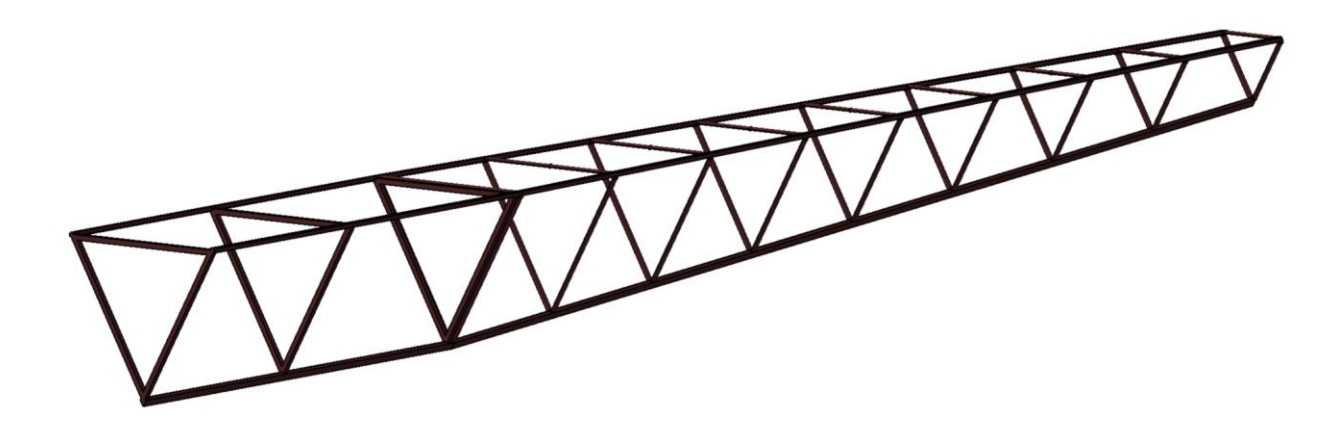

Figura 27: Estructura interna del fuselaje preliminar.

Aquí podemos ver como se encuentra la estructura interna en este punto del desarrollo, en esta imagen se puede observar como entre la segunda y la tercera costilla de la parte de la cabina hay un poco más de espacio que entre el resto, esto es debido a que ese es el hueco para el asiento y piernas del piloto. También se observa que la tercera costilla de la cabina coincide con la primera de la cola, dándole así más consistencia a esa parte.

Ahora continuamos con la parte delantera del fuselaje, que será la encargada de albergar el grupo motor, en este caso las costillas son macizas y tienen salientes para proteger al piloto de posibles incendios y explosiones en el motor. Ahora la directriz de los largueros no es recta, por lo que hay que hacerla en varios tramos, ya no hay proporcionalidad entre la separación de costillas y el estrechamiento.

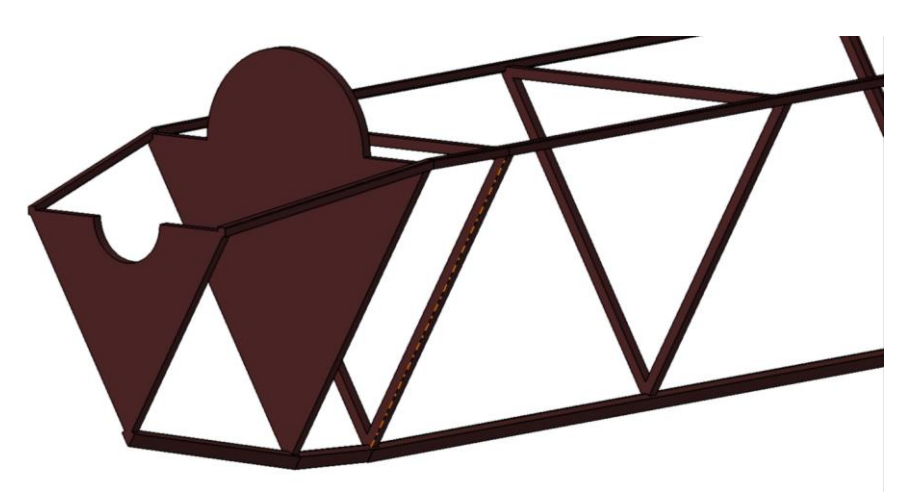

Figura 28: Estructura interna del morro del avión.

Para finalizar con el modelado de la estructura interna del fuselaje se ha diseñado los agujeros pasantes donde encajará el eje del volante encargado del control de cabeceo, estas piezas se encuentran encima de los largueros superiores, a la altura de la cabina del piloto. Se han realizado con un *pad* para darle la forma y un *pocket* para crear el agujero por el que pasará el eje.

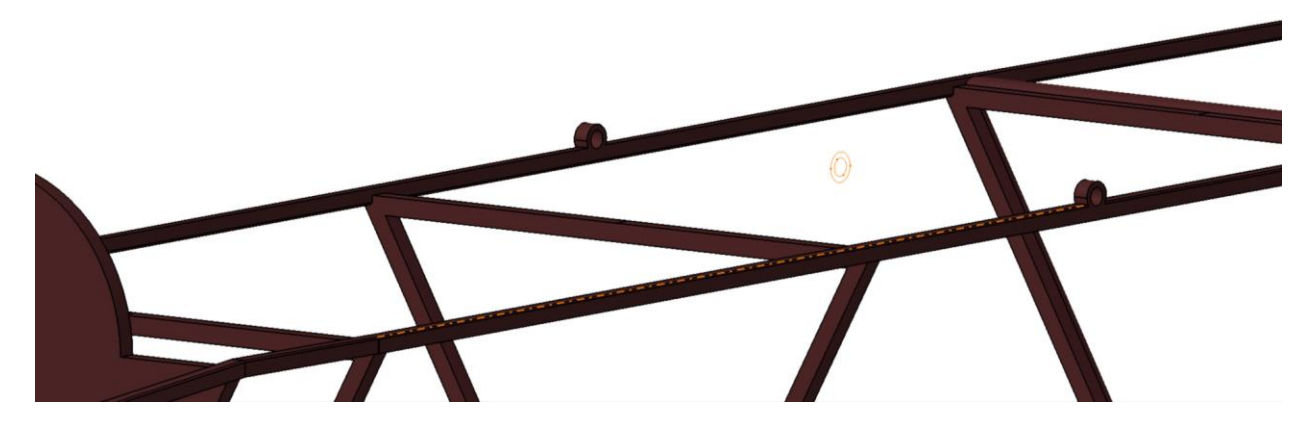

Figura 29: Enganches del eje del control de cabeceo.

## **4.2.2 Chapa exterior**

La parte de la estructura interna del fuselaje que comprende al morro y cabina del piloto va recubierta de una chapa que protege lo que hay dentro de la corriente exterior. Para su realización se ha usado el comando *multi-section* usando como secciones de partida la silueta exterior de las costillas, para posteriormente, vaciar el volumen que se ha generado, con el comando *shell,* poniendo cinco milímetros de espesor externo y retirando las caras superiores.

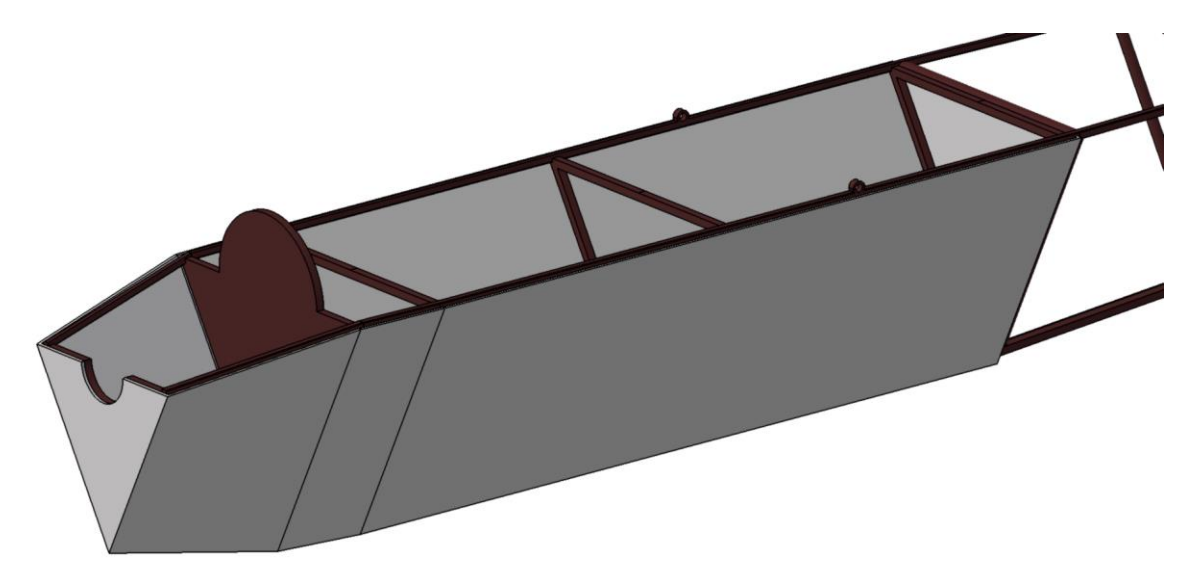

Figura 30: Chapa exterior 1.

A continuación, se han realizado unas ranuras en las caras laterales de las chapas, concretamente por donde saldrán las varillas provenientes de los pedales, y que son las encargadas de transmitir el movimiento a los cables que moverán el rudder. Esto se ha hecho con el comando *pocket.*

También se ha realizado otro ranurado en la cara frontal de la chapa, con motivo de recrear una entrada de ventilación al motor. Esto se ha llevado a cabo realizando una ranura con un *pocket* para después aplicarle un patrón en dos direcciones.

Luego se ha creado una caja auxiliar situada en un lateral de la chapa, esta se ha creado mediante un *pad* para después aplicarle varios chaflanes en las aristas resultantes con el comando *chamfer.*

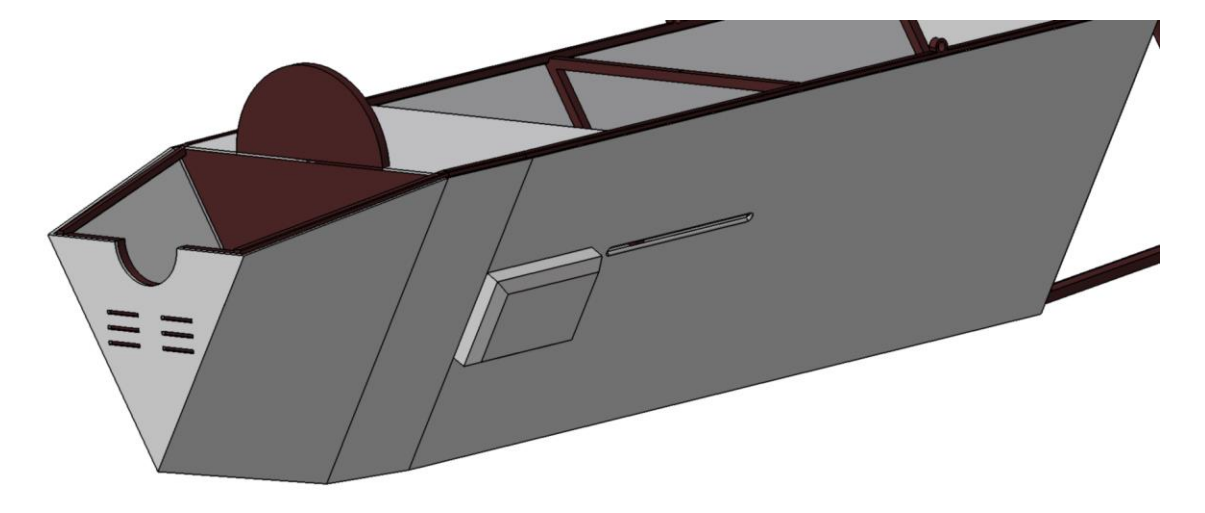

Figura 31: Chapa exterior 2.

Para acabar con el modelado de la chapa exterior, se ha incluido el nombre de la empresa que creó el avión, AVRO, esto se ha realizado creando un *sketch*, en la superficie de la chapa que se desea introducir el texto, para crear este s*ketch*, ha sido necesario utilizar el módulo *Drawing,* donde se puede introducir un cuadro de texto, a continuación hemos guardado el texto en el formato .dxf para después, una vez abierto en ese formato, copiarlo a un sketch , donde te crea el texto como un *polyline* y ya moviendo y cambiando el tamaño con los comando *translate* y *scale* respectivamente, colocar el texto en su lugar final. Una vez creamos el *sketch* solo queda hacerle un *pad* para darle un poco de volumen, en nuestro caso 1 milímetro.

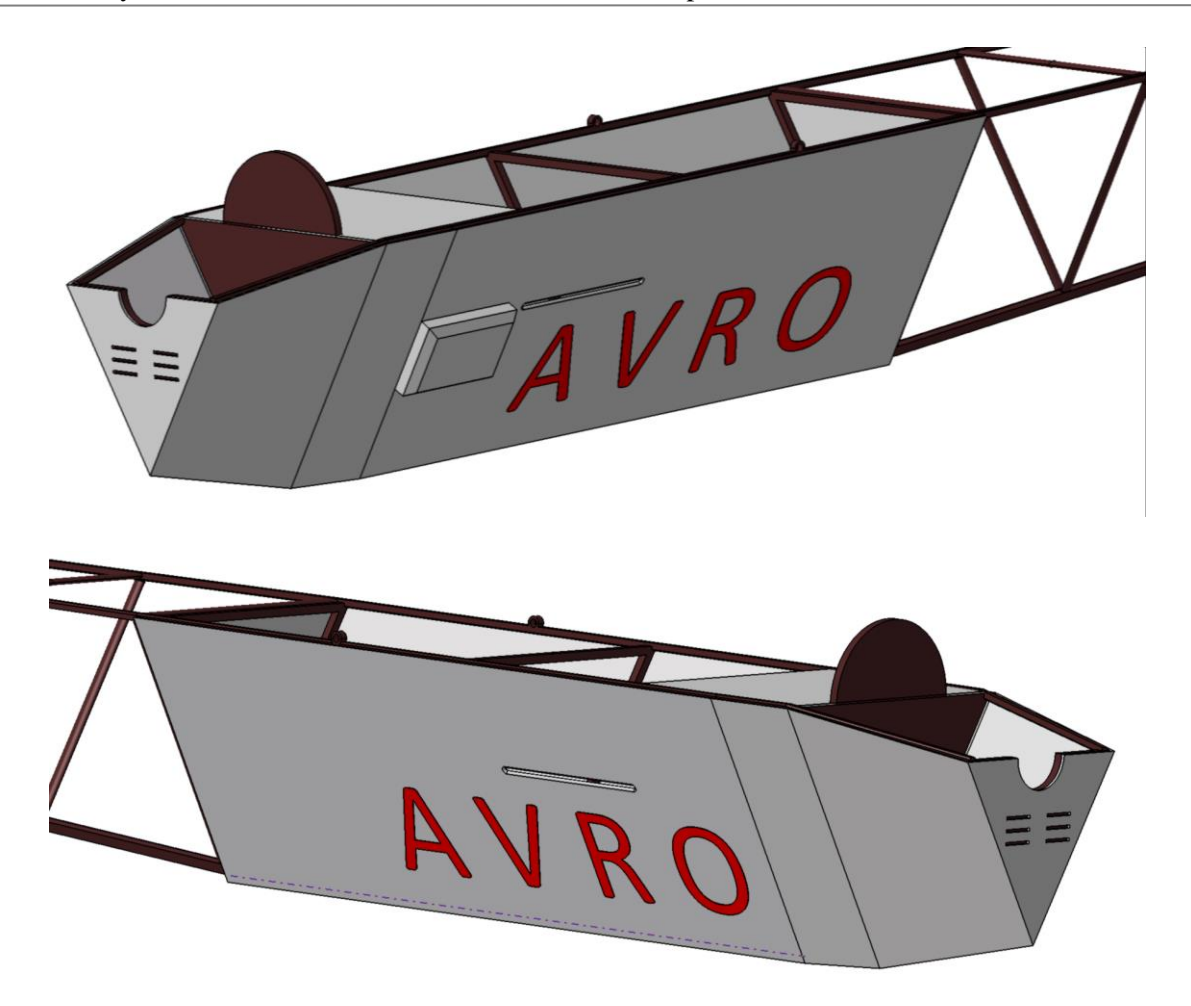

Figura 32: Apariencia final chapa exterior.

Indicar que en el caso del fuselaje tanto la estructura interna como la chapa exterior, están contenidos en el mismo *.CatPart* pero en distintos *bodys.*

# **4.3 Cabina**

Seguimos el modelado de las distintas partes del avión con la cabina. La cabina está compuesta por el suelo, el asiento y el soporte del asiento.

## **4.3.1 Suelo**

El suelo de la cabina se ha creado en dos trozos, el primero que encaja en la parte recta de la estructura interna del fuselaje se ha creado con un *pad* de la sección del suelo, lo único necesario ha sido fijar a que altura del triángulo formado por las costillas queríamos poner el suelo. El segundo trozo, correspondiente a la parte de la estructura interna del fuselaje que empieza estrecharse, se ha creado con un *multi-section*.

Finalmente, para acabar con el suelo de la cabina se han creado los raíles sobre los que se desplazaran los pedales, esto se ha hecho mediante un *pad* para crear un prisma al que despúes se le ha aplicado un *pocket* para dar la forma del hueco donde luego encajarán los pedales. Se ha creado un rail y el otro se ha copiado por simetría.

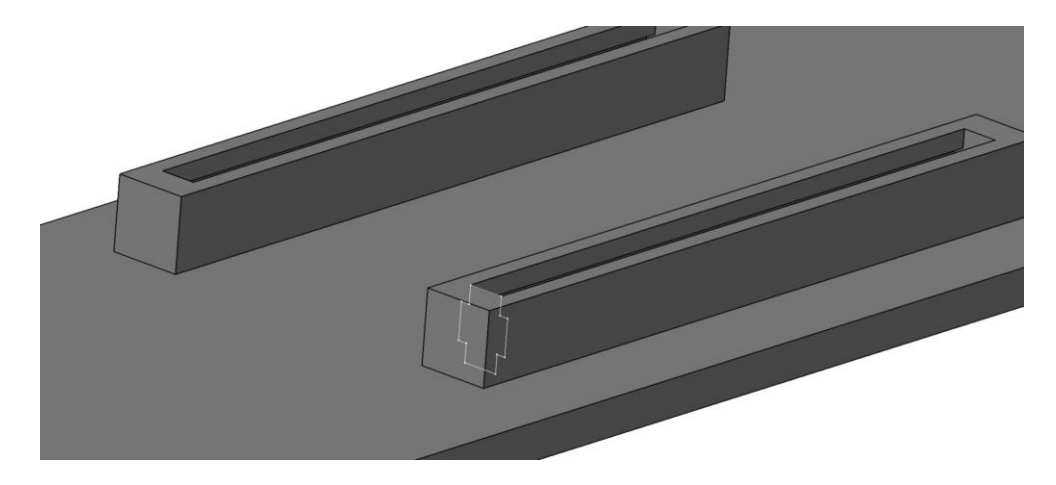

Figura 33: Raíl de los pedales, con detalle de la sección.

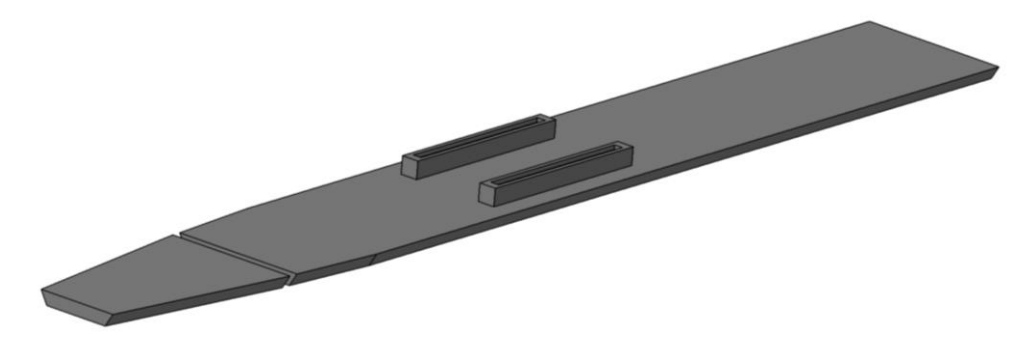

Figura 34: Suelo cabina.

#### **4.3.2 Asiento**

Para recrear el asiento del piloto, hemos decidido crear un *sketch* el asiento visto de perfil y mediante un *shaft* con eje la dirección vertical, después hemos tenido que tener cuidado de quitar haciendo uso de dos *pocket* (uno por lado), la parte del asiento que atravesaba la estructura del fuselaje.

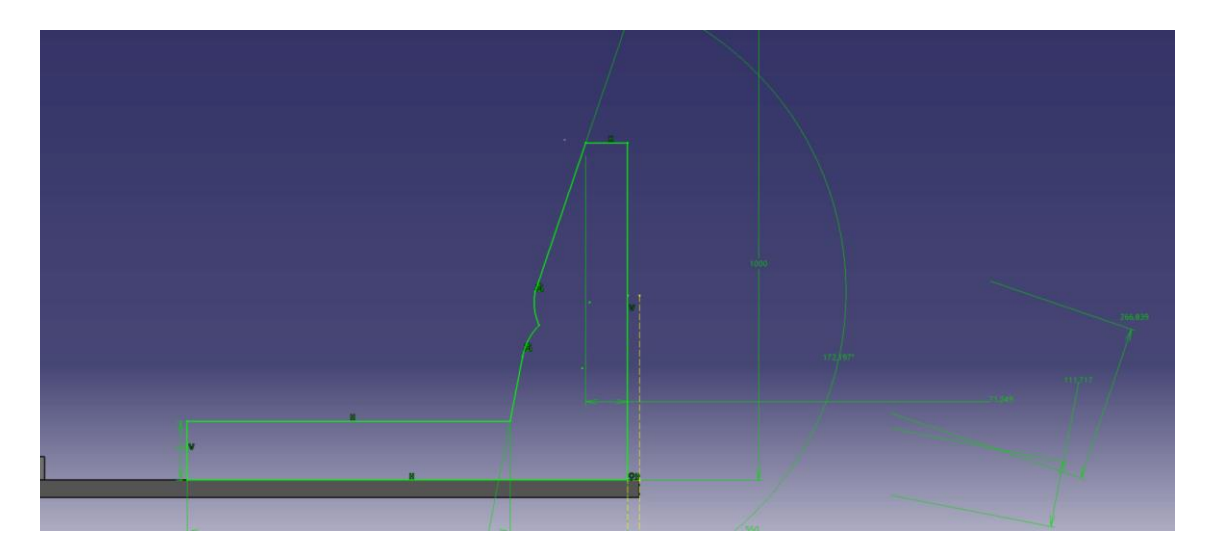

Figura 35: Perfil del asiento.

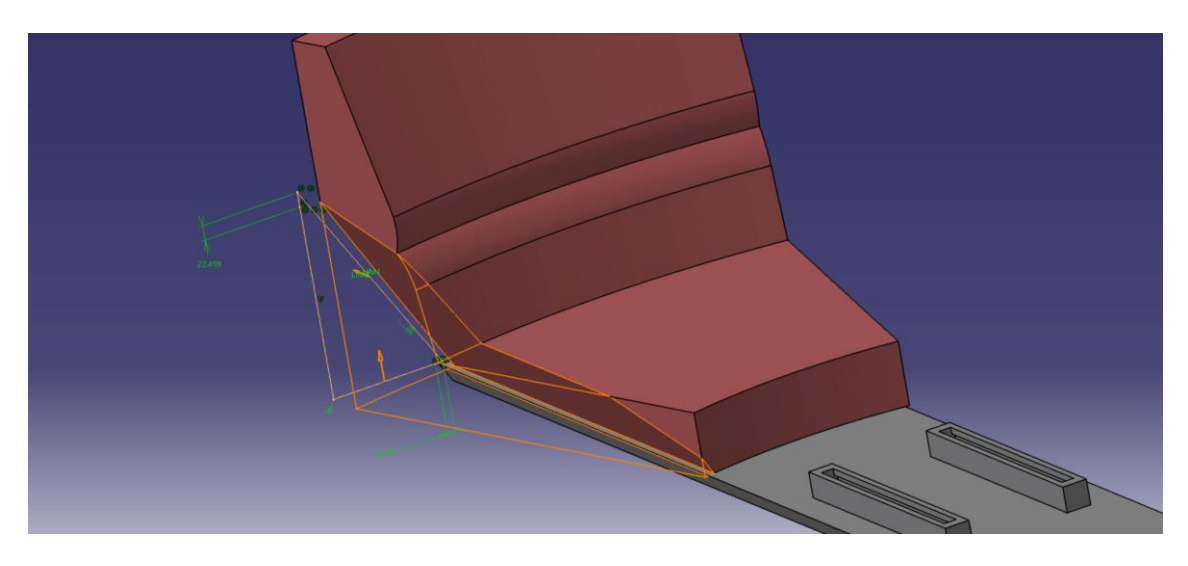

Figura 36: Detalle del *pocket* para encajar el asiento

Finalmente, se han aplicado varios *EdgeFillet* a las aristas, para dar mejor acabado al asiento.

## **4.3.3 Soporte del asiento**

Los planos y fotografías recogen elemento extra de soporte para el respaldo del asiento, en la parte que sobresale por encima del fuselaje. Esta pieza al igual que el asiento se ha modelado creando un *sketch* con el perfil del soporte y después aplicándole un *shaft* en torno a la dirección vertical. Al igual que se hizo con el asiento, se le ha aplicado un pocket, aunque en esta ocasión no es porque colisione con el

fuselaje (está encima del fuselaje), sino para darle una continuidad a la silueta del asiento con la del soporte. Finalmente, también se han redondeado las aristas utilizando el *EdgeFillet*.

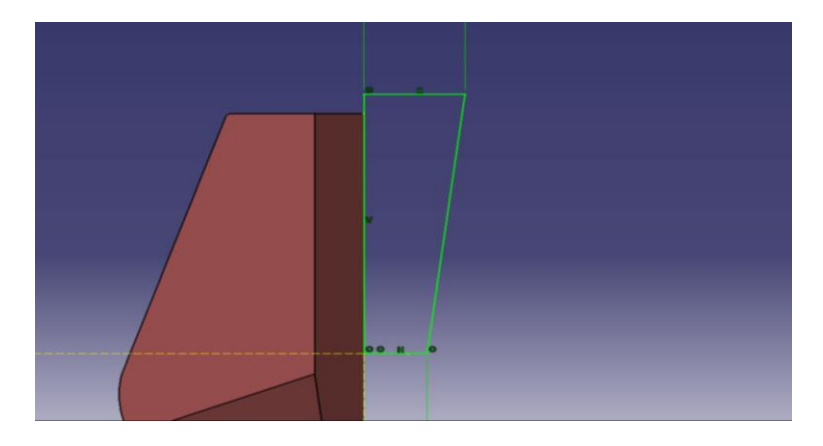

Figura 37: Perfil del soporte del asiento.

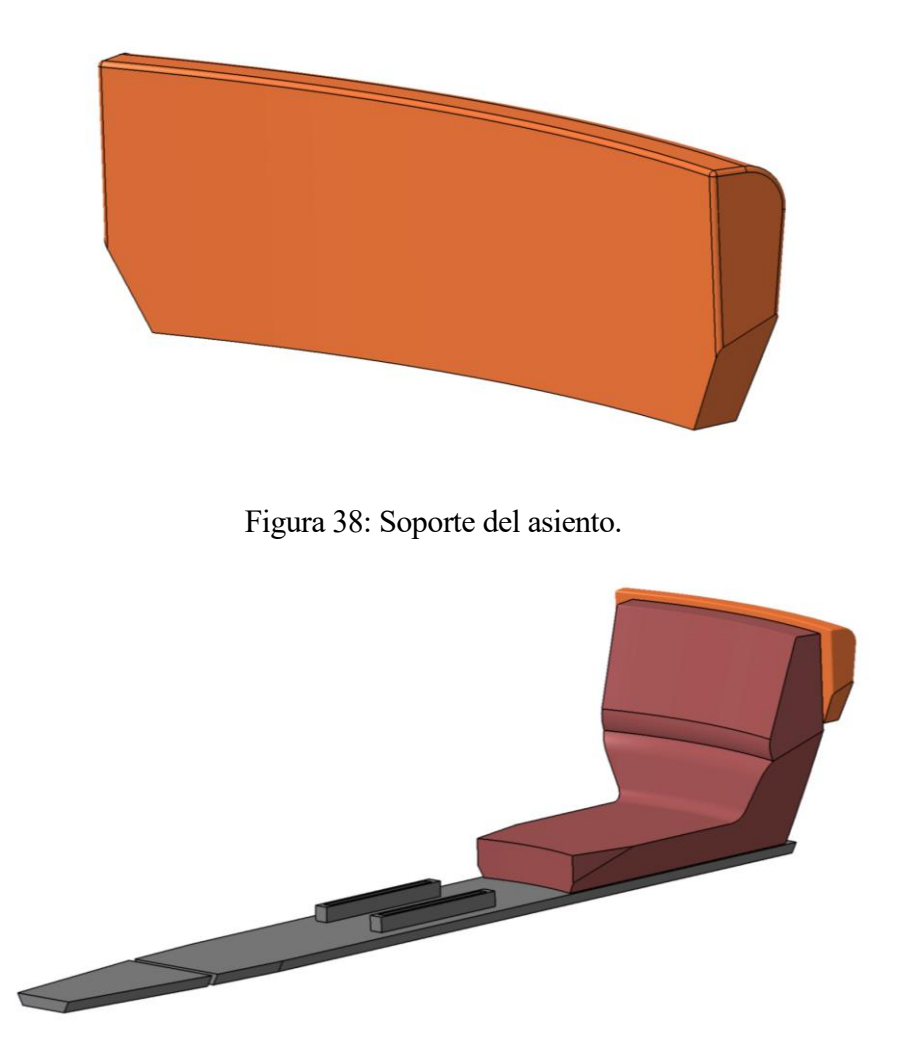

Figura 39: Aspecto final de la cabina.

Para finalizar, señalar que el asiento, su soporte y el suelo son tres *bodys*, del mismo .*CatPart*.

## **4.4 Tren de aterrizaje**

El tren de aterrizaje está compuesto por varios dispositivos, los patines, neumáticos y llantas, amortiguadores y el apoyo de cola.

#### **4.4.1 Patines**

Uno en cada lado, en perfil tienen apariencia de trineo, y son los encargados de dar estabilidad al avión en el aterrizaje y en tierra. Además, son los encargados de hacer la unión con el fuselaje mediante puntales.

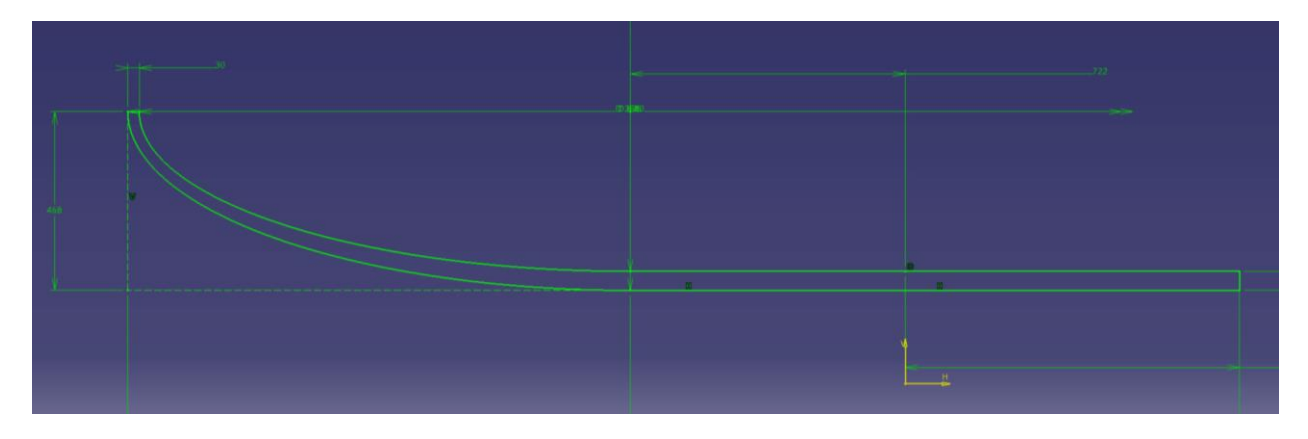

Figura 40: Perfil del patín.

En la imagen podemos ver el *sketch* que contiene el perfil del avión, después, a este *sketch,* se le ha aplicado un *pad* y una simetría para tener los dos patines. Finalmente, se han redondeado algunas de las aristas usando el *EdgeFillet*.

## **4.4.2 Neumáticos y llantas**

Seguimos el diseño del tren con la que seguramente sea la parte más fundamental de este, los neumáticos y llantas.

Para modelar los neumáticos se ha creado un *sketch* con los neumáticos vistos de perfil, para después aplicarles un *pad* con el ancho del neumático. A continuación, se le ha redondeado las aristas utilizando el *EdgeFillet* para darle mejor acabado. Por último, con el comando *Groove* se le ha dado el dibujo exterior al neumático, haciendo girar la huella que se le quiere dar alrededor del centro del neumático. Finalmente, se le han aplicado dos simetrías, un par crear el otro neumático de ese lado del tren, y otra para crear el otro par de neumáticos del otro lado del tren.

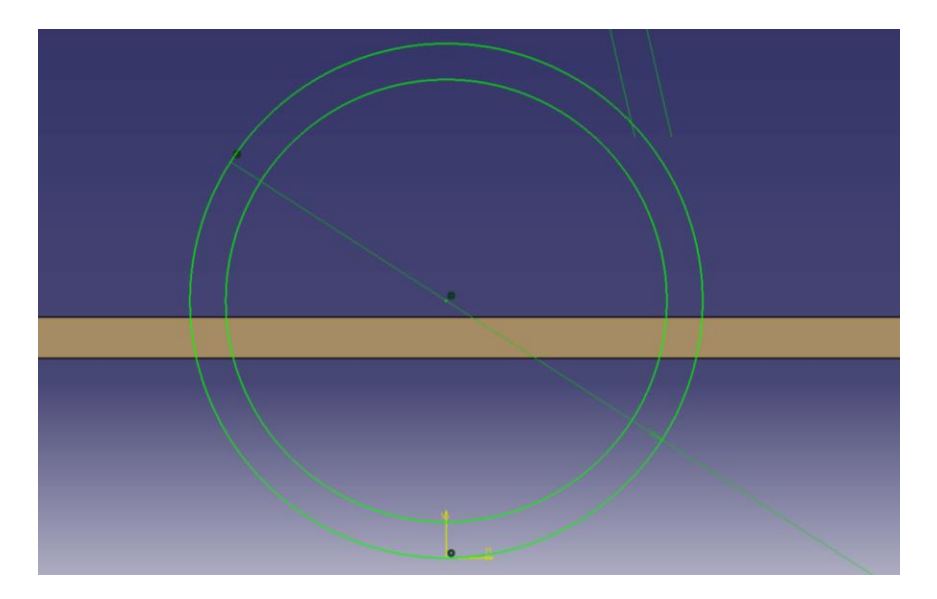

Figura 41: Neumático de perfil.

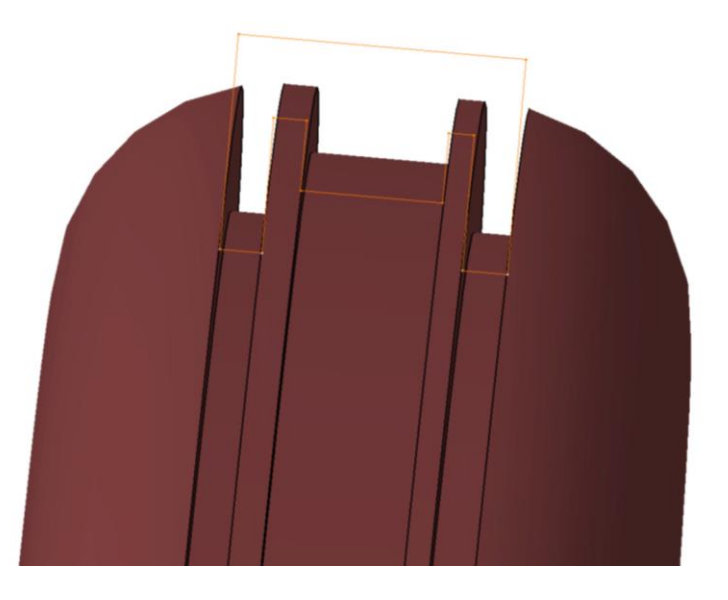

Figura 42: Detalle del dibujo del neumático.

Una vez modelados los neumáticos, pasamos a modelar las llantas y el eje que las une. Cada llanta está compuesta por la corona que se une con los neumáticos, que al igual que los neumáticos está hecho con un *pad,* y por dos coronas circulares de radiales, cada una con los radiales en un sentido. Los radios se han realizado a partir de un rectángulo al cual se le ha aplicado un *shaft* alrededor de uno de sus lados. Una vez creado un radio, se le ha aplicado un patrón circular entorno al centro para crear la corona, y la otra corona se ha creado igual, pero con los radios en otro sentido para dar más rigidez.

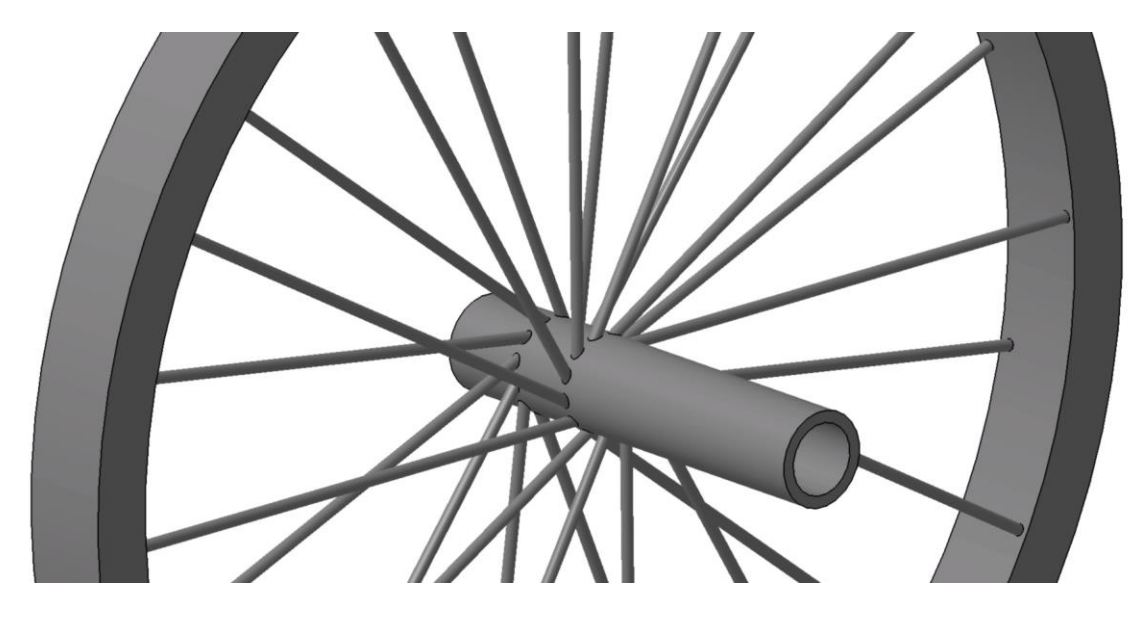

Figura 43: Llantas de los neumáticos.

En esta imagen, se puede observar también ya el eje, el cual se ha construido con un *pad* de un *sketch* del perfil del eje. Al igual que los neumáticos se han aplicado dos simetrías, una para completar ese par de ruedas y otro para crear el otro par.

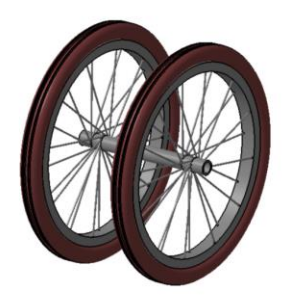

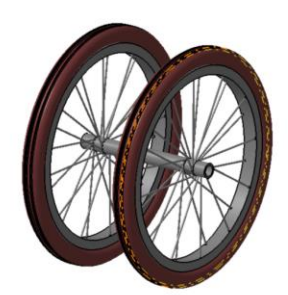

Figura 44 Llantas y neumáticos.

#### **4.4.3 Amortiguador.**

Cada par de neumáticos están unidos por el eje a los patines mediante un dispositivo que tiene una base fija en los patines, y alrededor de ella bascula un brazo que está unido al eje de los neumáticos, después para restringir el ángulo que bascula el eje, se coloca una cinta elástica. Para crear la base, se ha usado un *pad* de la silueta de la base vista de perfil, para después con un *pocket* hacer la hendidura donde encaja con el patín, después se ha hecho el brazo basculante con un *rib* indicándole el perfil (una circunferencia) y la directriz a seguir, después se ha modelado la cogida del brazo al eje mediante unas

abrazaderas circulares. Por último, se ha la cinta elástica mediante un *multi-section,* se ha modelado tanto la forma sin estirar, como cuando está estirada.

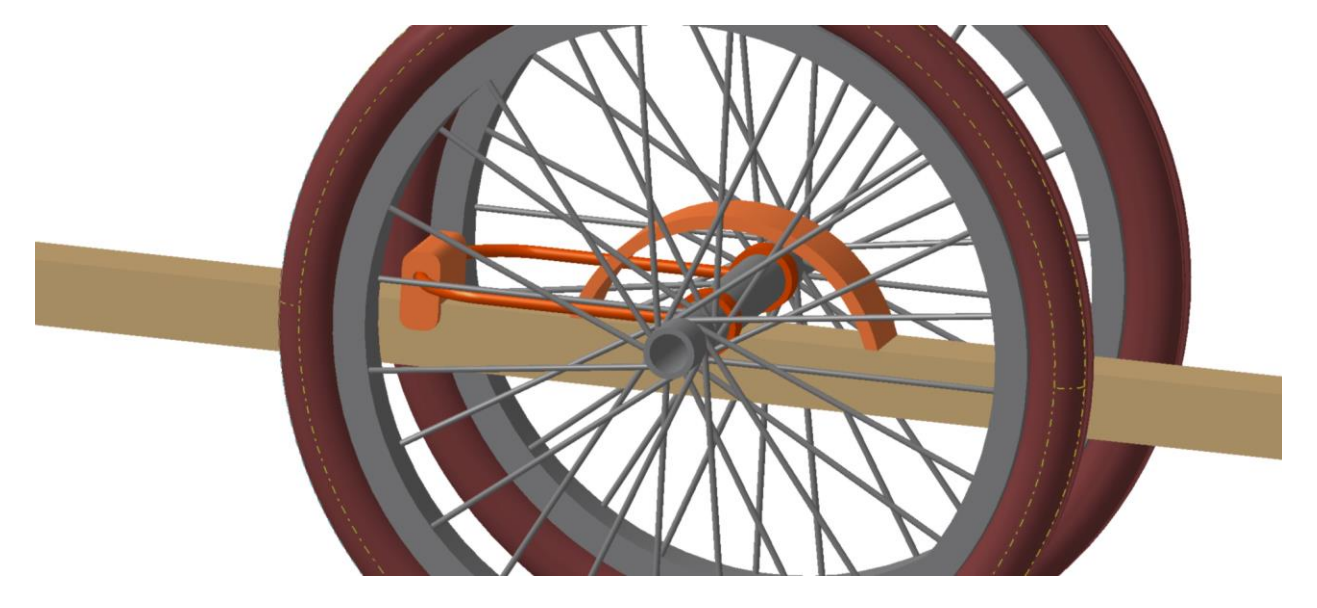

Figura 45: Configuración deformada del amortiguador.

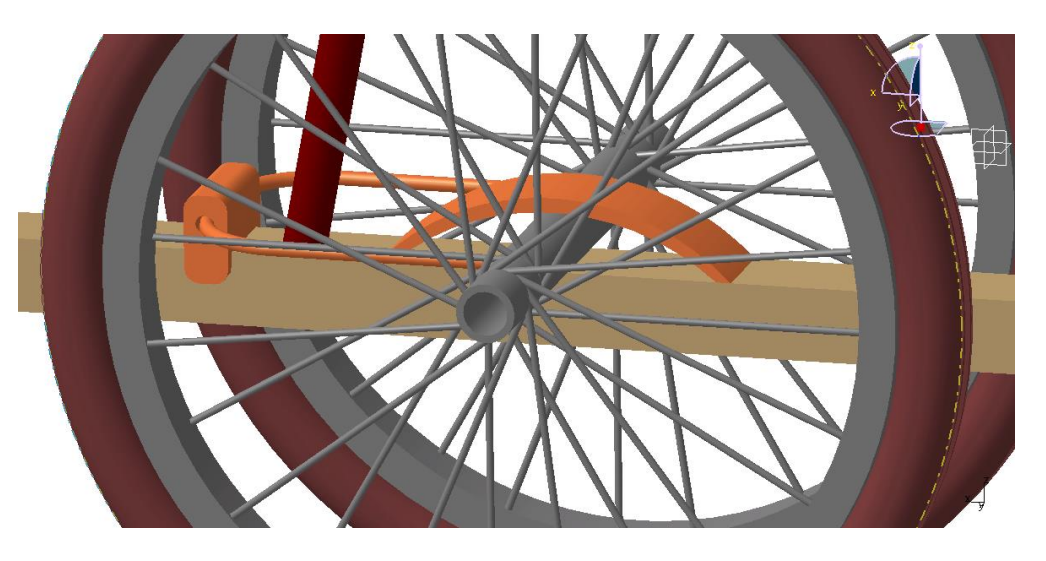

Figura 46: Configuración sin deformar del amortiguador.

En esta parte hemos tenido que ser especialmente cuidados porque después se creará un mecanismo con el módulo de *Kinematics* que recreará tanto el giro de la rueda como el movimiento basculante del amortiguador entre su posición deformada e indeformada.

# **4.4.4 Apoyo de cola**

El último dispositivo que queda por modelar del tren es el apoyo de cola que consiste, en una parte fija unida al estabilizador vertical, en torno a la cual bascula un brazo articulado. Este brazo en un de sus extremos toca el suelo y por el otro está unido a una de las costillas del fuselaje mediante una cinta elástica para amortiguar los impactos.

En su diseño, lo primero en modelarse ha sido los enganches con la costilla del fuselaje, esta pieza al ser de revolución se ha creado con un *shaft* de su silueta alrededor del eje. Las gomas elásticas se han creado con un *rib* que, con sección rectangular, y una directriz que rodea las piezas a las que van cogidas las gomas.

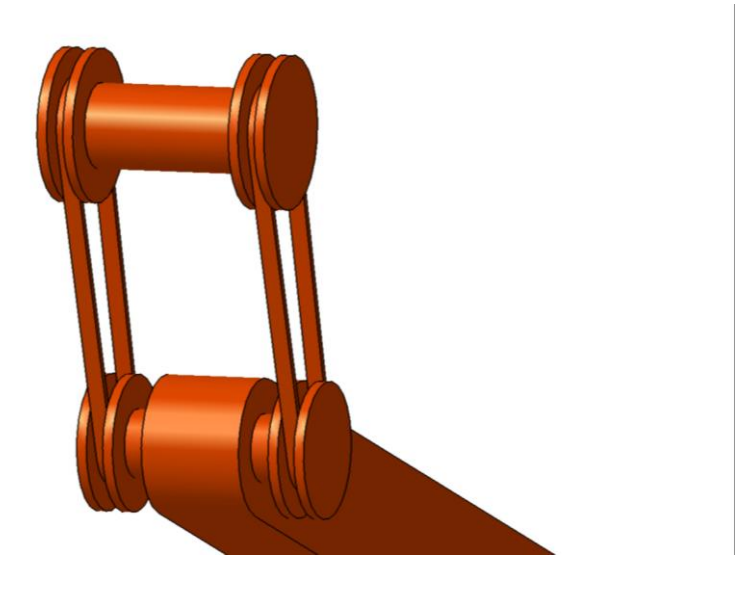

Figura 47: Cogida del brazo basculante con el fuselaje.

En la imagen ya podemos ver también el cuerpo del brazo basculante en sí, el cual ha sido modelado por un *pad* al partir de su silueta vista de perfil. Finalmente, la cogida con el estabilizador vertical, que es entorno a la que bascula el brazo se ha realizado con dos *pads* uno para la barra que une con el brazo, y otro para la cogida directa con el estabilizador vertical. También se le ha aplicado un *pocket*  al brazo basculante donde encaja la barra entorno a la que bascula.

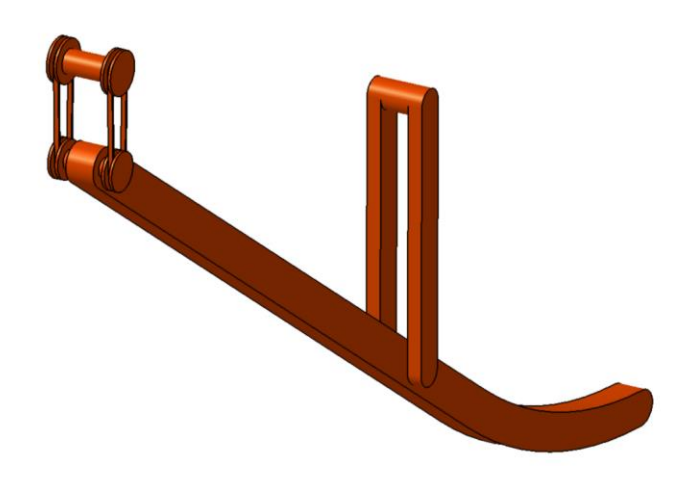

Figura 48: Apoyo de cola.

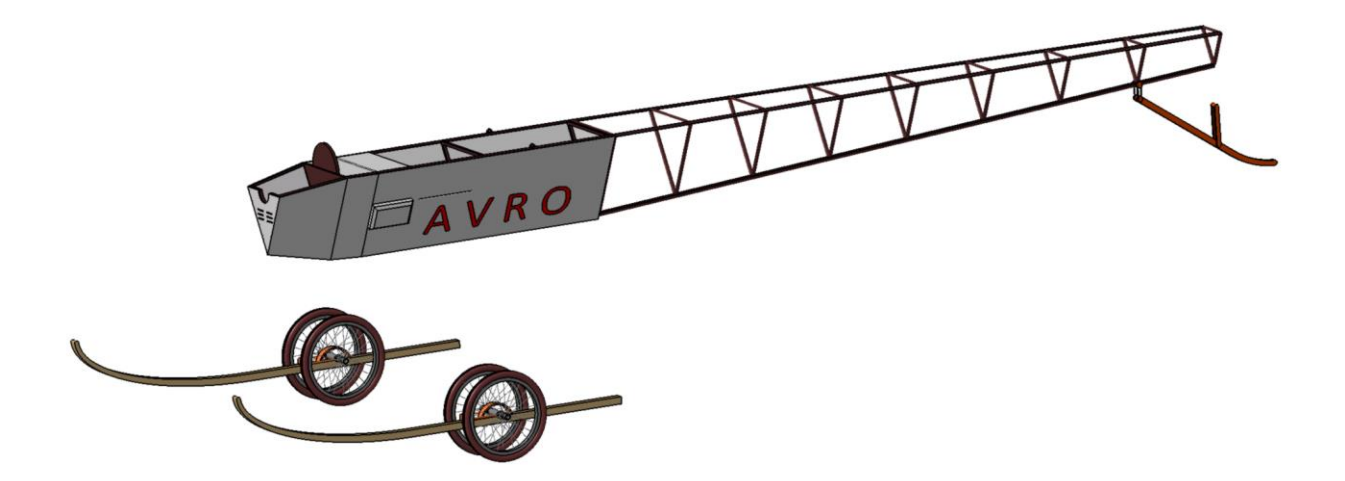

Figura 49: Situación del tren de aterrizaje respecto fuselaje.

Las diversas partes del tren se han creado en tres .*CatPart* distintos, uno para las partes fijas, estas son, patines, apoyo de cola y la base del amortiguador; en otro *part* el brazo basculante del amortiguador y la cogida al eje de los neumáticos; y por último otro con las llantas y los neumáticos. Esta distribución atendiendo al tipo de movimiento que tendrá cada pieza se debe a la posterior creación del mecanismo.

## **4.5 Estabilizador horizontal**

El siguiente conjunto del avión que nos disponemos a modelar es el estabilizador horizontal, compuesto por dos *.CatProduct* distintos, uno que contiene la estructura interna de la parte fija en un .*CatPart* y su cobertura de tela en otro *part*, y después otro *product* de los alerones también con un part de la estructura interna y otro con la cobertura de tela. El motivo de crearlos en *product* distintos es porque es necesario para creación del mecanismo del movimiento de los alerones.

## **4.5.1 Parte fija del estabilizador horizontal.**

Para crear esta parte, se ha hecho un *sketch* con la vista en planta del estabilizador y se le ha aplicado un *pad*.

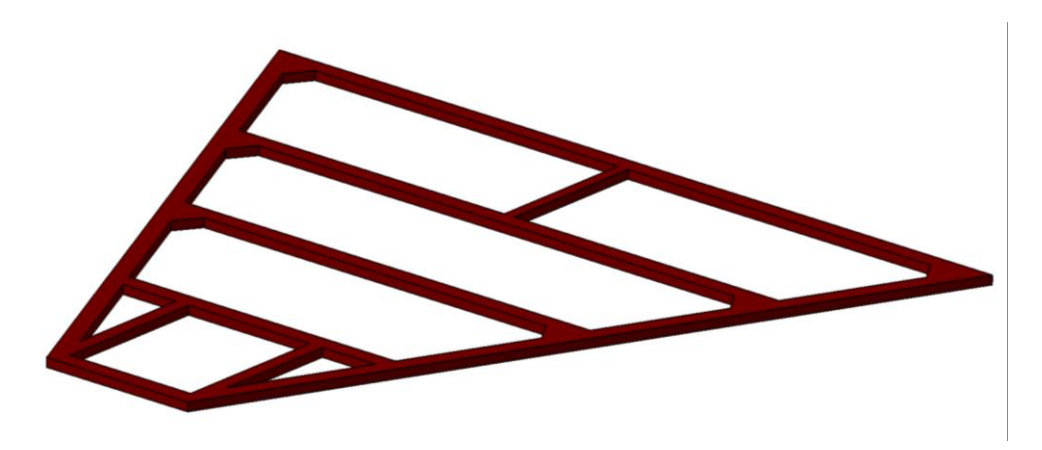

Figura 50: Parte fija del estabilizador horizontal.

Después se han modelado las piezas que servirán de cogida para el eje de los alerones, estos evidentemente se encuentran en la parte final del estabilizador.

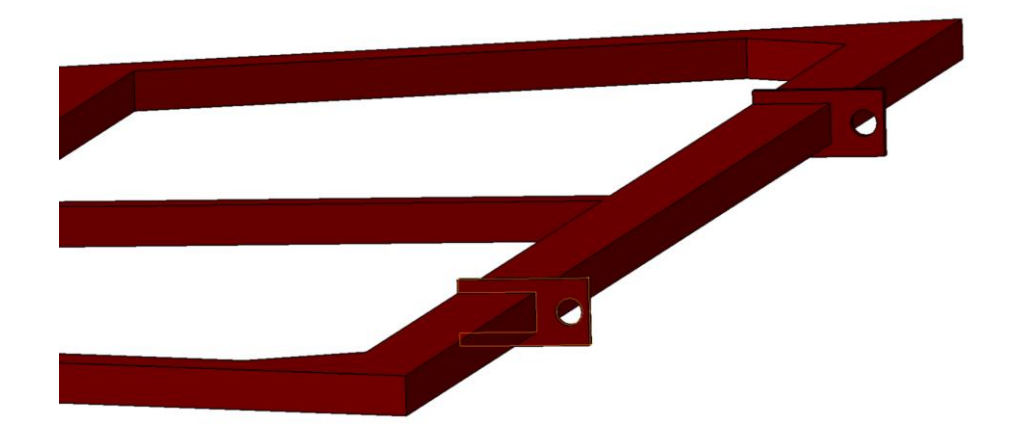

Figura 51: Detalle cogida del estabilizador con alerones.

Para la realización del modelado de la cobertura del estabilizador, se ha partido de un *sketch* con la silueta exterior del estabilizador, se ha hecho un *pad* con la misma altura que la estructura interna y al igual que se hizo con las coberturas de las alas, se le ha practicado un *Shell* al volumen resultante poniendo cero milímetros de espesor interno y tres de espesor externo. Puesto que la cobertura de tela no es opaca, se le ha puesto transparencia a la cobertura en las opciones del sólido.

#### **4.5.2 Alerones**

Los alerones son la parte móvil del estabilizador horizontal y los encargados de crear el momento de cabeceo, junto a los alerones se ha creado el eje de unión entre la parte fija y los alerones, esto significa que el eje gira respecto a la parte fija en la misma medida que los alerones, nótese que también se podría haber modelado el eje en la parte fija y que los alerones giraran respecto a este.

El procedimiento por el cual se han creado tanto la estructura interna de los alerones como la cobertura de tela es idéntico a la de la parte fija. Además de la estructura interna y el eje, también se deben modelar unas varillas verticales, que será donde enganchen los cables provenientes del eje del volante y, por tanto, las encargadas de transmitir el movimiento deseado a los alerones. Estas varillas son de sección rectangular y tienen unos agujeros en sus extremos, se han modelado mediante un *pad* y un *pocket* para los agujeros.

Hay que destacar también, que en este caso las cogidas con el eje se han hecho dobles (una a cada lado de la cogida de la parte fija con eje) para asegurar que no haya movimiento lateral del eje.

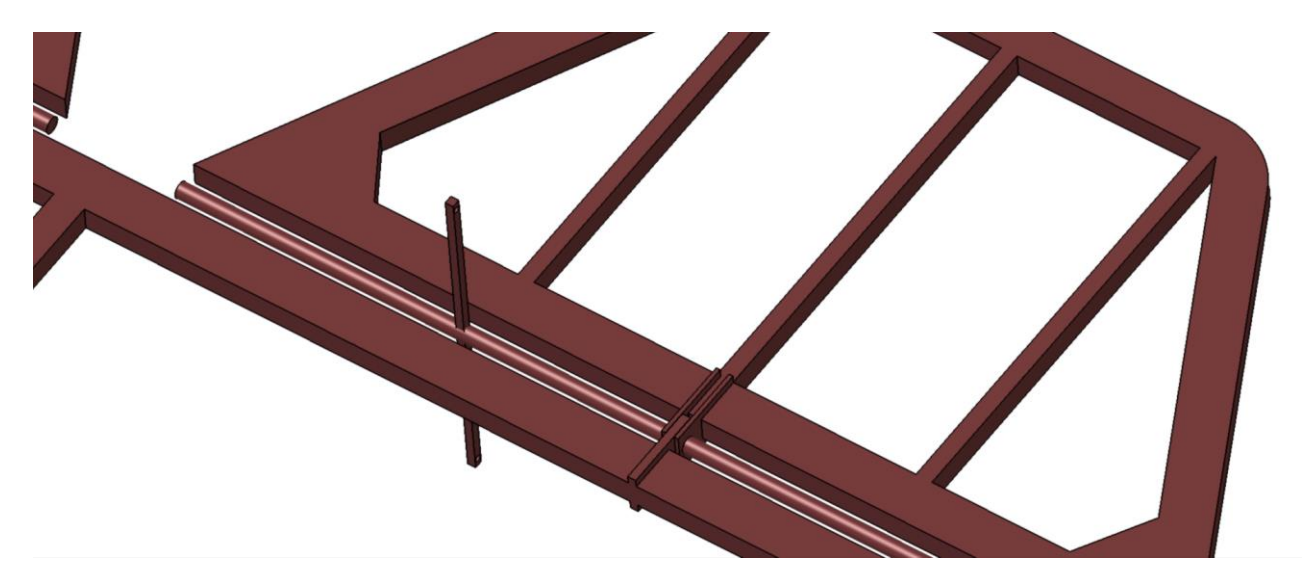

Figura 52: Detalle cogida de los alerones

Podemos ver aquí tanto las cogidas, como las varillas verticales, como se puede ver el eje está dividido

en dos partes, esto se debe a que en medio irá encajado el estabilizador vertical. El eje se ha realizado como un *pad* de una circunferencia. Tanto en el caso del eje como de las varillas y la estructura interna del primero se ha creado un lado y después se le ha aplicado una simetría.

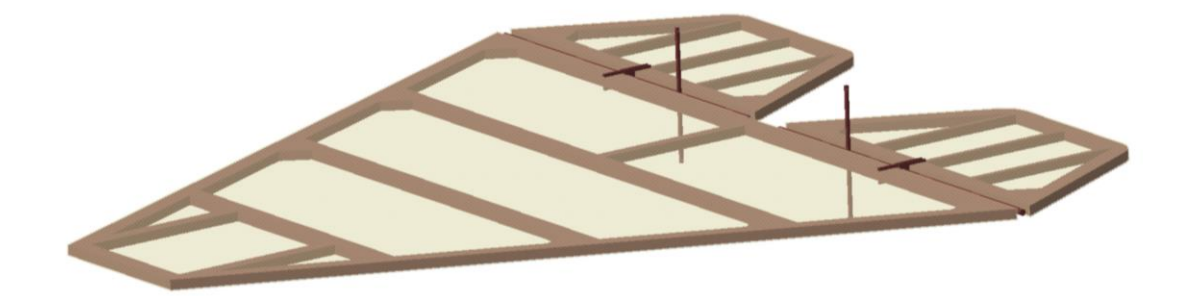

Figura 53: Estabilizador horizontal completo.

## **4.6 Estabilizador vertical**

Al igual que el estabilizador horizontal, debido a la posterior creación del mecanismo de control de guiñada, el modelado del estabilizador vertical está dividido en parte fija y parte móvil. La parte fija está compuesta por un poste vertical que simplemente sirve para que la parte móvil (rudder) gire en torno a él. La parte fija se ha realizado en un .*CatPart*, mientras que el rudder al constar de estructura interna y cobertura de tela se ha modelado en un .*CatProduct.*

#### **4.6.1 Parte fija del estabilizador vertical**

Esta parte se ha modelado como un poste vertical, unido a la parte fija del estabilizador horizontal y entre los dos alerones, en sus extremos el poste tiene dos ensanchamientos, con sendos agujeros. Por esos agujeros será por donde pase el eje del rudder.

El poste en sí se ha creado con un *pad* de la sección, se le ha practicado un *pocket* en el hueco donde se une al estabilizador horizontal. Después las cogidas se han realizado también con *pad* pero en los extremos del poste y de menor longitud.

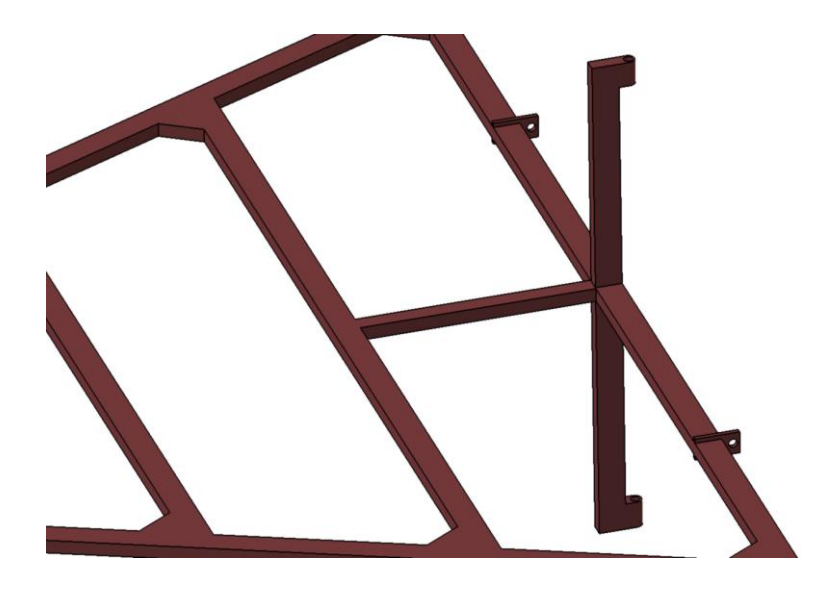

Figura 54: Parte fija del estabilizador vertical, y su unión con el estabilizador horizontal.

#### **4.6.2 Rudder**

Para crear la estructura interna del Rudder hemos dibujado en un *sketch* su vista en perfil y le hemos aplicado un *pad.* Luego hemos dibujado el eje y las cogidas del Rudder con el eje, al igual que en los alerones del estabilizador, el eje se mueve con el Rudder alrededor de la parte fija. También se han modelado unas varillas horizontales, perpendiculares al plano del Rudder que serán las encargadas de transmitir el movimiento de los pedales al Rudder.

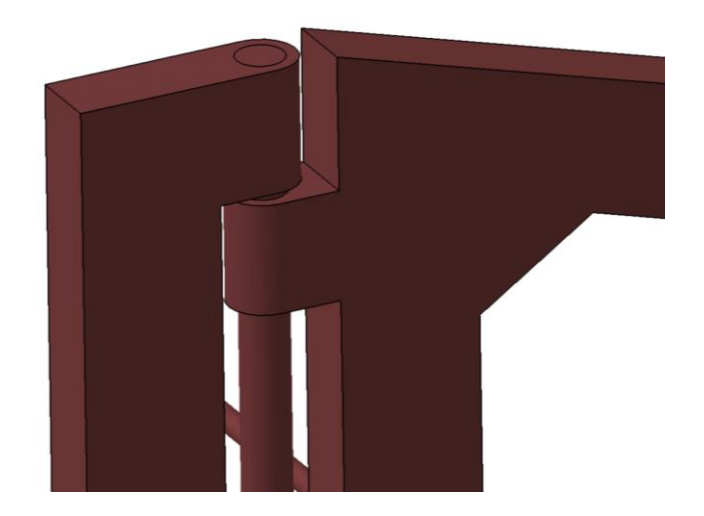

Figura 55: Detalle de la cogida del eje del Rudder.

La cobertura del Rudder se ha realizado siguiendo el mismo procedimiento que con el resto de las coberturas de tela y con el mismo espesor.

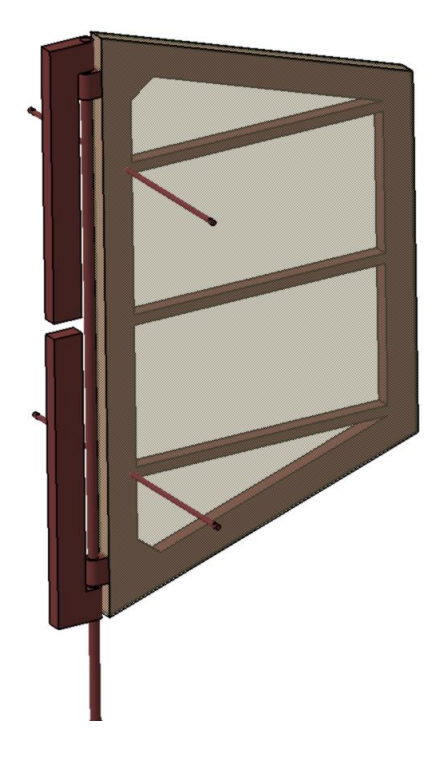

Figura 56: Estabilizador Vertical.

# **4.7 Grupo motor.**

El grupo motor está compuesto tanto por lo que es el motor en sí como por la hélice. Cada uno se ha creado en :*CatPart* distintos puesto que después vamos a crear un mecanismo con estos dos sólidos.

# **4.7.1 Motor**

Para el modelar el motor hemos tenido que recurrir a fotografías del avión puesto que el plano no daba detalles de esta parte del avión. A continuación, podemos ver una fotografía del motor que lleva la réplica de 1965.

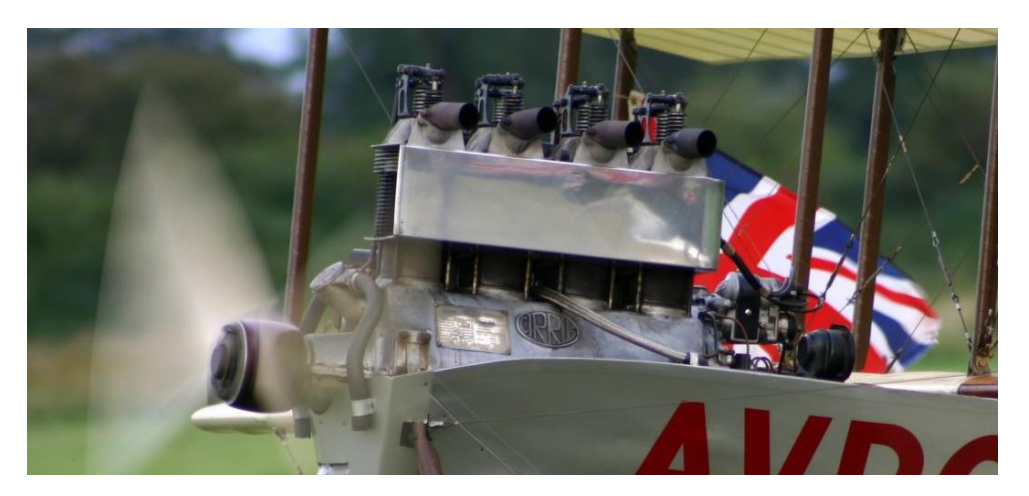

Figura 57: Motor original. (Bleriot, 2015)

Lamentablemente, debido a la complejidad que conlleva el modelado de un motor no hemos podido llegar a mucho nivel de detalle. En primer lugar, hemos rellenado el hueco del fuselaje completamente, haciendo que el cuerpo del motor se adapte a este. Para ello hemos usado el comando *multi-section* debido a que la sección del hueco va disminuyendo. Después mediante un *pad* hemos dado forma cilíndrica a la parte superior del cuerpo del motor.

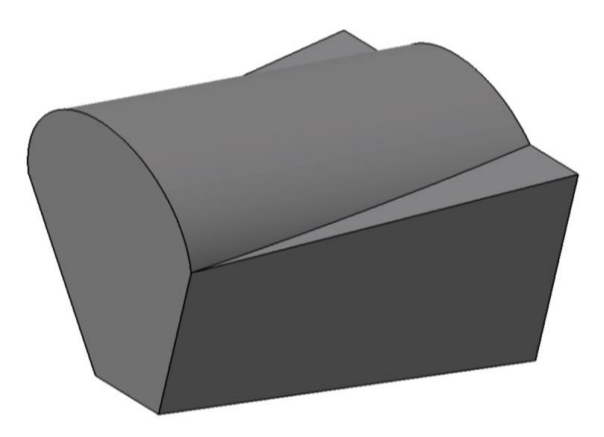

Figura 58: Bloque motor.

Digamos que esta es la base sobre la que empieza a construirse el resto del motor, ahora se modelará toda la parte superior del motor, primero mediante 4 cilindros verticales realizados con un solo *pad.*  Después se recrea un prisma, con sus caras frontales ranuradas, justo encima de los cilindros. Esto se hará mediante dos *pads* uno para la carcasa exterior del prisma y otro para la parte interior, en este segundo es donde se incluye el ranurado en el *sketch.*

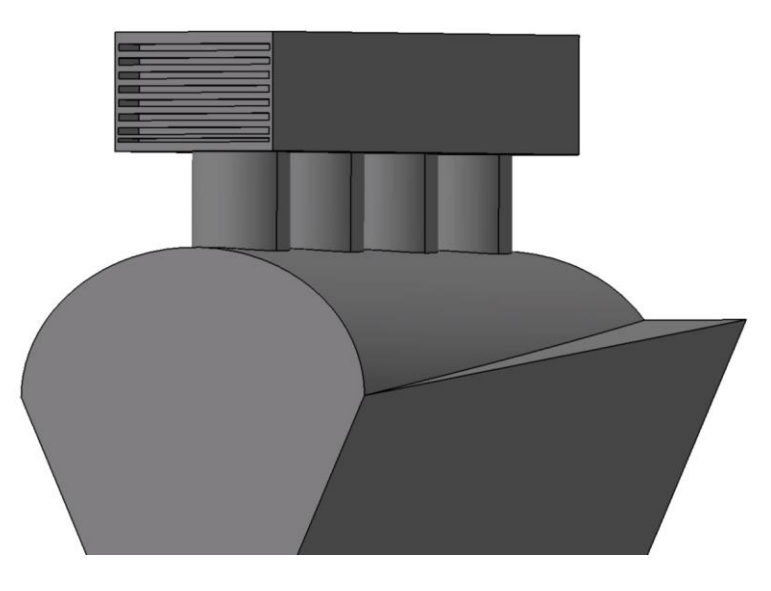

Figura 59: Segundo paso del desarrollo del motor.

A continuación, hemos seguido trabajando con el ranurado, y mediante un *pocket,* lo hemos pasante en las partes laterales del prisma.

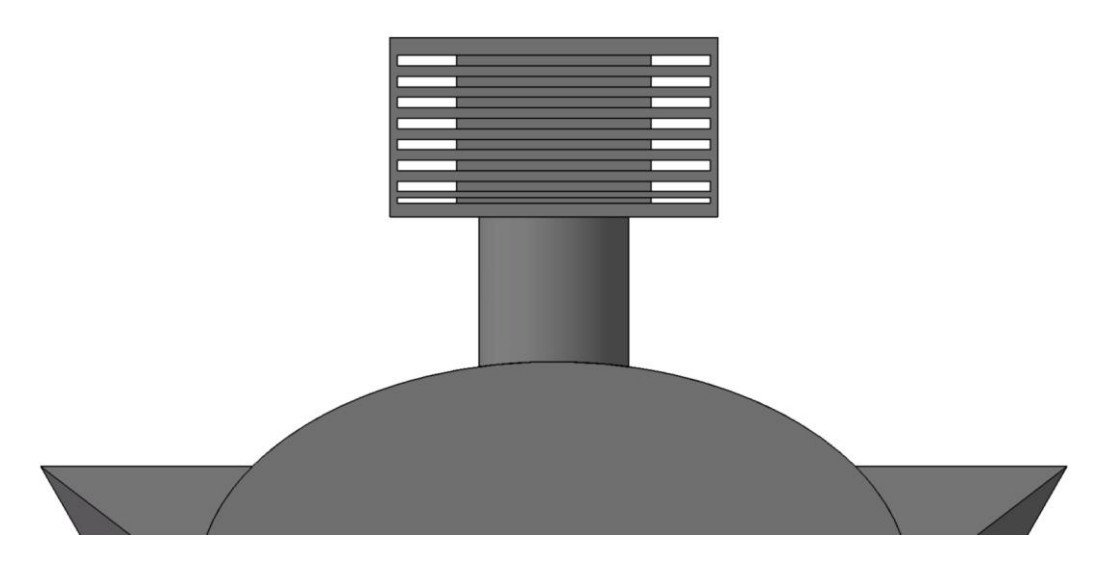

Figura 60: Detalle del ranurado del motor.

Después de esto, hemos proseguido recreando cuatro tubos de escape que salen por encima del motor y expulsan los gases hacia el lateral, para ello hemos creado uno de los tubos mediante un *rib*, de una circunferencia a lo largo de la directriz, luego le hemos aplicado un patrón para recrear los otros tres, y por último le hemos aplicado un vaciado, *Shell,* quitando además la cara del extremo.

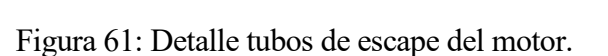

Hemos proseguido el diseño creando distintos tubos y dispositivos del motor, intentando ser los más fieles posibles a las fotografías de las que disponíamos. Para ello hemos hecho uso de diversos comandos, tales como *pad, rib, shaft* y *EdgeFillet*. Este es el resultado:

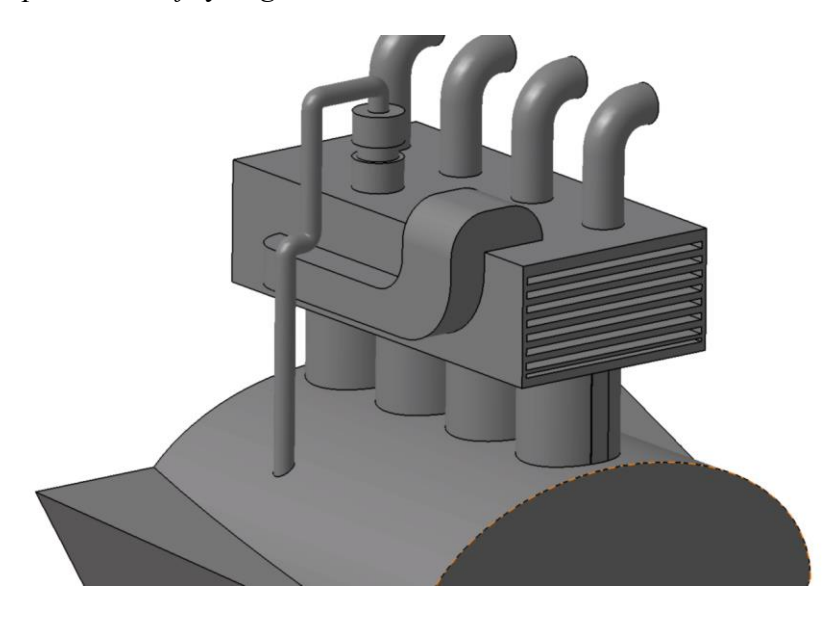

Figura 62: Detalle tubos del motor.

Hemos seguido el diseño del motor con lo que será la parte donde encajará la hélice, al ser esta parte una serie de coronas circulares colocadas una tras otra, se ha decidido dibujar el perfil en un *sketch* y después hacerlo girar en torno al eje.

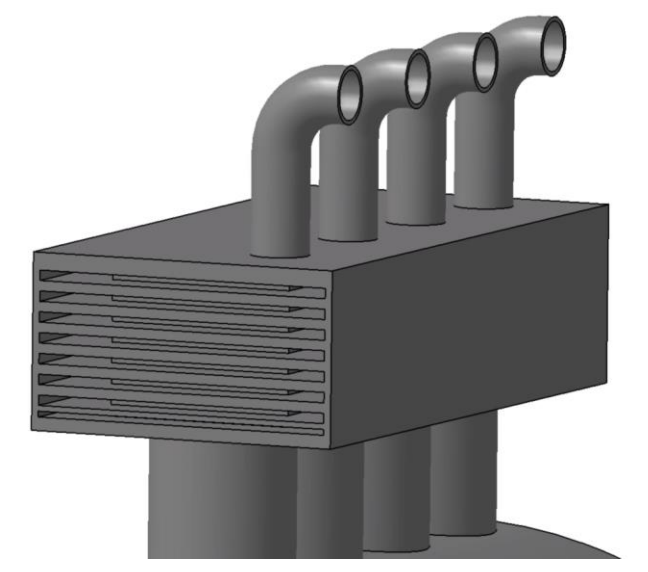

Finalmente, en el plano más adelantado del motor, se ha recreado lo que sería la cabeza hexagonal de un perno y se le ha aplicado un patrón circular.

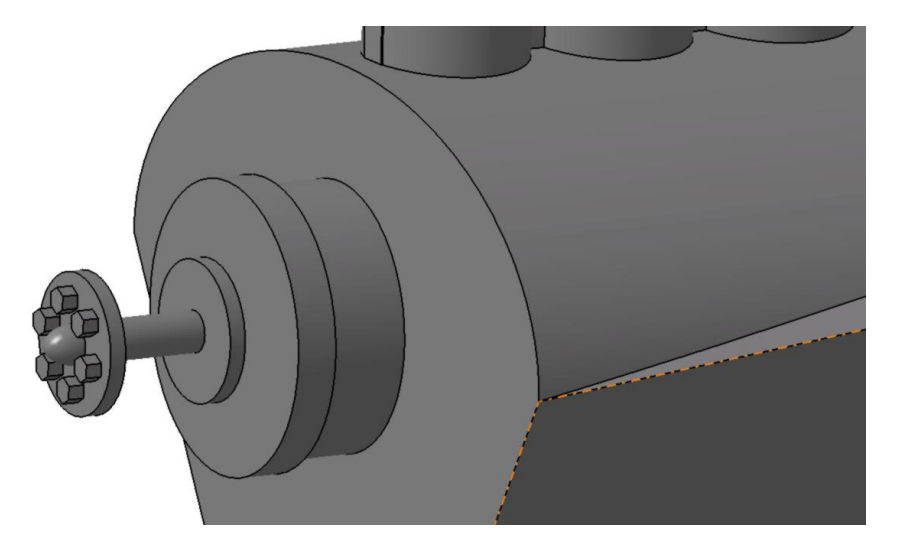

Figura 63: Detalle de la cogida del motor y la hélice,

Con esto, acabamos el diseño del bloque del motor y ahora podemos ver como este encaja en el fuselaje.

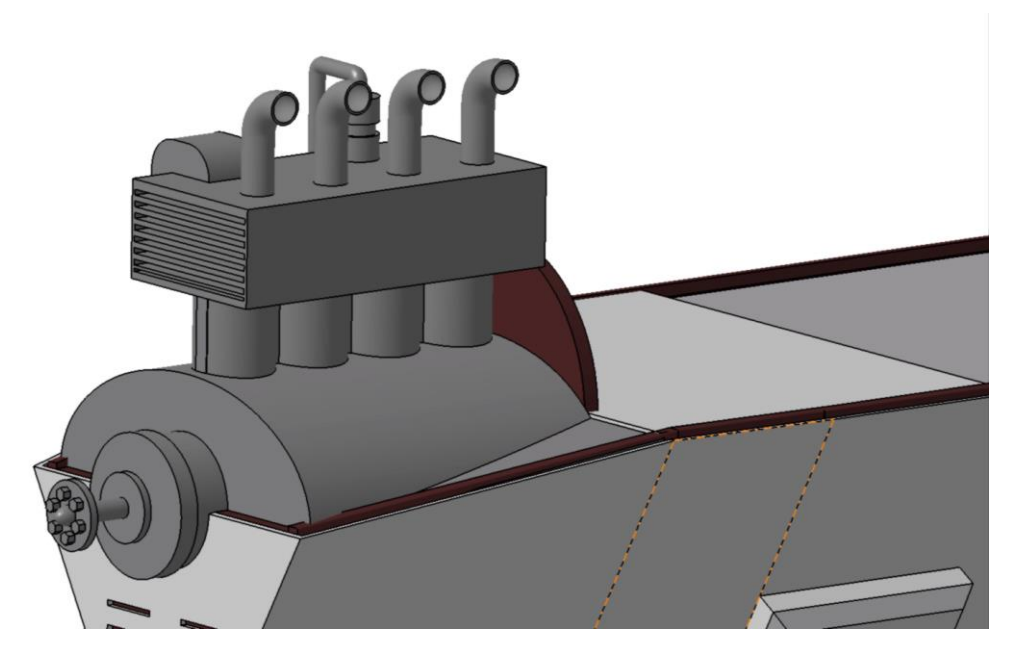

Figura 64: Bloque motor encajado en fuselaje.

## **4.7.2 Hélice**

Para recrear la hélice lo primero que ha hecho es recrear la cabeza central que encaja con el eje del motor. Esto se ha hecho mediante un *shaft* dando la forma del perfil y girándola respecto al eje y después se han redondeado las aristas haciendo uso del *EdgeFillet*.

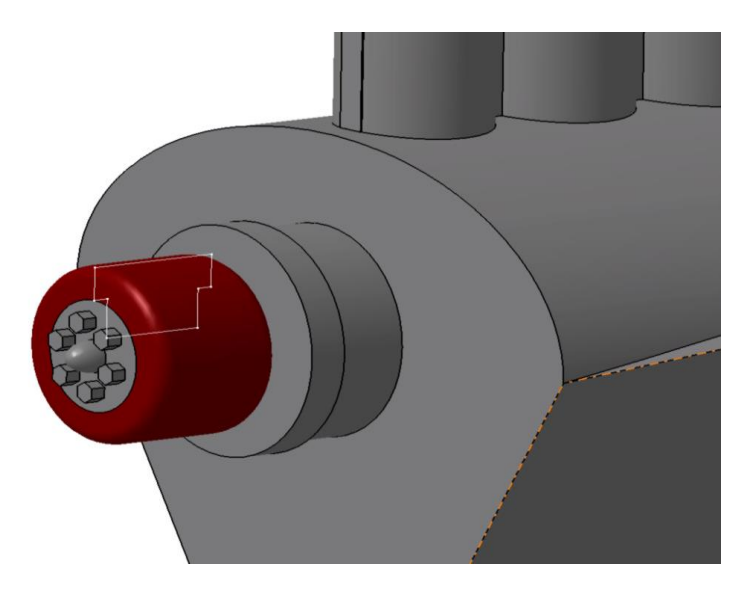

Figura 65: Cabeza de la hélice.

Luego se han creado las palas, puesto que las alas presentan tanto cambio de sección como torsión a medida que nos acercamos a las puntas, se ha decidido usar dos *multi-section,* uno para cada pala, para ellos se han definido varias secciones todas ellas elípticas, pero cambiando tanto el tamaño como su orientación.

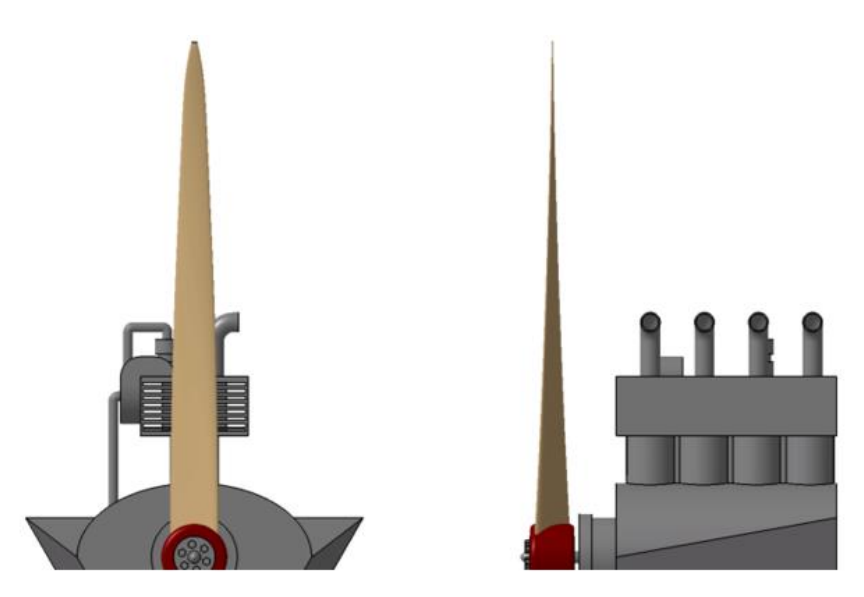

Figura 66: Alzado y perfil de la hélice.

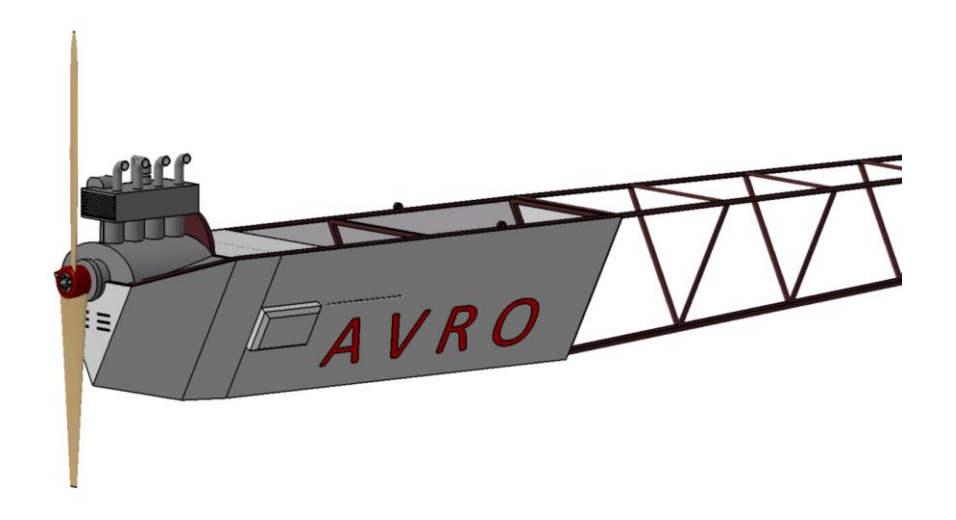

Figura 67: Conjunto formado por el motor, hélice y fuselaje.

## **4.8 Depósito de gasolina**

El depósito de gasolina curiosamente no se encuentra unido al bloque motor, sino que se encuentra colgado debajo del ala superior, estando unido al motor mediante una tubería. Puesto que el depósito tiene forma cilíndrica con sendos conos en cada uno de sus extremos, se ha modelado todo el conjunto mediante un *shaft* del perfil en torno a su eje.

Hay que destacar que como el tanque tiene un ensanchamiento en forma de corona circular en cada uno de sus extremos, para unir el tanque al ala superior, se han unido estas coronas mediante una placa (en rojo en la imagen) y esta se ha unido al ala superior, esta placa se ha realizado con un *shaft* limitando el ángulo a 45 grados. Por último, para acabar con el diseño del tanque se ha creado la tubería de alimentación al motor con un *rib*.

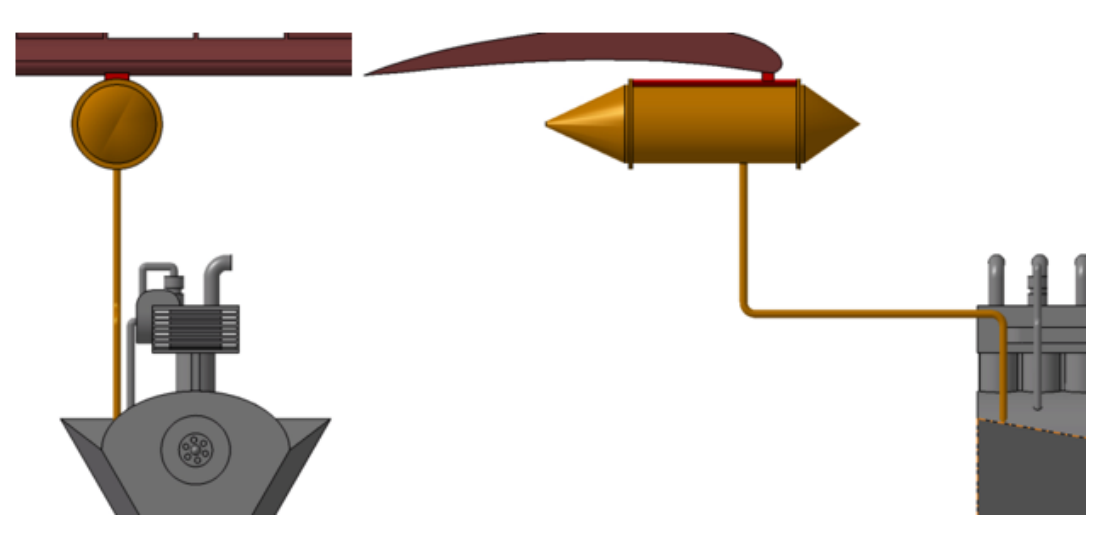

Figura 68: Alzado y perfil del tanque.

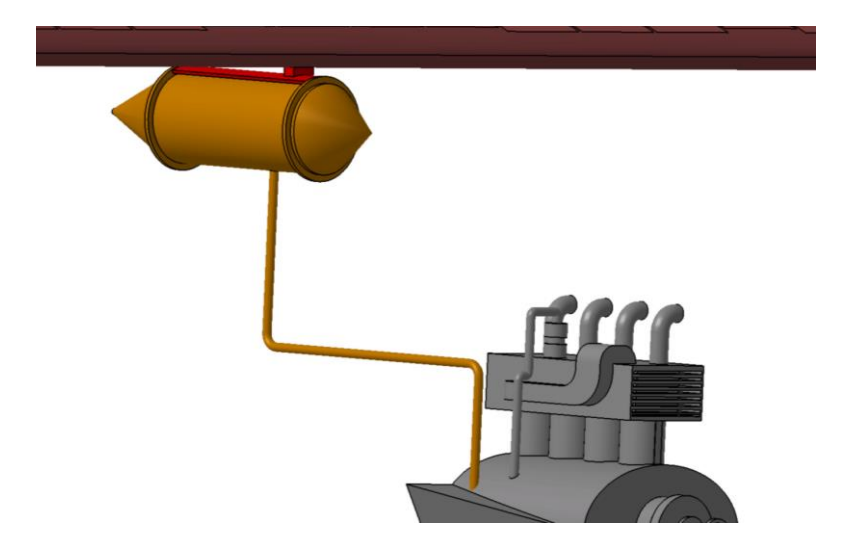

Figura 69: Tanque de gasolina.
#### **4.9 Puntales**

En este conjunto del avión, hemos incluido el modelado de todas las barras que sirven de unión entre el resto de los conjuntos que conforman la aeronave, y cuya funcionalidad es dar consistencia al diseño.

Estos puntales se pueden dividir en tres grupos:

- 1. El primero está formado por los puntales que sirven de unión entre las alas, está formado por seis pares (cada par, uno en el borde de ataque y otro en el de salida) que unen verticalmente las tres alas y dos pares más, ya en los extremos de las alas que unen verticalmente las alas superiores.
- 2. El segundo de ellos es el conjunto de puntales que sirve de unión entre el tren de aterrizaje y el resto del avión, primero con cinco puntales que unen cada patín del tren con el ala inferior, y luego un último puntal para cada patín que lo une con el fuselaje, a la altura del motor.
- 3. El último grupo, está formado por un par de escuadras, cuyos tubos tiene una sección menor a los anteriores, que sirven de refuerzo en la unión entre el ala inferior y el fuselaje.

Al ser tubos de sección circular, el modelado de todos los grupos ha sido bastante simple, todos se han creado mediante el comando *pad*. La única dificultad residía en los puntales que estaban situados de manera oblicua, para crearlos los pasos seguidos han sido definir dos puntos que formen una recta que sirva de directriz al puntal una vez creada esta recta, crear un plano perpendicular a ella, en el que dibujar la sección circular, y por último aplicarle un *pad* cuyos límites fueran las superficies de los objetos a unir.

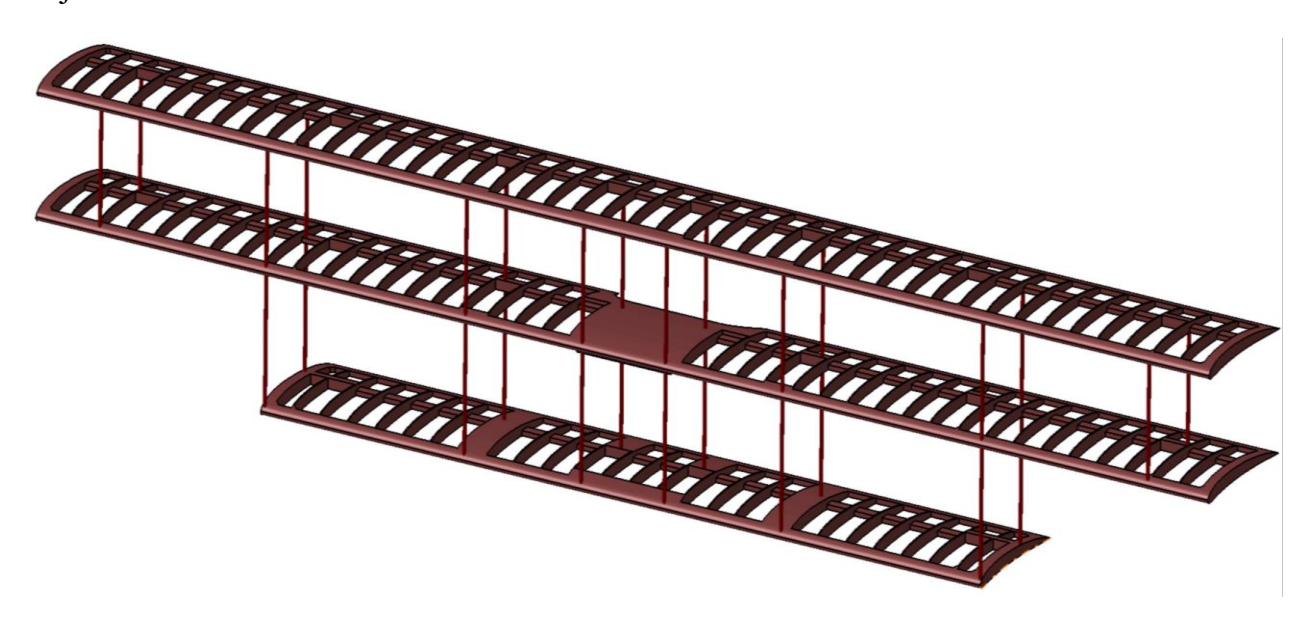

Figura 70: Puntales de las alas.

En esta imagen, podemos ver todos los puntales de unión entre las alas, y como estos coinciden con los refuerzos que modelamos al principio en la estructura interna de las alas.

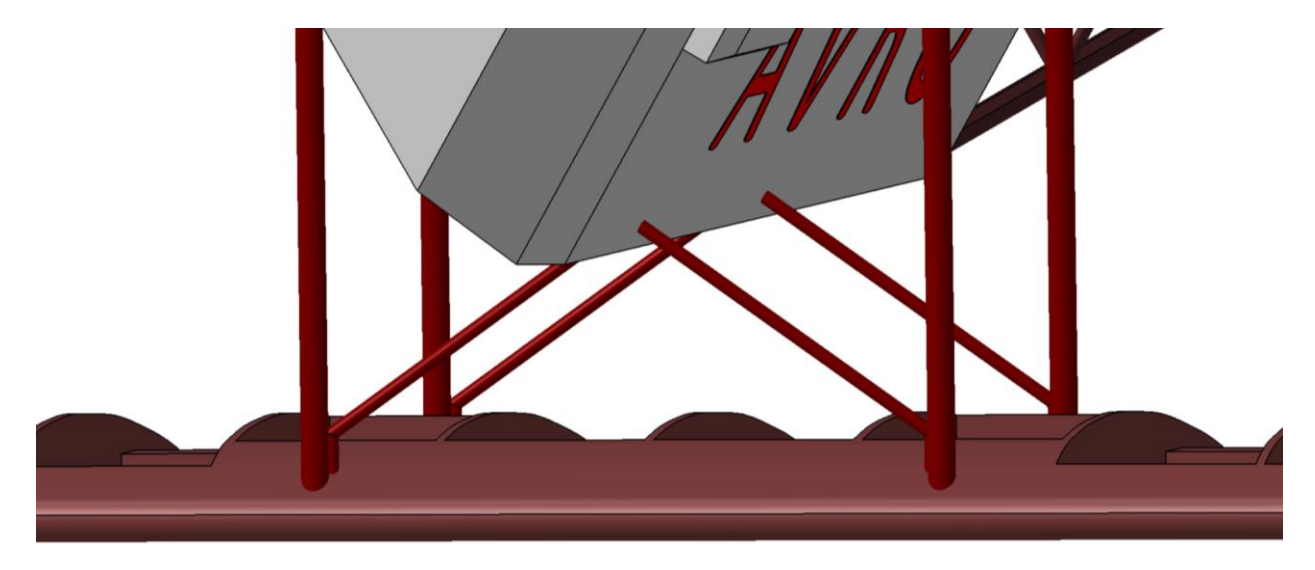

Figura 71: Escuadras de refuerzo entre ala inferior y fuselaje.

En esta otra imagen, podemos observar las escuadras anteriormente citadas, estas han sido creadas con el comando *rib* y cómo podemos observar tienen un poco menos de sección transversal.

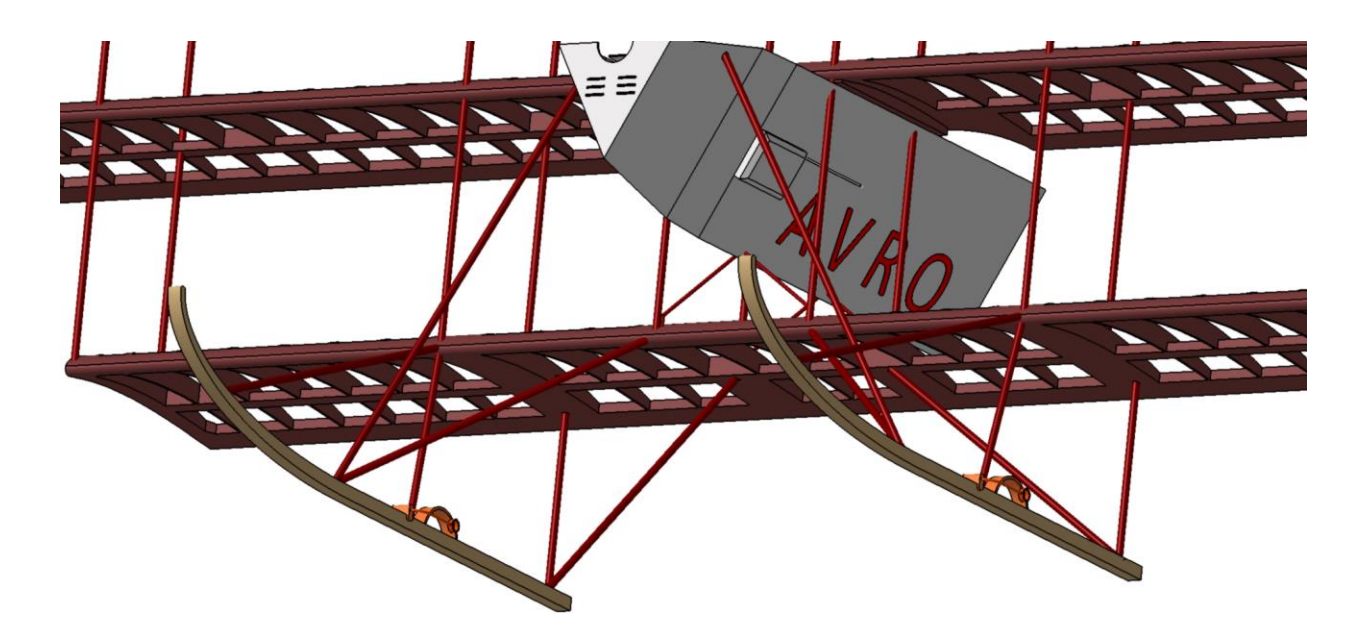

Figura 72: Puntales del tren de aterrizaje. Vista inferior.

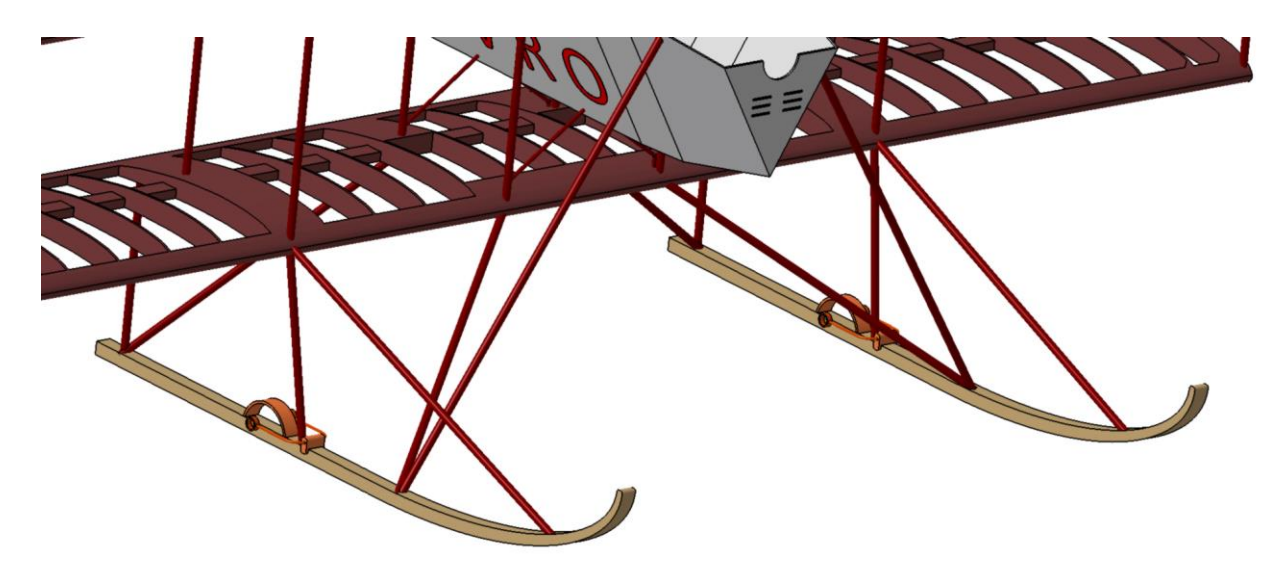

Figura 73: Puntales del tren de aterrizaje. Vista superior.

En estas otras dos imágenes, podemos ver como son los puntales cinco puntales de cogida de cada patín del tren de aterrizaje, y cómo los cuatro, de cada patín, que van al ala inferior, también coinciden con los refuerzos del ala.

#### **4.10 Tirantes**

Toda la estructura del avión está reforzada por un sistema de cables tensores que dotan de mayor rigidez a la estructura. Hay dos grandes bloques de cables:

- 1. El primero de ellos es el de las alas. Desde el extremo de cada puntal, pasa sale un cable que lo une con cada uno de los puntales que tiene al lado, formándose así una red de cables que forman multitud de cruces de San Andrés. Cada cable que sale del extremo de un puntal va a su vecino de la izquierda, al de la derecha y al de delante o detrás según estemos en el borde de ataque o salida.
- 2. El segundo grupo de tirantes corresponde a los cables que rigidizan la estructura interna de la cola del fuselaje. En cada costilla, cada larguero está unido mediante los cables, con los largueros a la altura de la siguiente costilla, formándose así también una red de cruces de San Andrés entre cada costilla de la cola del fuselaje.

Todos estos cables se han modelado de manera parecida a los puntales, pero con una sección transversal mucho menor (cada cable tiene tres milímetros de espesor). Para recrearlos, se han definido los puntos extremos de los cables, se han unido mediante una línea, a partir de la cual se ha creado el plano perpendicular, y en este plano hemos dibujado la sección del cable. Una vez teníamos la sección ya solo quedaba aplicarle un *pad* hasta los límites que considerábamos convenientes. También se han utilizado patrones lineales, nótese que cada cable que creábamos entre puntales del borde ataque del ala, tenía su gemelo en el borde salida.

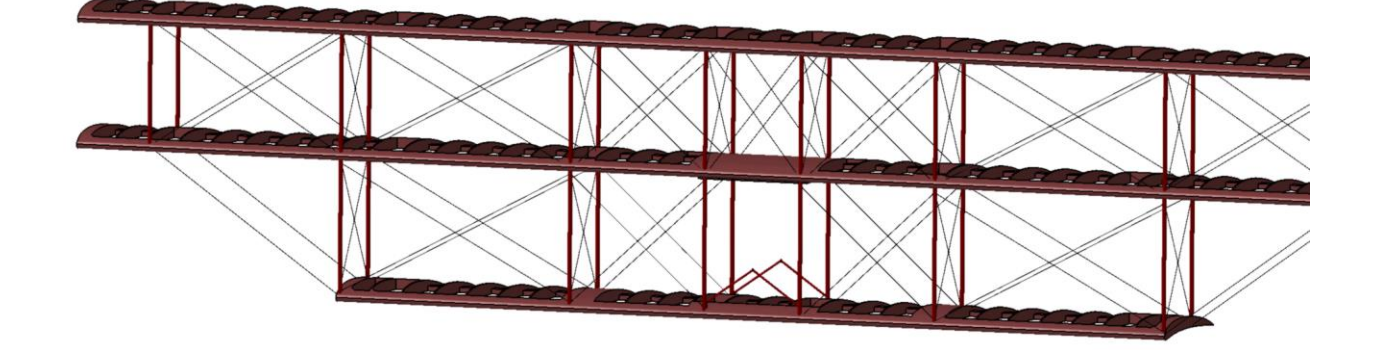

Figura 74: Red de tirantes de las alas.

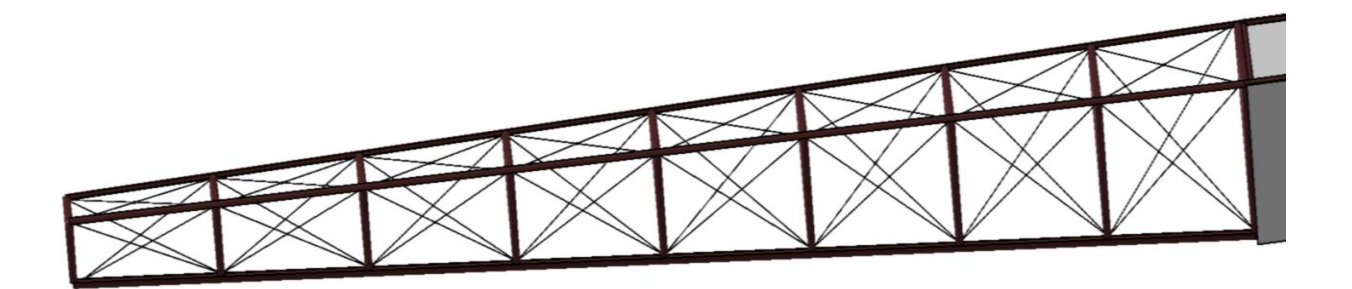

Figura 75: Red de tirantes de la cola del fuselaje.

#### **4.11 Control de cabeceo**

En esta sección nos disponemos a recrear el dispositivo que dotaba a la aeronave de control sobre la actitud de cabeceo de esta. Este dispositivo está compuesto por dos conjuntos:

- 1. El primer conjunto es el que constituyen el sistema volante-eje-palometa, este consiste en un volante, al que el piloto le transmite el movimiento hacia delante o atrás, y que está unido rígidamente al eje y por tanto el eje se mueve con él. Este eje es un tubo circular que sobresale por ambos lados del fuselaje, en los extremos del eje se encuentran sendas palometas (ver figura 76), las cuales también están unidas rígidamente al eje y por tanto también se les transmite directamente el movimiento del volante. Estas palometas en sus extremos tienen practicados unos agujeros en los que encajarán las piezas de unión con los cables.
- 2. El segundo conjunto es el que forman los cables que van desde las palometas hasta las varillas de los alerones y las piezas de unión entre los cables y los agujeros de las palometas y las varillas. El movimiento es tal que cuando el piloto empuja el volante, la aeronave debe bajar el morro, o lo que es lo mismo, subir la cola, para que esto suceda los alerones tienen que girar hacia abajo de manera que creen más sustentación. Teniendo en cuenta esto, la única solución mecánica para que el movimiento se realice así, es que los cables que unen palometas y varillas estén cruzados, esto es, el cable que sale de la parte superior de la palometa tiene que ir a la varilla inferior del alerón y viceversa. De esta manera, conseguimos que al empujar el volante baje la cola y al tirar de él, la cola baje.

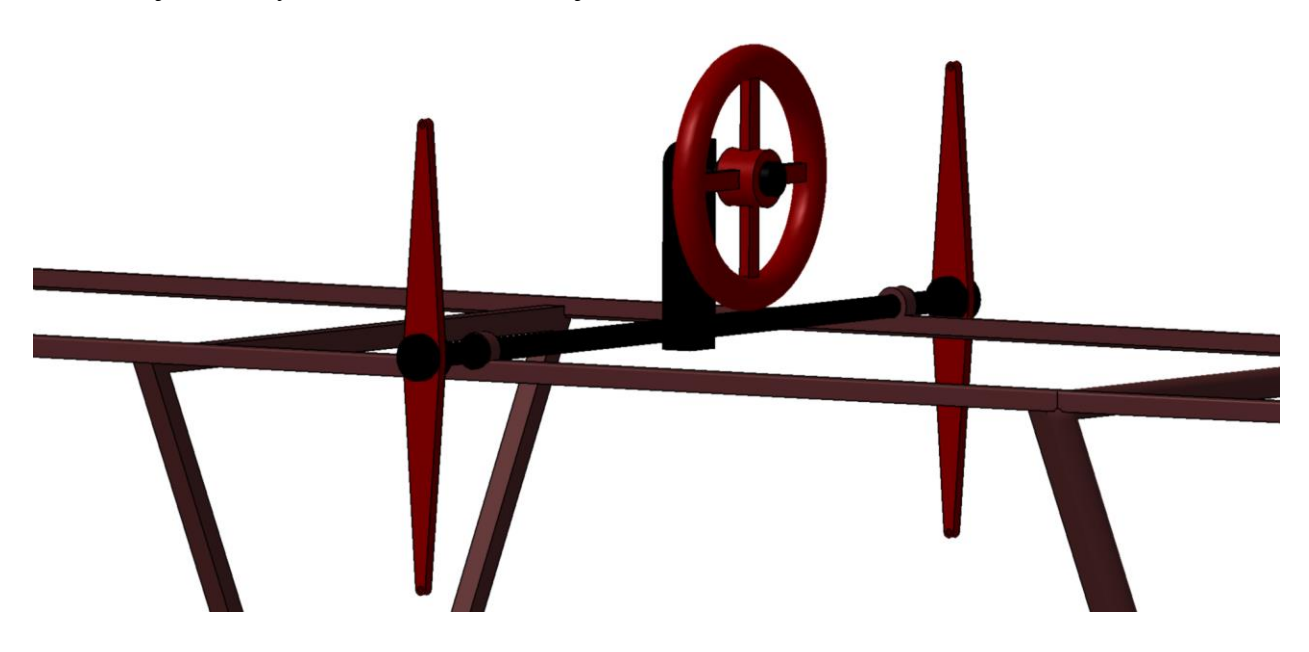

Figura 76: Conjunto volante-eje-palometas.

En esta imagen, podemos ver el primer conjunto, la parte exterior del volante se ha modelado mediante un *shaft* de una circunferencia, mientras que los radios del volante se han realizado mediante un *pad* al que después se le ha aplicado un patrón circular. Por último, la sección central del volante se ha modelado con un *pad* con un taladro en medio, donde encaja la pieza de unión al eje.

La pieza de soporte del volante y unión con el eje ha sido realizada mediante un *pad* la parte vertical, y una *shaft* la parte que engancha con el volante.

El eje se ha decidido modelar con un *shaft* para poder recrear más fácilmente los recrecimientos que tiene a lo largo del eje. Estos recrecimientos en forma de corona circular tienen su razón de ser en evitar el movimiento lateral del eje.

Finalmente, las palometas están recreadas mediante un *pad*, de la pieza vista de perfil, se ha tenido cuidado de que la vista de perfil ya incluyera los agujeros de las palometas.

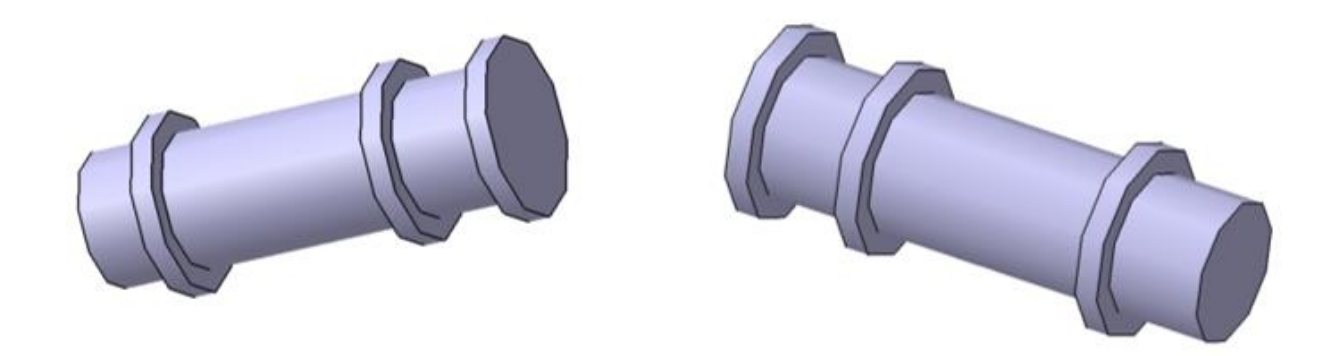

Figura 77: Piezas de cogida entre palometas y cables.

En la imagen podemos ver las piezas que encajan en los agujeros de las palometas y que sirven de unión con los cables. Nótese que cada pieza tiene uno de los extremos recrecidos, eso es porque en el hueco que se forma es donde se unirá con el cable. El motivo por la pieza del agujero superior de la palometa y la del agujero inferior tengan recrecidas las cabezas contrarias, es para que los cables al cruzarse en el camino a los alerones no colisionen. De manera que si vemos el avión planta, el cable que va del agujero superior de la palometa a la varilla inferior del alerón está justo a la derecha de la palometa, y el que va del agujero inferior de la palometa a la varilla superior del alerón, está justo a la izquierda de la palometa (ver figura 79).

Indicar que las piezas se han realizado mediante un *shaft*, y que una vez definidas las piezas tanto de alerones como palometas, para crear el cable que las une, se han definido puntos en lo que serían los extremos del cable, se han unido mediante una línea y a partir de ella se ha creado el plano perpendicular, una vez en el plano se ha dibujado la sección del cable, y mediante un *pad* se ha creado

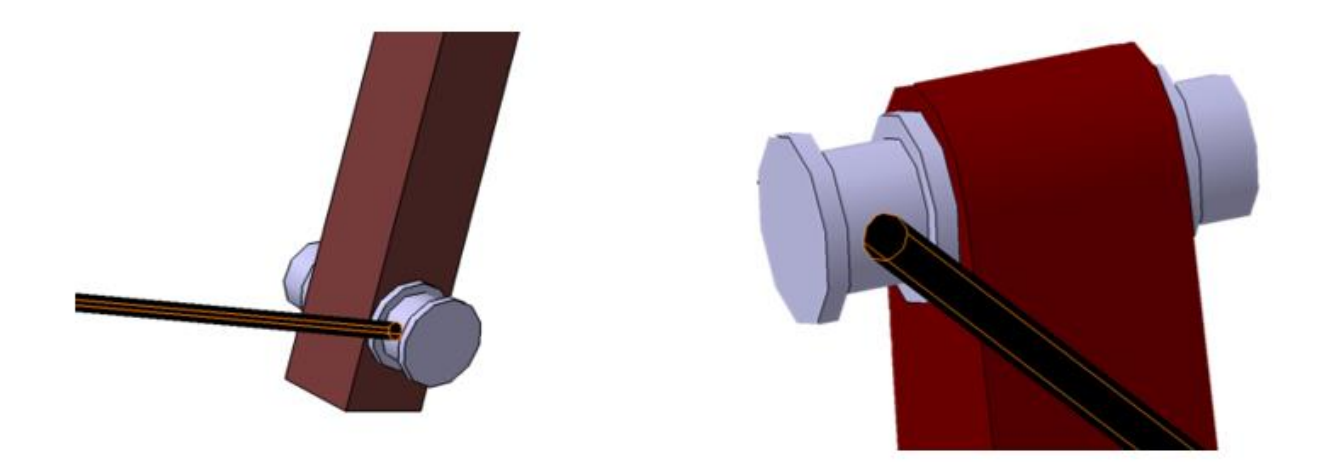

el cable hasta las superficies de las piezas de unión.

Figura 78: Vistas de las uniones del cable de los alerones con palometa y varilla del alerón.

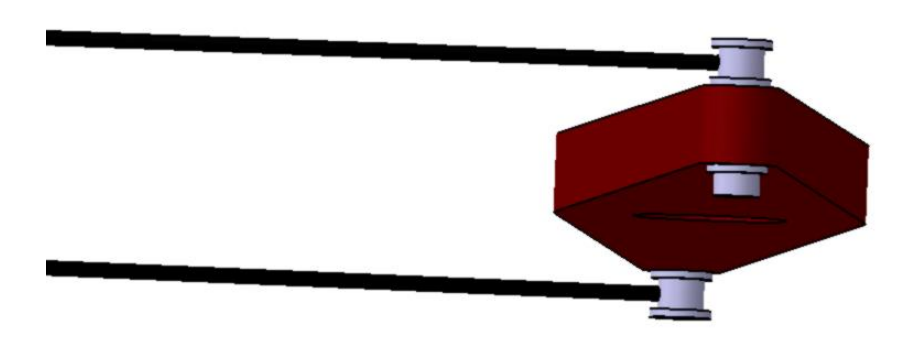

Figura 79: Vista superior de la situación de los cables respecto la palometa.

Destacar que, debido a la posterior creación del mecanismo del control de cabeceo, el conjunto volanteeje-palometas se ha creado en un *.CatPart,* las piezas de unión se han creado cada una en uno distinto, y los cables también se han creado cada uno en uno distinto.

### **4.12 Control de guiñada**

En esta sección, pretendemos crear el dispositivo que dotaba al piloto de control sobre el momento de guiñada. Al igual que el dispositivo de control de cabeceo, este también está formado por dos conjuntos:

- 1. El primero de ellos son los pedales, situado en el suelo de la cabina, los cuales deslizan por unos raíles (modelado en la sección 4.3.1), y de los que salen hacia el exterior del fuselaje, unas varillas que, unidas a un cable por una pieza parecida a las piezas de unión de la sección anterior, transmiten el movimiento a las varillas del rudder.
- 2. El segundo conjunto es el formado por la pieza de unión con la varilla del rudder, el cable y la pieza de unión con la varilla del pedal. En este caso, nótese que al empujar con el pie un pedal, por ejemplo, el izquierdo, el cable tira de la varilla izquierda del rudder haciendo que este gire hacia la izquierda (sentido horario), al girar el rudder, la varilla derecha de este, tirará del cable y hará que el pedal contrario, el derecho, se deslice por el raíl en el sentido contrario al otro pedal, estando así el movimiento de ambos pedales acoplado.

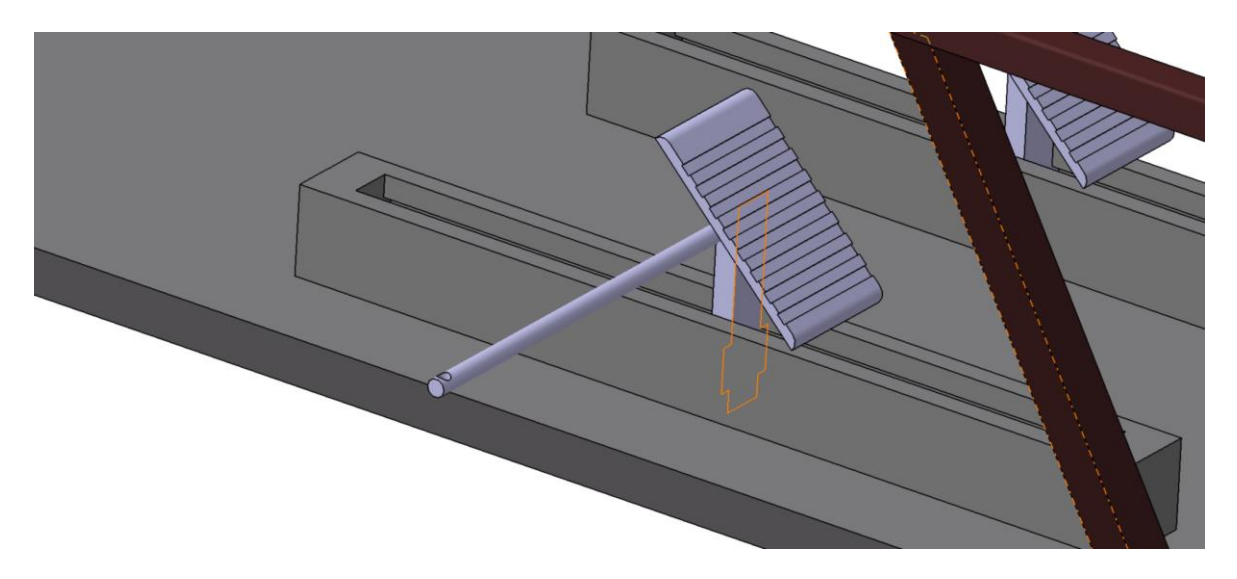

Figura 80: Vista del pedal izquierda.

En la figura, vemos como el pedal está compuesto por un poste vertical, que en su base encaja perfectamente con el raíl, este poste está modelado mediante un *pad,* el pedal también está modelado mediante otro *pad* prestando especial cuidado en el dibujo de la superficie del pedal.

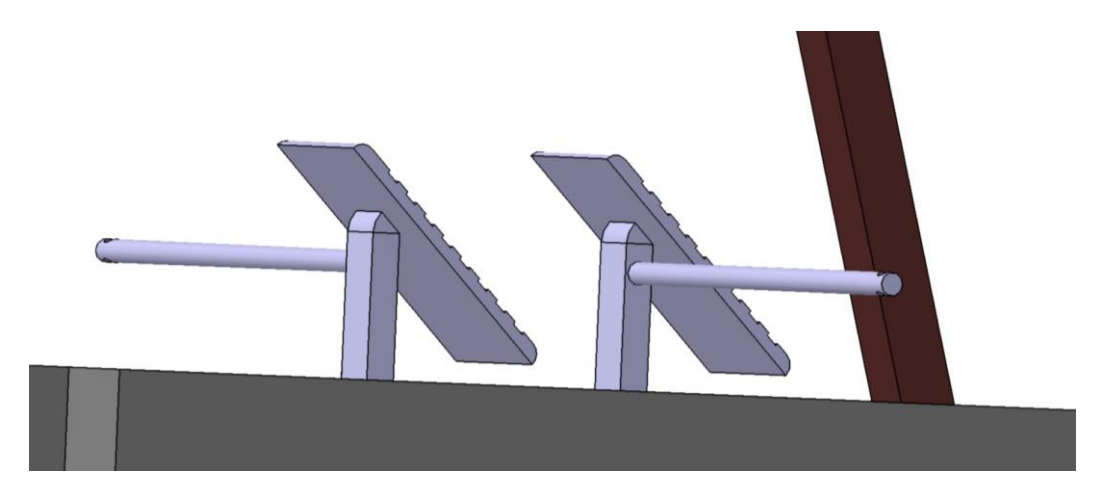

Figura 81: Vista trasera del pedal.

En esta otra vista podemos ver como el pedal y el poste están unidos mediante un *shaft* y como la varilla de los pedales sale del lateral del poste. La varilla se ha creado mediante un *pad* y se le ha realizado un *pocket* para crear el hueco donde encajará la pieza de unión con el cable.

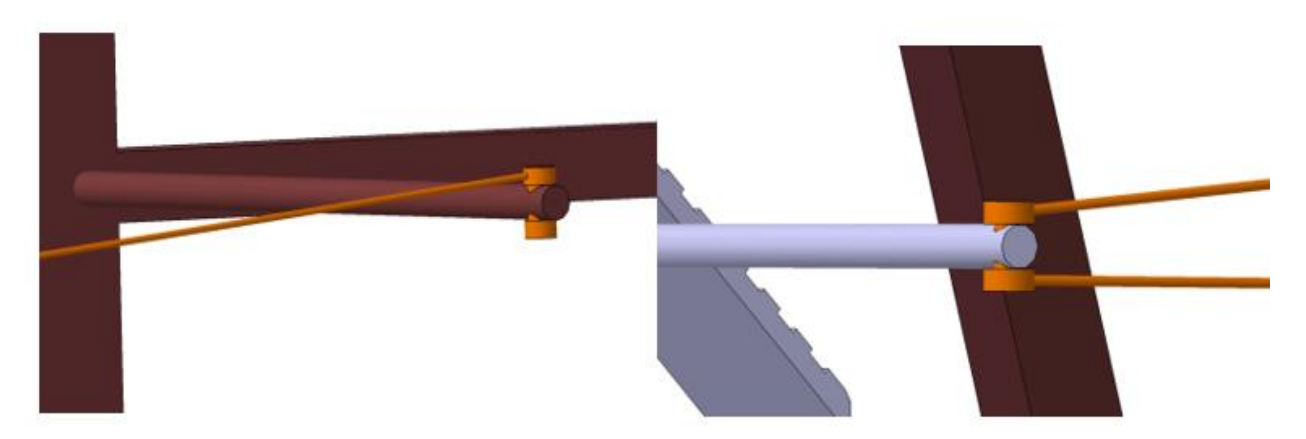

Figura 82: Uniones del cable del rudder con pedal y rudder.

En esta imagen podemos ver el cable y las piezas de unión, estas piezas han sido creadas mediante un *shaft*, mientras que el cable ha sido creado mediante un *pad,* siguiendo el mismo procedimiento que en los cables de los alerones.

#### **4.13 Ensamblaje**

Una vez creados todas las partes que conforman la aeronave, debemos situar en el espacio unas respecto a otras, para esto utilizaremos el módulo *Assembly design* de CATIA. Para ello utilizaremos las distintas restricciones que este módulo ofrece, como son el contacto entre sólidos, fijar una distancia entre ellos, coincidencia de ejes o fijar un sólido en el espacio.

Antes de empezar, lanzamos el comando *Bill of material*, el cual, nos da una lista de todos los componentes que hemos creado, el documento en formato .*txt* que genera este comando coma, se incluye en el Anexo II, y en él se nos indica que el avión está compuesto por un total de 33 *parts* distintos, dando así una idea de la dimensión del trabajo y la complejidad de su ensamblaje.

Para aliviar la carga de restricciones del sólido, se ha prestado especial cuidado durante el diseño de las partes fijas del avión, para que estas estuvieran ya situadas en su posición final, sin necesidad de imponerles restricciones respecto a otras piezas. Por lo que, para todas las partes fijas del avión, la única restricción que ha habido que imponerles ha sido precisamente que estuvieran fijas. Estas piezas son las siguientes:

- Alas.
- Fuselaje.
- Cabina.
- Estabilizador horizontal.
- Estabilizador vertical.
- Tren de aterrizaje.
- Puntales.
- Tirantes.
- Tanque de gasolina.
- Motor.

Mientras que las partes móviles, que son las que conformarán los mecanismos, si se les han impuesto restricciones cinemáticas. Por ejemplos para situar la hélice, se ha impuesto que el eje de su agujero central coincida con el eje del motor y que la superficie frontal de la cabeza de la hélice esté en contacto con el recrecimiento del eje, estando así la hélice perfectamente situada.

Otro ejemplo puede ser la unión de la palometa, con el bulón que encaja en ella y la unión de este con

el cable. En este caso, se impone que el eje del bulón y del agujero coincidan, que la cara recrecida del bulón y la superficie lateral de la palometa coincidan y que haya contacto entre el cable y el bulón.

Durante el proceso de ensamblaje de las partes móviles, ha sido especialmente útil el comando *move*, el cual nos permitía la opción de mover una pieza teniendo en cuenta las restricciones impuestas, de esta manera íbamos comprobando si el ensamblaje se había hecho correctamente. Finalmente, nos encontramos que, para tener todas las partes del avión bien ensambladas, tenemos un total de 58 restricciones, bien es cierto que algunas están repetidas puesto que, a la hora de crear los mecanismos, se vuelven introducir las restricciones de las partes móviles, aún con esto estamos hablando de un número considerable (alrededor de 40 restricciones independientes).

Finalmente hemos utilizado el comando *explode,* el cual nos permite separar las piezas del avión, como si este explotara, dando una visión más general de la estructura del avión.

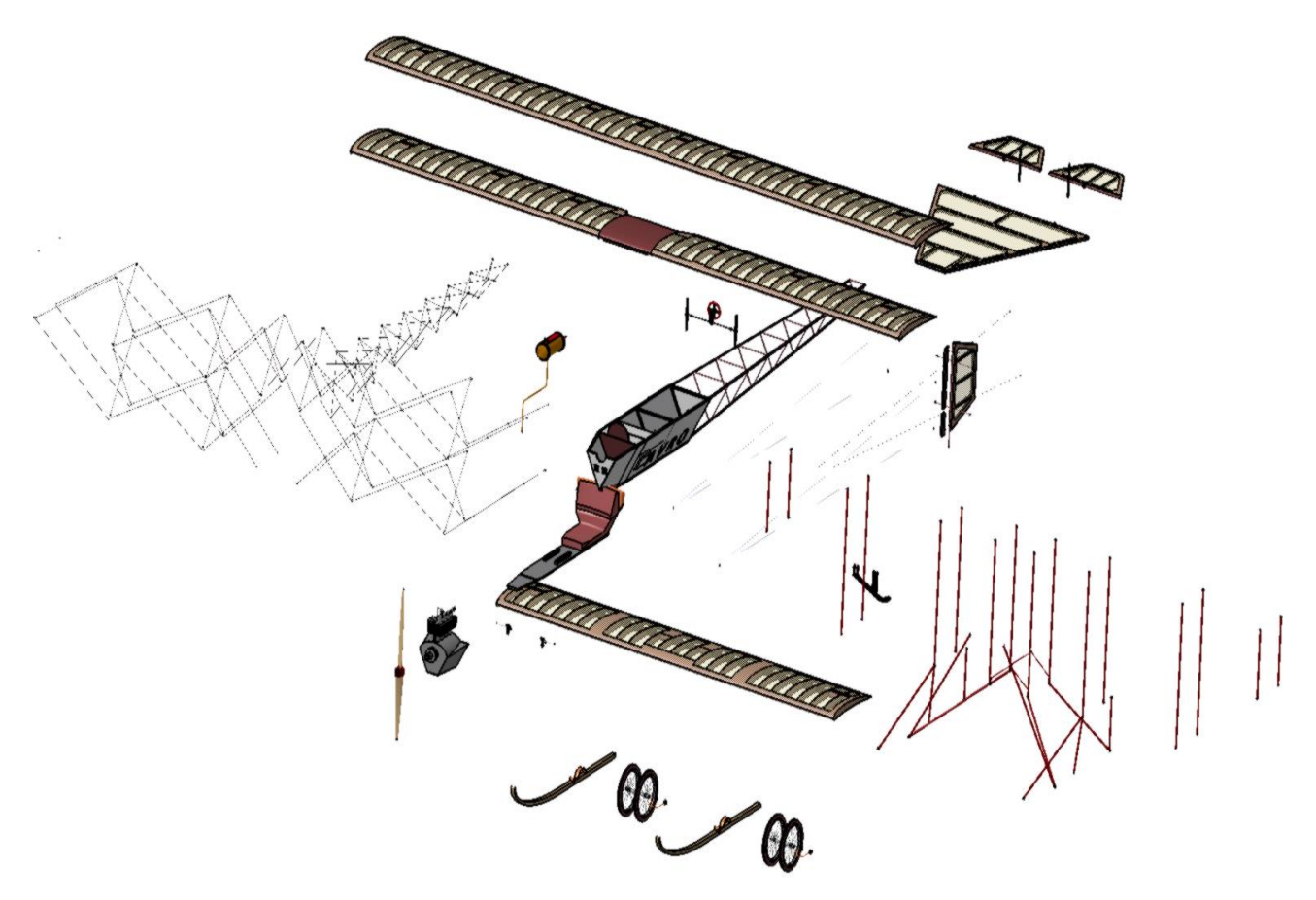

Figura 83: Vista explosionada del avión.

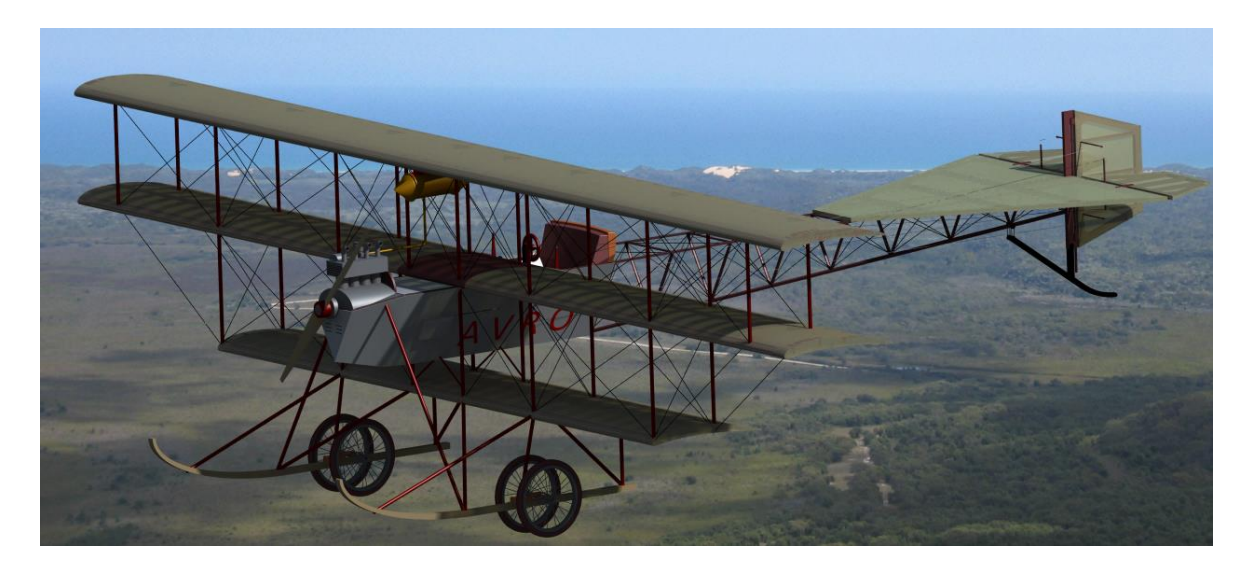

Figura 84: Vista renderizada del avión 1.

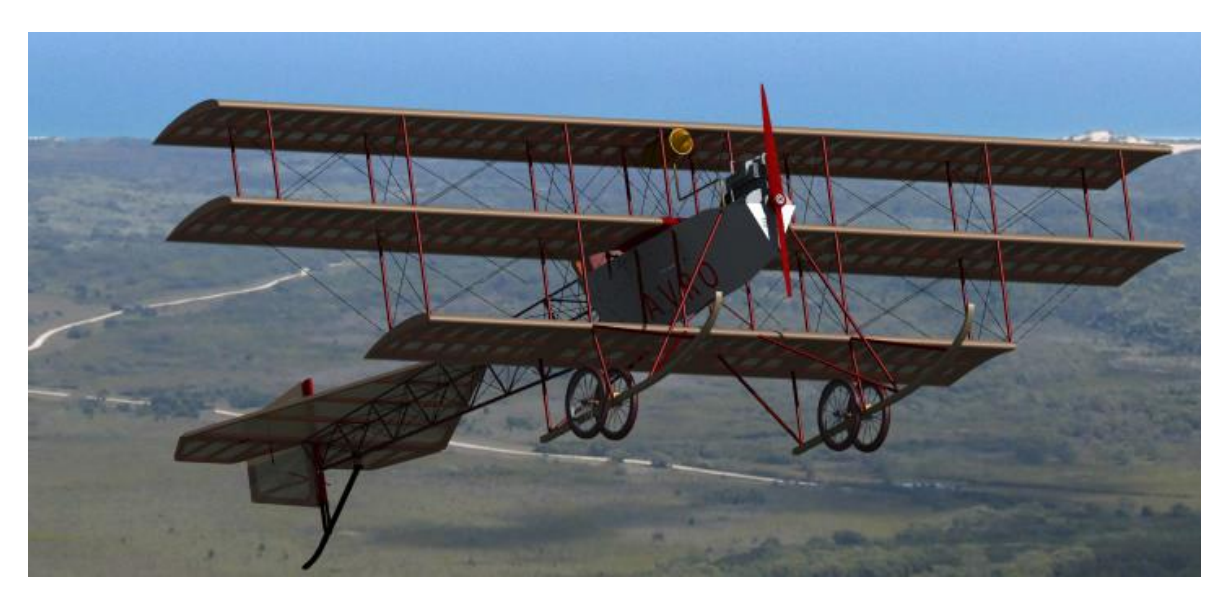

Figura 85:Vista renderizada del avión 2.

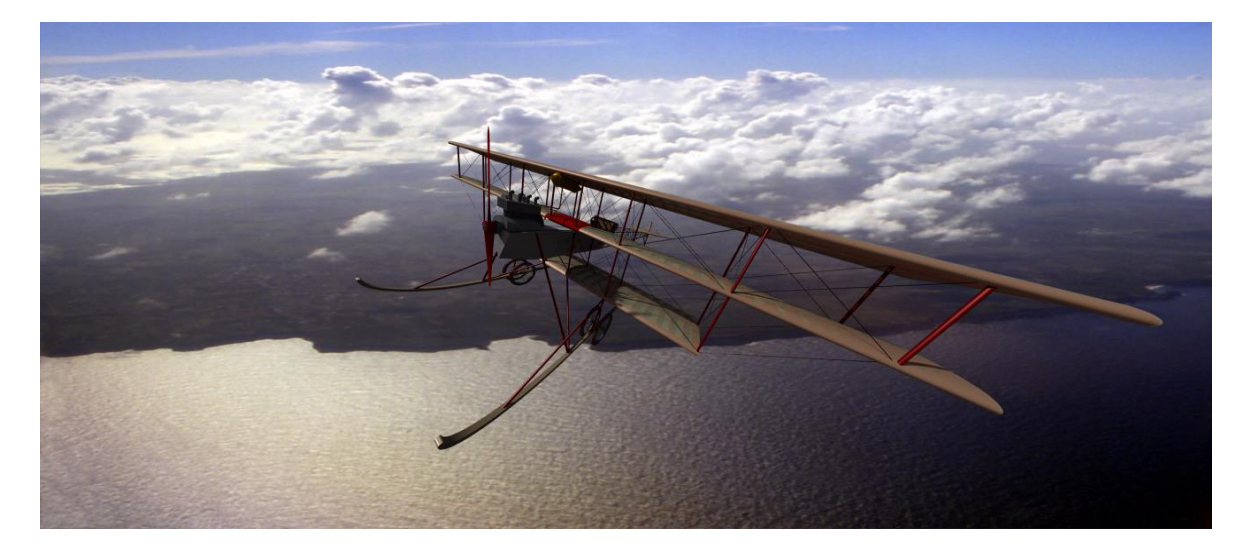

Figura 86: Vista renderizada del avión 3.

Una vez creada toda la geometría del avión y ensambladas las piezas, pasamos a la creación y simulación de los mecanismos de las partes móviles de la aeronave, para ellos usaremos el módulo *Kinematics,* el cual está dentro del grupo *Digital MockUp.* Vamos a crear y simular cuatro mecanismos. Estos son:

- 1. El primero de ellos será el de control de cabeceo de la aeronave, está compuesto por el conjunto volante-eje-palometa, bulón de unión palometa-cable, cable, bulón de unión cablealerón y alerón. Su funcionamiento será tal que cuando movamos el volante, el alerón girará en torno al eje de unión con el estabilizador.
- 2. El segundo de ellos será el de control de guiñada, formado por los pedales de suelo de la cabina, el bulón de unión de las varillas del pedal con el cable, el cable, el bulón de unión del cable con la varilla del rudder, y el rudder. Su funcionamiento será tal que, al empujar un pedal con el pie, el rudder girará en ese sentido entorno al eje de unión con el estabilizador vertical y el otro pedal se moverá en sentido contrario.
- 3. El tercero de ellos será el giro de la hélice, formado por la hélice y el motor. Su funcionamiento será tal que la hélice gire desde su centro, entorno al eje del motor.
- 4. El último movimiento que se recreará será el de tren de aterrizaje, compuesto por las ruedas, eje y brazo basculante. Su funcionamiento consistirá en la basculación de amortiguación del brazo basculante entorno a su parte fija y, a la vez, el giro de la rueda.

En el módulo *Kinematics*, usamos el comando *New Mechanism,* para crear cada mecanismo, el primer paso que hay que dar es indicar que pieza hará de pieza fija, después habrá que ir pieza por pieza, indicando con que otras piezas está unida y que tipo de unión existe entre ellas. Los tipos de uniones que se han utilizado son:

• *Revolute Joint*: Unión de revolución, este tipo de unión te pide que indique los ejes de cada pieza que coinciden, y una restricción de contacto o distancia para fijar la posición lateralmente.

- *Prismatic Joint:* Unión prismática, este tipo de unión es la que se usa cuando una pieza desliza sobre otra en una dirección fija, te pide que indiques los planos de cada pieza que están en contacto, y la arista o línea, la cual indica la dirección de deslizamiento.
- *Rigid Joint*: Unión rígida, este es el último tipo de unión que se ha usado en la creación de estos mecanismos, lo único que te pide es que selecciones las piezas que están unidas rígidamente, de manera que la posición de una respecto a otra ya no cambien en ningún caso.

Cuando creas un mecanismo tienes que definir lo que Catia llama *Command* y es la magnitud que dirigirá el movimiento del mecanismo, por ejemplo, en el caso de los alerones esta magnitud será el giro del conjunto volante-eje-palometa, respecto al fuselaje. Esta magnitud se puede restringir de manera que restringe también el movimiento del mecanismo.

Si hemos definido correctamente todas las uniones entre las piezas, hemos indicado la pieza fija y la magnitud que comandará el movimiento, una vez creemos la última unión, el programa nos dará un aviso diciendo que el mecanismo ya puede ser simulado.

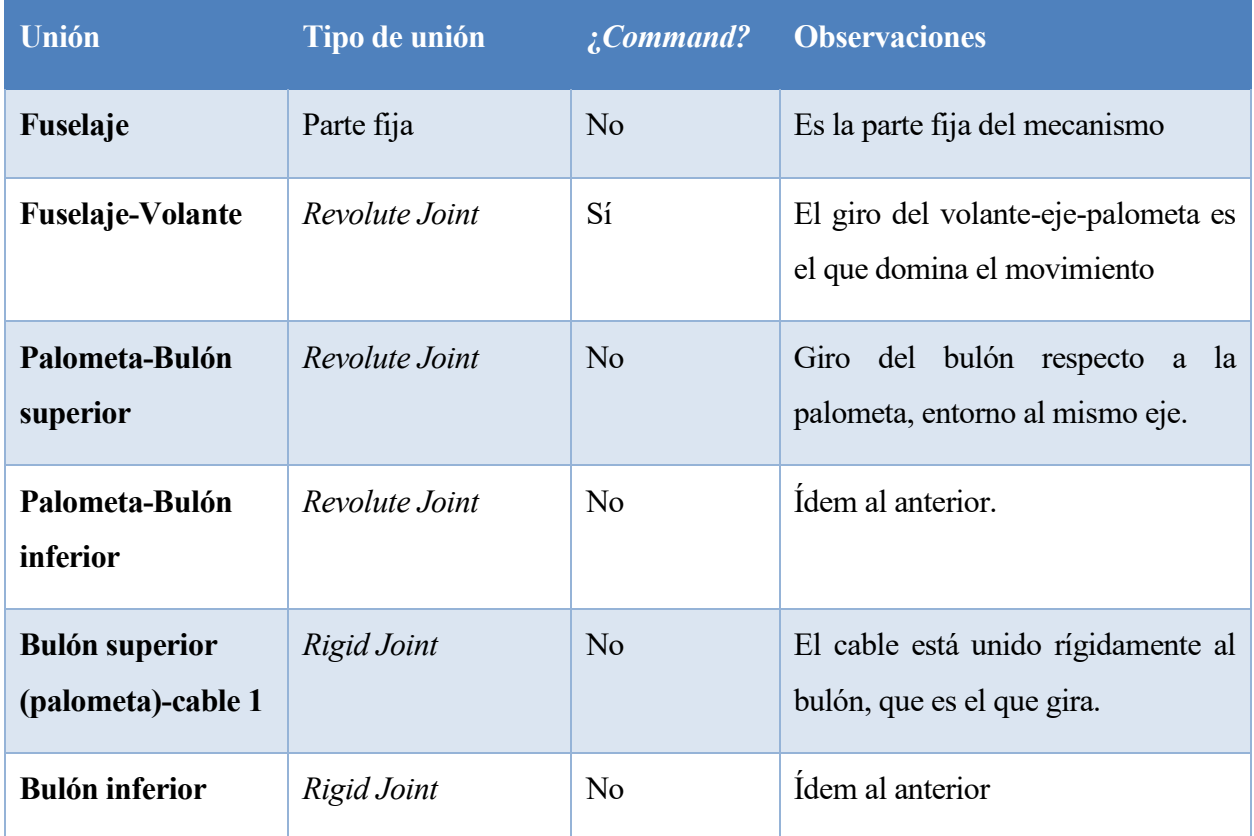

#### **5.1 Mecanismo alerones**

| (palometa)-cable 2                                     |                |                |                                                                                                    |  |  |  |  |  |
|--------------------------------------------------------|----------------|----------------|----------------------------------------------------------------------------------------------------|--|--|--|--|--|
| Cable 1-bulón<br>inferior (alerón)                     | Rigid Joint    | N <sub>o</sub> | El cable está unido rígidamente al<br>bulón, que es el que gira.                                    |  |  |  |  |  |
| Cable 2-bulón<br>superior (alerón)                     | Rigid Joint    | N <sub>o</sub> | Ídem al anterior.                                                                                   |  |  |  |  |  |
| <b>Bulón inferior</b><br>(alerón)-alerón               | Revolute Joint | No             | Permite el giro del bulón entorno al<br>agujero de la varilla del alerón                            |  |  |  |  |  |
| <b>Bulón superior</b><br>(alerón)-alerón               | Revolute Joint | N <sub>o</sub> | Ídem al anterior.                                                                                   |  |  |  |  |  |
| Alerón-Parte fija<br>del estabilizador<br>horizontal   | Revolute Joint | No             | Permite el giro del alerón respecto el<br>eje<br>unión<br>de<br>de<br>alerón<br>y<br>estabilizador. |  |  |  |  |  |
| Parte fija del<br>estabilizador<br>horizontal-fuselaje | Rigid Joint    | N <sub>o</sub> | Declara<br>el<br>carácter<br>fijo<br>del<br>estabilizador.                                          |  |  |  |  |  |

Tabla 4: Uniones mecanismo de los alerones.

Una vez fijadas estas uniones, el programa nos avisa de que es posible simular el mecanismo. En las especificaciones de la simulación del mecanismo, hemos restringido el movimiento del volante a un rango de 20 grados, asegurando así que los alerones no se deflacten más de lo debido poniendo en riesgo la integridad del avión. También se ha indicado la velocidad de simulación y se definido el movimiento como cíclico.

Por último, para hacer el estudio de interferencias y colisiones se ha usado varias veces el comando *Clash*, primero se ha hecho el estudio de los alerones frente al resto del avión, y después del conjunto volante-eje-palometa frente al resto del avión. Obviamente, aplicando el estudio de interferencias a la posición inicial, no se obtiene ninguna interferencia, lo interesante es que el comando de simulación nos permite estudiar las interferencias durante el movimiento del mecanismo, pudiendo demostrar así que, durante el movimiento del mecanismo, no se da ninguna interferencia. Los informes generados

por el programa sobre las colisiones de todos los mecanismos se encuentran en el Anexo III.

Hay que destacar que la aplicación del estudio de interferencias a todos los mecanismos ha sido satisfactoria, teniendo así la tranquilidad y seguridad de que ningún mecanismo colisiona con otro cuerpo a lo largo de su movimiento.

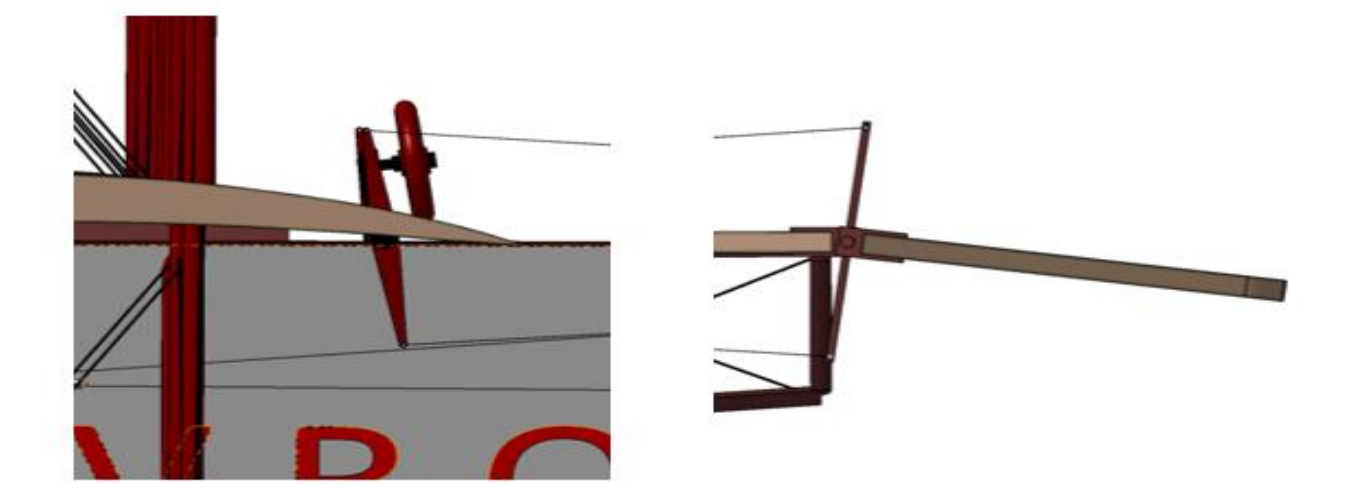

Figura 87: Situación del volante y alerones en momento de picado.

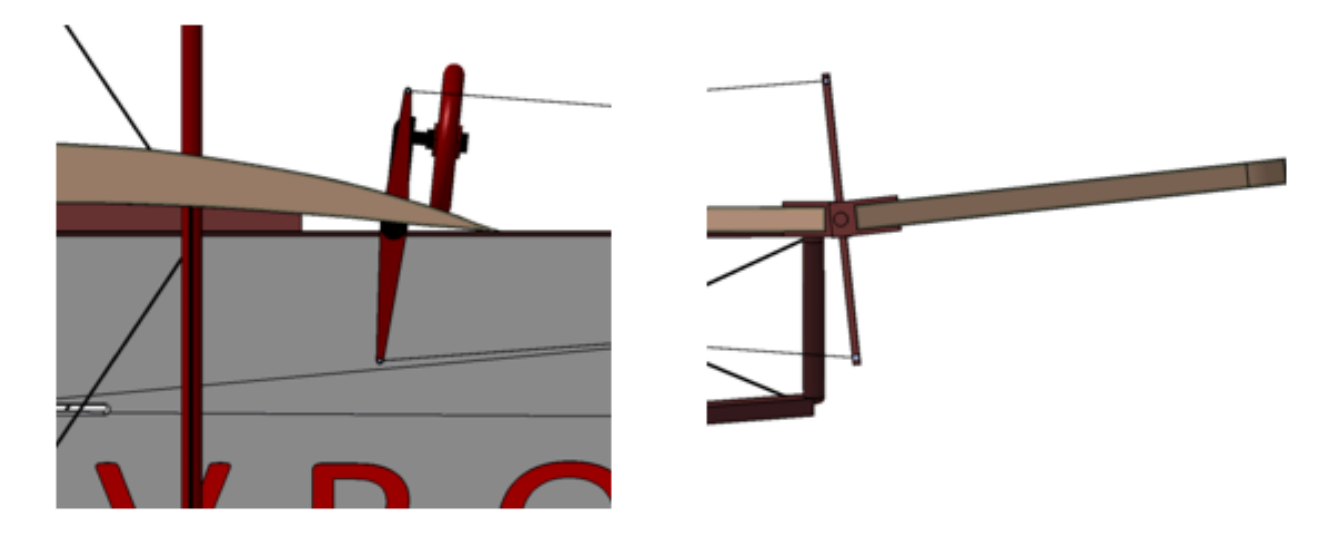

Figura 88: Situación del volante y alerones en momento de cabeceo.

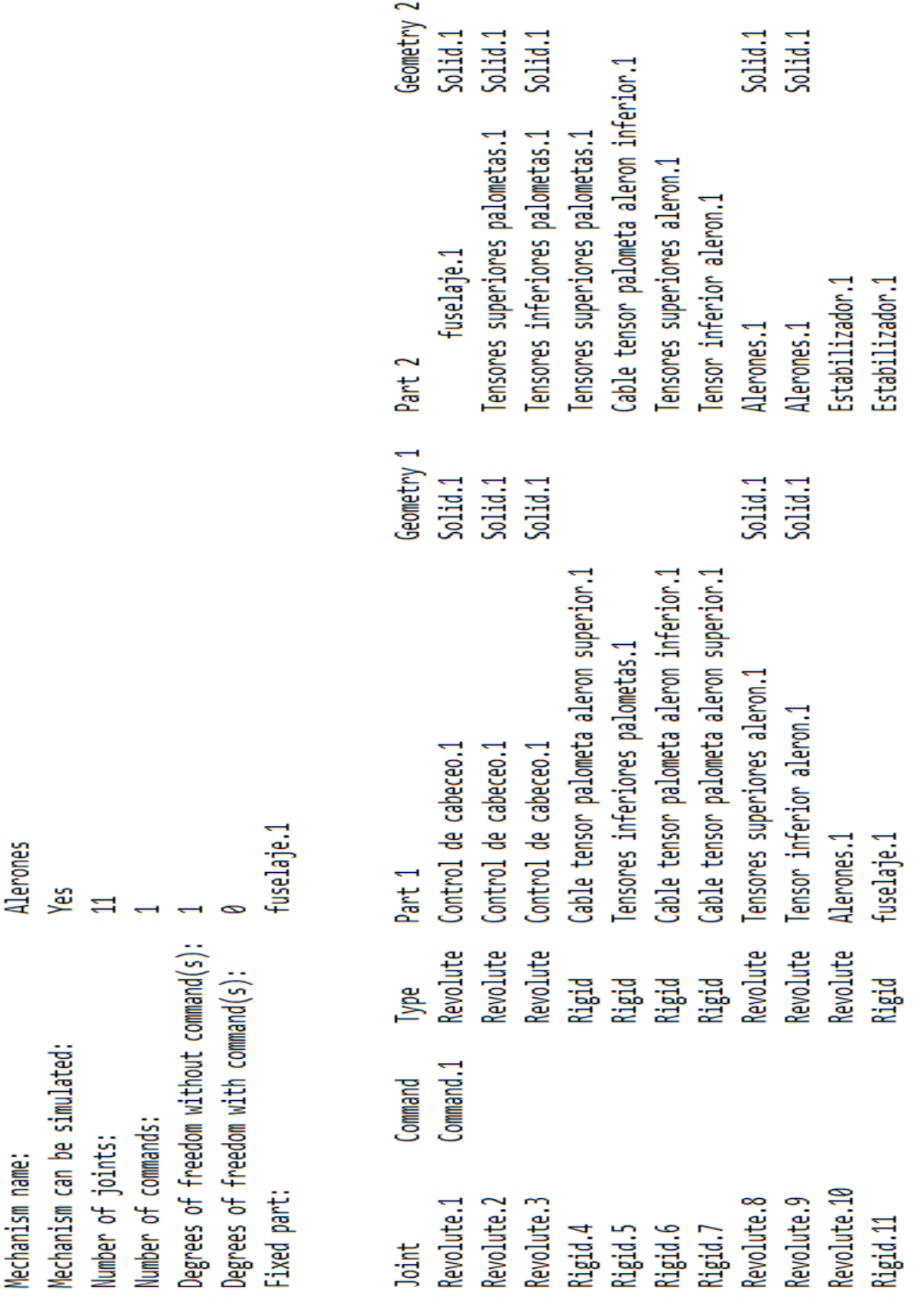

Figura 89: Análisis mecanismo alerones.

En esta imagen podemos ver el resultado de analizar el mecanismo con Catia, destacar que este análisis es un análisis diferente al de interferencias, está da una visión más global del mecanismo, indicando sus uniones, partes fijas, comando y si puede ser simulado o no. Como se puede observar, todo coincide con lo anteriormente expuesto. En el apartado de Grados de libertad sin comando, se refiere a los grados de libertad que tendría sino hubiéramos definido el *command* correspondiente. Por este motivo en la siguiente línea, cuando indica los grados de libertad incluyendo comandos, el resultado es cero.

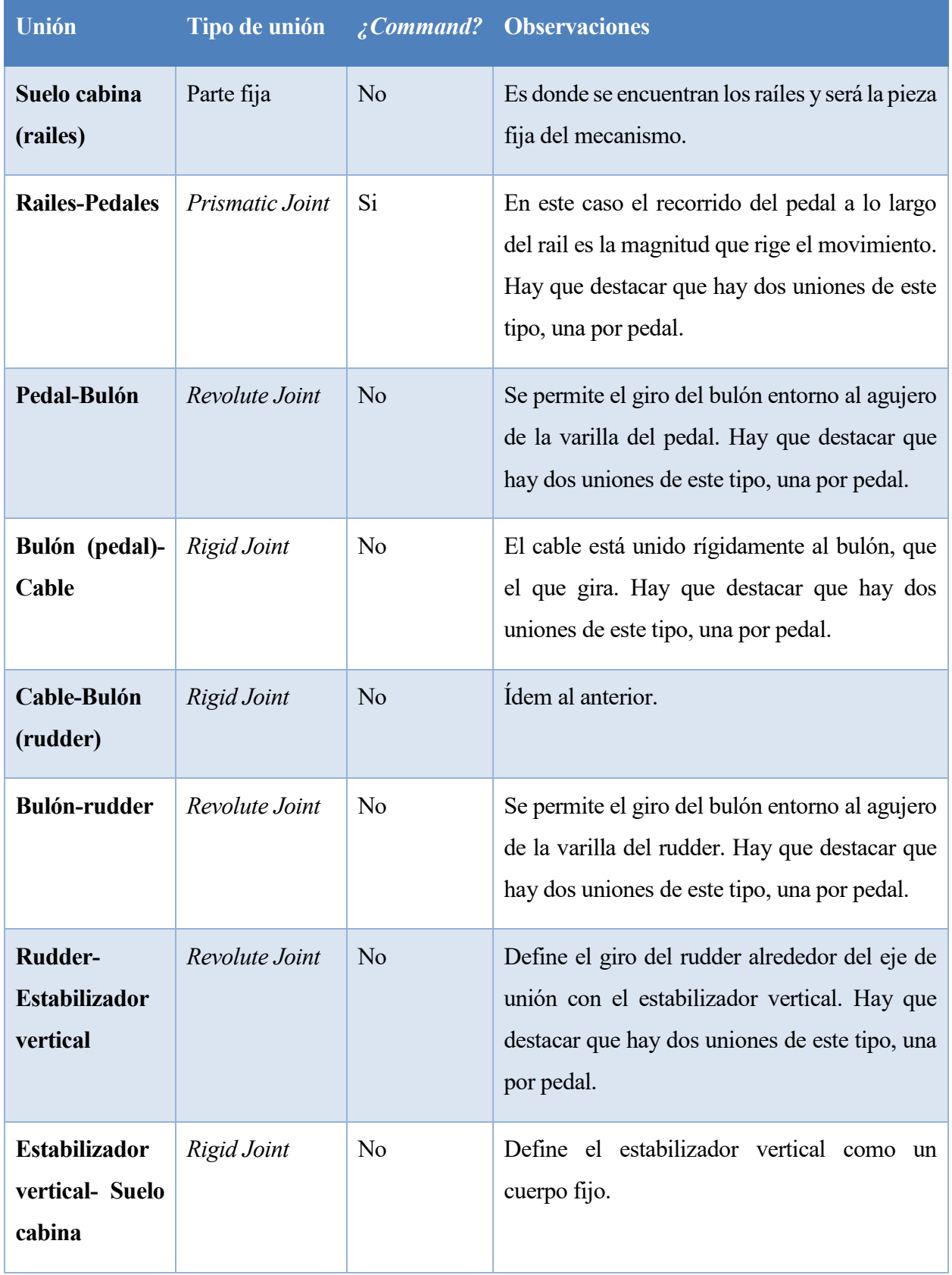

## **5.2 Mecanismo Rudder**

#### Tabla 5: Uniones del mecanismo del rudder.

Una vez creadas estas uniones, el programa nos avisa de que podemos simular el mecanismo. En las especificaciones de la simulación hemos indicado que lo máximo que se pueda desplazar el pedal sea justamente la longitud del pedal, hemos indicado la velocidad y hemos definido el movimiento cíclico.

Al igual que para el caso de los alerones, se ha aplicado el estudio de las interferencias, tanto al rudder como a los pedales, dentro del movimiento del mecanismo siendo el resultado idénticamente satisfactorio (informe del programa en el Anexo III).

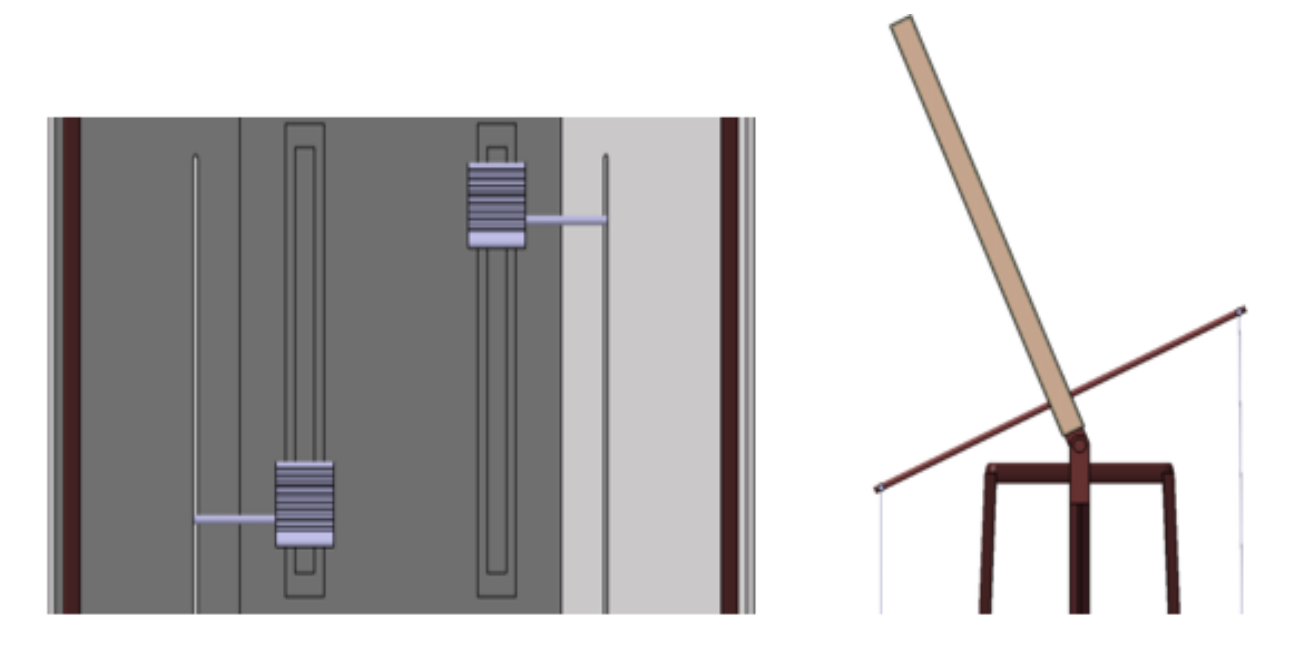

Figura 90: Posición de pedales y rudder en guiñada a la derecha.

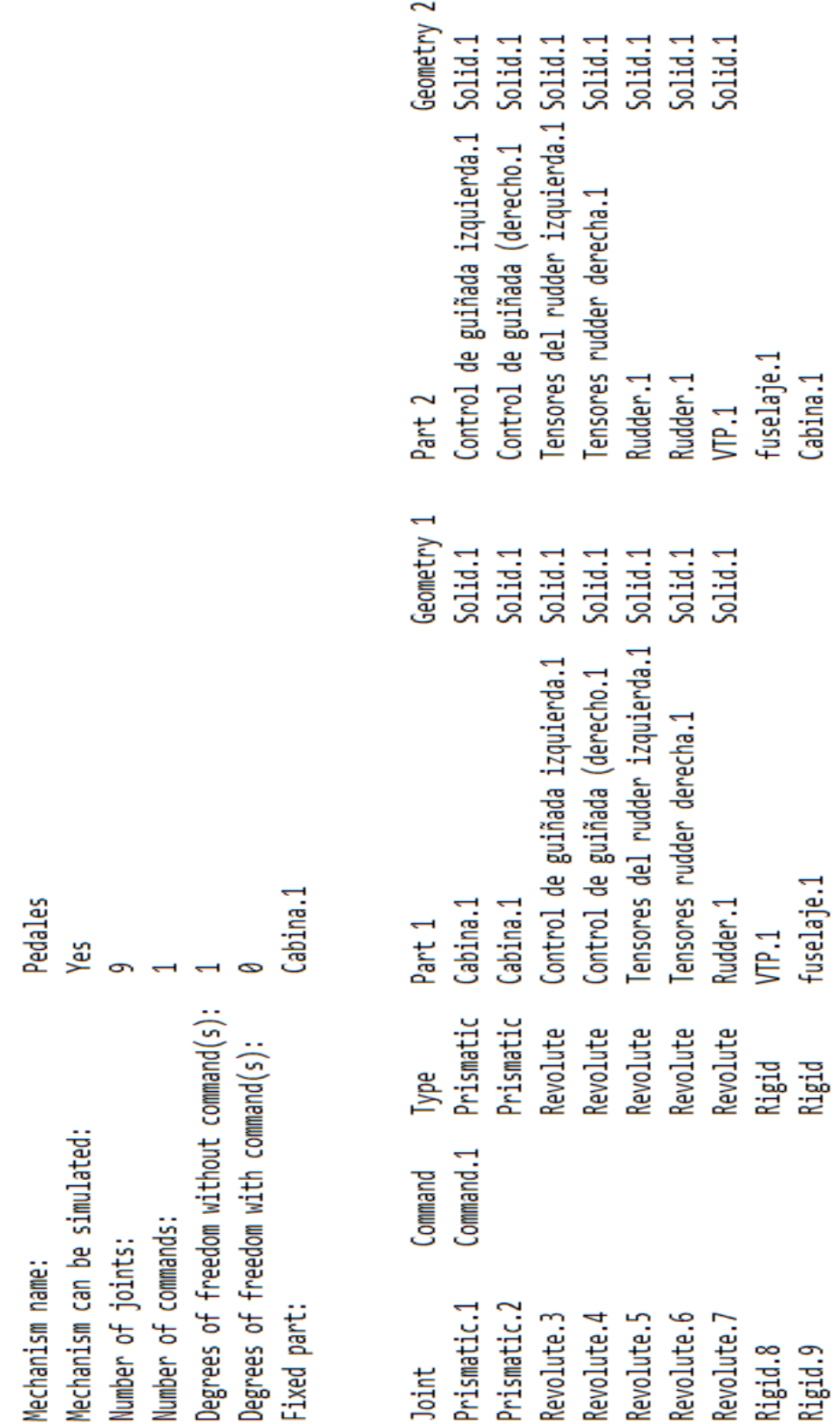

Figura 91: Análisis mecanismo del rudder.

## **5.3 Mecanismo hélice**

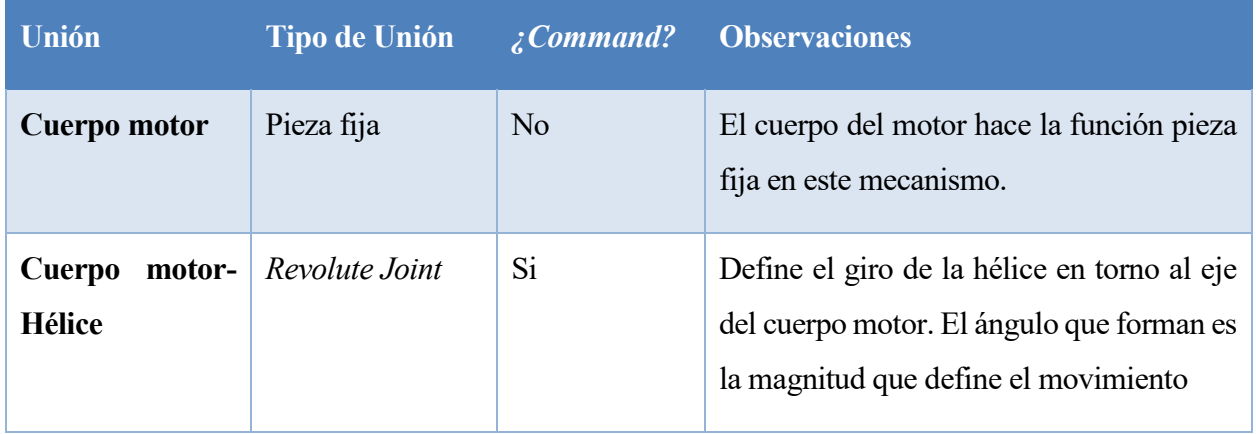

Tabla 6: Uniones del mecanismo de la hélice.

Al definir estas uniones, el programa nos avisa que ya podemos simular el mecanismo. Como se puede apreciar este mecanismo es mucho más sencillo que los anteriores, además el ángulo no tiene ninguna restricción, puede tomar cualquier valor de 0 a 360 grados.

Al igual que en los mecanismos anteriores se ha hecho el estudio de interferencias, siendo el resultado igualmente satisfactorio.

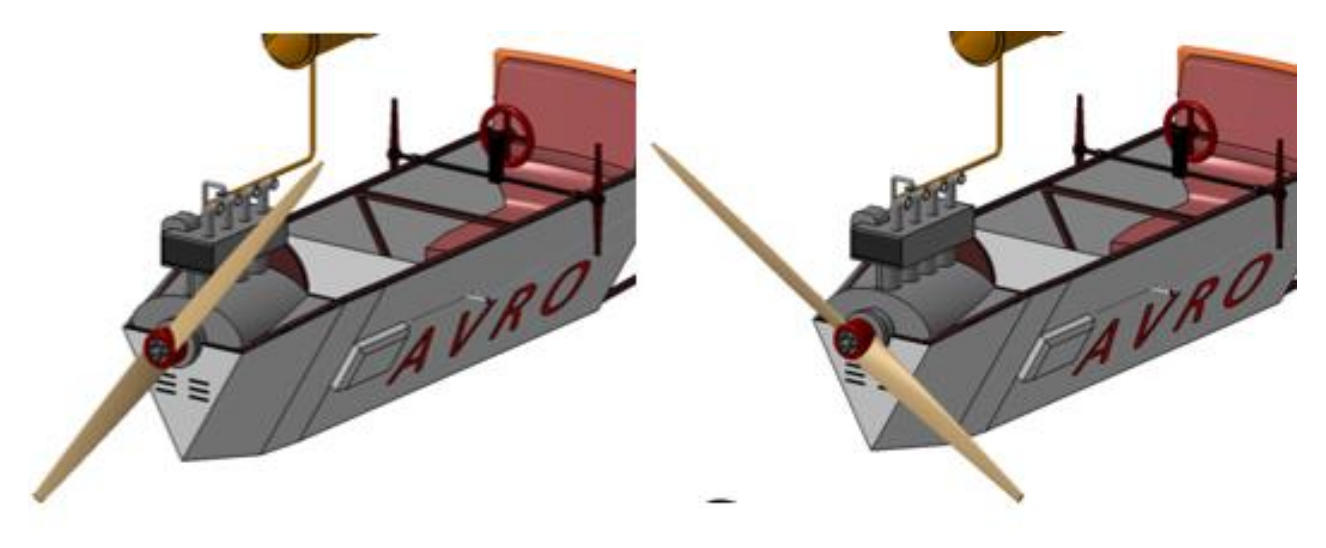

Figura 92: Hélice en distintas posiciones.

| Revolute.1             | Joint                 | Fixed part:    |                                     |                                        | Number of commands: | Number of joints: | Mechanism can be simulated: | Mechanism name: |
|------------------------|-----------------------|----------------|-------------------------------------|----------------------------------------|---------------------|-------------------|-----------------------------|-----------------|
| Command.1              | Command               |                | Degrees of treedom xith command(s): | Degrees of freedom without commund(s): |                     |                   |                             |                 |
| Revolute               | lype                  |                |                                     |                                        |                     |                   |                             |                 |
|                        |                       |                |                                     |                                        |                     |                   | š                           | Helice          |
| Cuerpo motor.1 Solid.1 | Part 1                | Cuerpo motor.1 |                                     |                                        |                     |                   |                             |                 |
|                        | Geometry 1            |                |                                     |                                        |                     |                   |                             |                 |
| Helice<br>e.           | Part                  |                |                                     |                                        |                     |                   |                             |                 |
|                        | Geometry 2<br>Solid.1 |                |                                     |                                        |                     |                   |                             |                 |

Figura 93: Análisis mecanismo hélice.

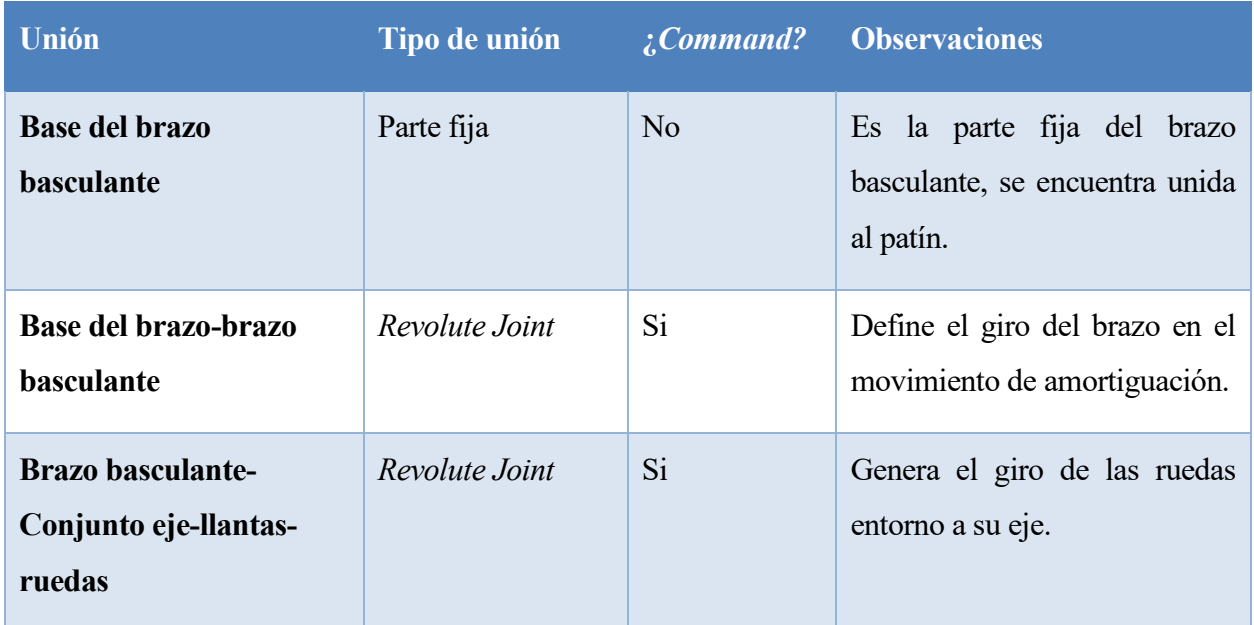

### **5.4 Mecanismo Tren de aterrizaje**

Tabla 7: Uniones mecanismo del tren de aterrizaje.

Una vez creadas estas uniones, el programa nos avisa de que podemos simular el mecanismo. Este mecanismo, aunque también es sencillo, es el único que tiene dos grados de libertad, esto resulta en la combinación de dos movimiento, amortiguación y giro de las ruedas. El movimiento de amortiguación está limitado a la mayor elongación posible que admite la banda elástica, se ha considerado que esto corresponde a diez grados de basculación del brazo. El giro de las ruedas no tiene restricción alguna, puede tomar cualquier valor de 0 a 360. El estudio interferencia del bloque de las ruedas con cualquier otro cuerpo a lo largo del movimiento, vuelve a ser satisfactorio.

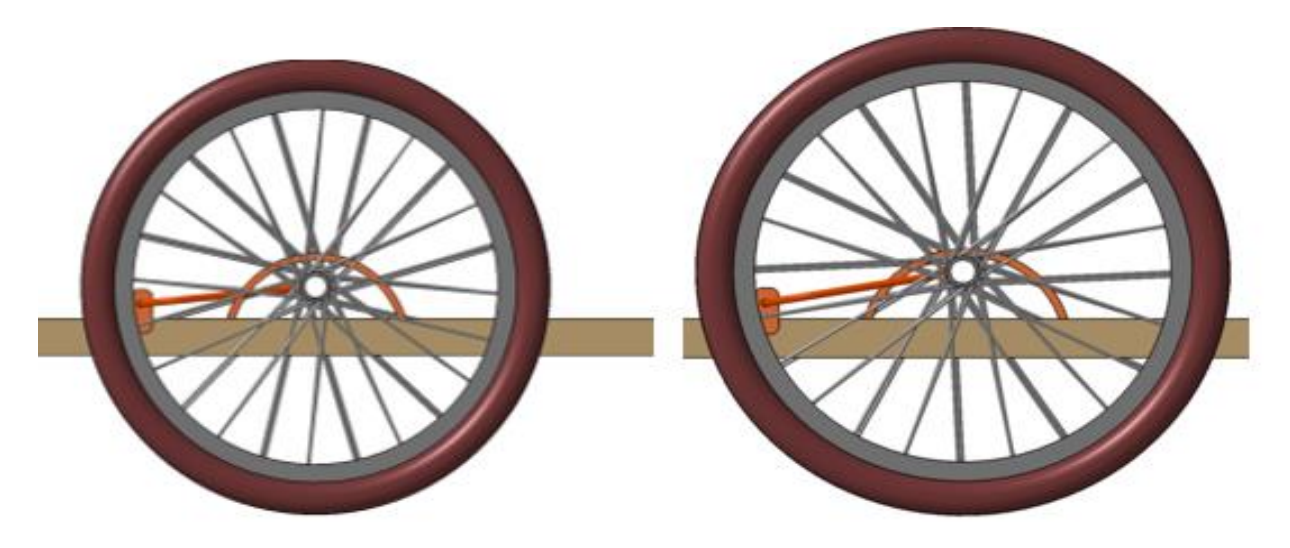

Figura 94: Mecanismo ruedas en distintos momentos.

| Revolute.2<br>Revolute.1<br>Joint                                             | Fixed part:                     |                                 |                                       | Number of commands: | Number of joints: | Mechanism can be simulated | Mechanism name: |
|-------------------------------------------------------------------------------|---------------------------------|---------------------------------|---------------------------------------|---------------------|-------------------|----------------------------|-----------------|
| Command.2<br>Command.1<br>Command                                             |                                 | Demandor there of the community | Degrees of freedom without command(s) |                     |                   |                            |                 |
| Revolute<br>Revolute<br>셷                                                     |                                 |                                 |                                       |                     |                   |                            |                 |
|                                                                               |                                 |                                 |                                       |                     |                   | డ్లే                       | Giro del tren   |
| Parte fija tren de aterrizaje.1 Translate.3<br>Brazo basculante.1<br>Part 1   | Parte fija tren de aterrizaje.1 |                                 |                                       |                     |                   |                            |                 |
| Solid.1<br>Geometry 1                                                         |                                 |                                 |                                       |                     |                   |                            |                 |
| Brazo basculante.1<br>Part <sub>2</sub><br>Neumaticos y llantas.1 Translate.2 |                                 |                                 |                                       |                     |                   |                            |                 |
| Geometry z<br>Solid.1                                                         |                                 |                                 |                                       |                     |                   |                            |                 |

Figura 95: Análisis mecanismo Tren de aterrizaje.

A modo de conclusión, cabe señalar que el principal problema encontrado a lo largo del proyecto ha sido la falta de detalle de los planos existentes de la aeronave. si bien es cierto que hay una gran variedad de material fotográfico, este no es capaz de completar los detalles que faltan en el plano. Esto ha llevado a que haya cierta estimación en la geometría de algunos elementos de menor tamaño, como pueden ser los bulones de unión, o en otros casos, ha llevado a la falta de detalle en algunas uniones o acabados. Aun así, se ha conseguido que el avión se parezca tanto visualmente como geométricamente al original. Un claro reflejo de ello es la medida de la superficie alar, que como ya se dijo en la sección 4.1. difiere en menos de un 1% de la original o el gran parecido entre las imágenes del avión renderizadas y el avión original.

Uno de los mayores retos del proyecto ha sido la utilización del módulo *Kinematics,* el cual no se ha utilizado a lo largo del grado. Atendiendo al correcto montaje y funcionamiento de todos los mecanismos, y a toda la información que se ha podido extraer de ellos, se puede considerar que este reto se ha superado con éxito.

Después de considerar las posibles líneas de futuro de este proyecto, se considera que las más interesantes son:

- Diseñar con profundidad las uniones entre los distintos conjuntos del avión, entrando en detalle en uniones por tornillos, bisagras, uso de tuercas y demás componentes.
- Utilización del módulo ergonómico de Catia para recrear al piloto, pudiendo comprobar así como se adaptaría al habitáculo creado para este.
- Recreación del mecanismo de Wing warping, mediante el cual, torsionando el ala, se consigue el control lateral del avión.

Finalmente, la sensación personal que me queda como autor de este proyecto es la de haber aprendido a usar muchas más herramientas de Catia de las que ya había conocido a lo largo de la carrera, teniendo ahora una visión mucho más clara de los distintos módulos del programa y siendo aún más consciente del tremendo potencial tanto gráfico como de procesamiento del que dispone el programa, llevando todo esto a la satisfacción que lleva consigo el trabajo bien hecho.

# **ANEXO I**

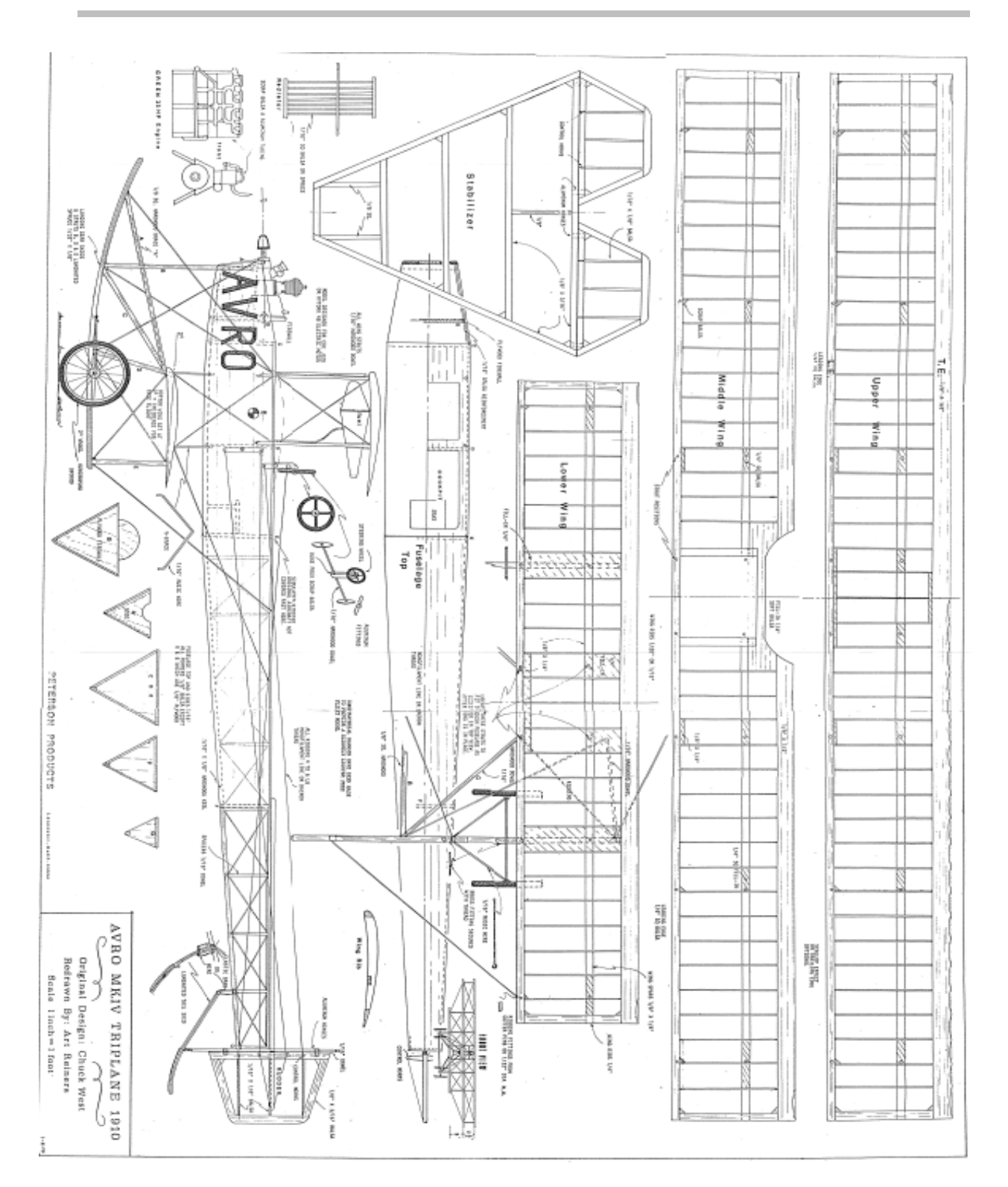

Figura 96: Plano. (West, 1975)

## **ANEXO II**

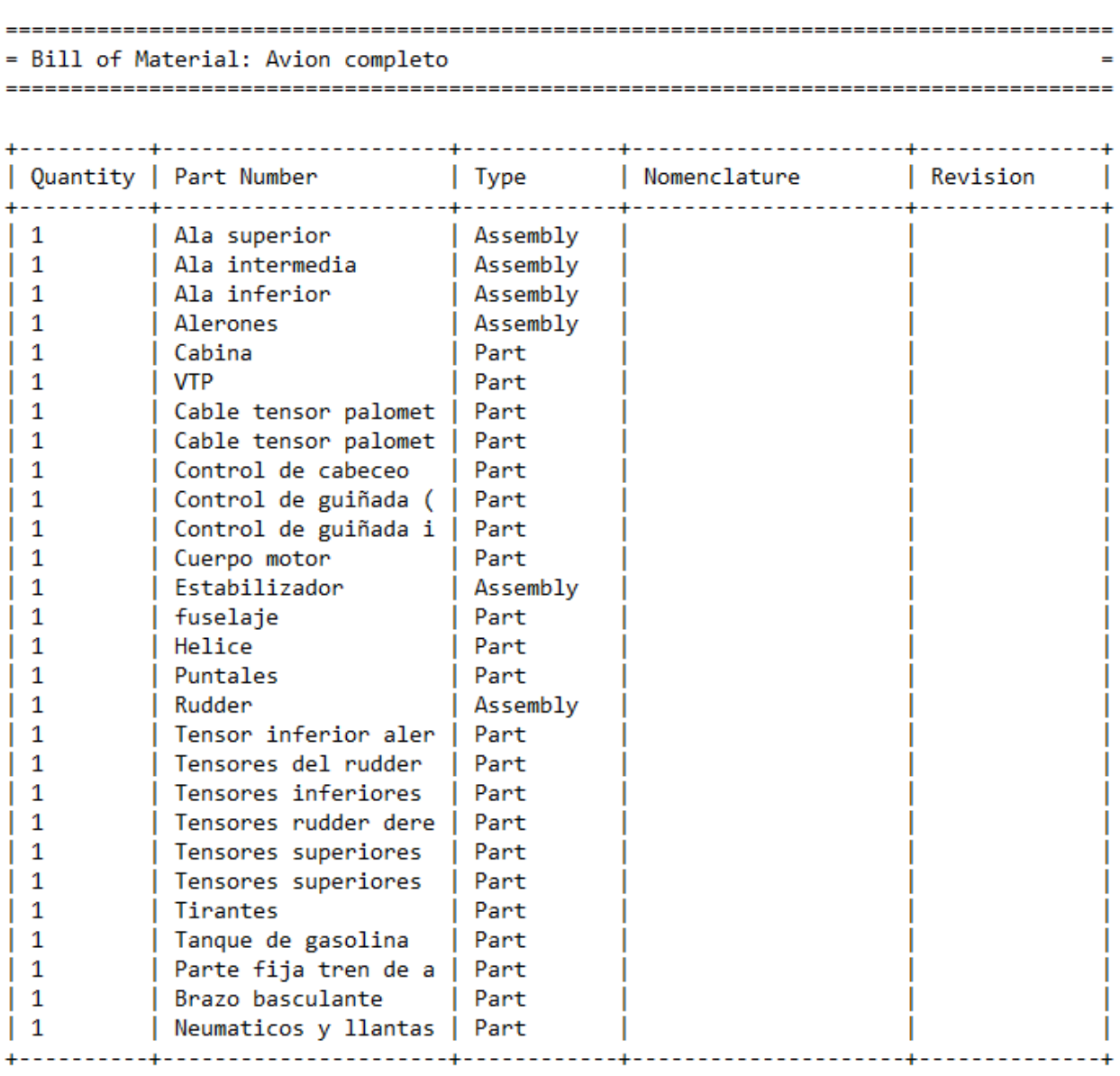

Figura 97: Lista de todos los componentes del árbol (Bill of material).

## **ANEXO III**

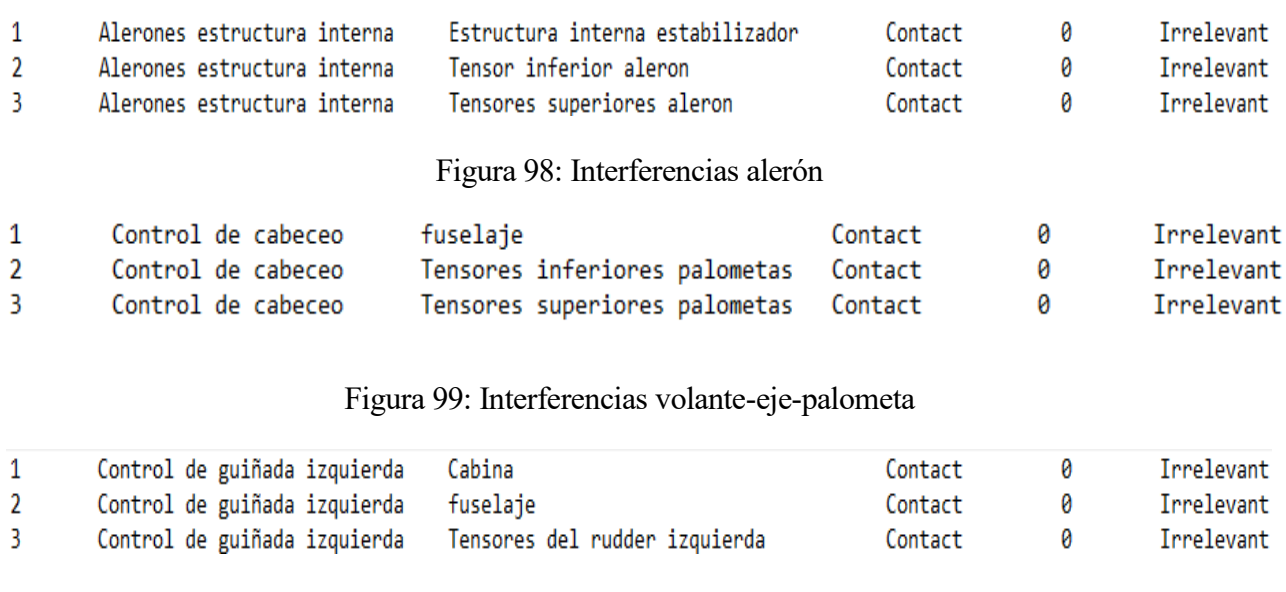

## Figura 100: Interferencias pedal.

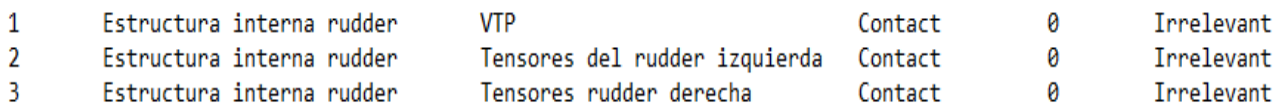

## Figura 101: Interferencias rudder.

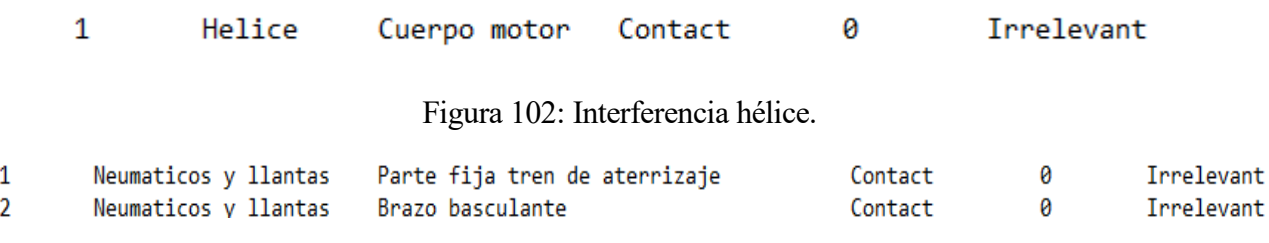

Figura 103: Interferencias tren de aterrizaje.

## **7 BIBLIOGRAFÍA**

- Aircraft photos. (s.f.). Obtenido de https://1000aircraftphotos.com/Contributions/HornDavid/11892.htm BBC, Estación espacial MIR. (s.f.). *BBC*. Obtenido de http://www.bbc.co.uk/spanish/especiales/mir/default.stm
- Bleriot, E. (abril de 18 de 2015). Obtenido de http://www.modelbouwforum.nl/threads/thosemagnificent-man-in-their-flying-machines.227565/page-29
- Clarín, concorde. (7 de febrero de 2018). *Clarín*. Obtenido de https://www.clarin.com/viajes/verunicos-18-aviones-concorde-existen-mundo\_0\_SkR0IXmIG.html
- Cotelo, B. L. (5 de septiembre de 2011). *tectonica blog*. Obtenido de http://tectonicablog.com/?p=34920
- El Mundo, Guerra de Marruecos. (28 de abril de 2016). *El mundo*. Obtenido de http://www.elmundo.es/la-aventura-de-lahistoria/2016/04/22/571a2b10e5fdeaf16f8b4591.html
- La expansión, Henry Ford. (23 de julio de 2017). *La expansión*. Obtenido de http://www.expansion.com/directivos/2017/07/23/5974857622601d62508b45a0.html
- University of liverpool. (s.f.). *university of liverpool*. Obtenido de https://www.liverpool.ac.uk/flightscience/fs/fshistory/wright/stability/
- West, C. (1975). Obtenido de https://outerzone.co.uk/plan\_details.asp?ID=7349
- Wikiedia, henry Ford. (2 de septiembre de 2018). *Wikipedia*. Obtenido de https://es.wikipedia.org/wiki/Henry\_Ford
- Wikipedia, Albert Einstein. (26 de agosto de 2018). *Wikipedia*. Obtenido de https://es.wikipedia.org/wiki/Albert\_Einstein
- Wikipedia, AVRO. (15 de agosto de 2018). Obtenido de https://en.wikipedia.org/wiki/Avro#History
- Wikipedia, Flyer I. (2 de agosto de 2018). *Wikipedia*. Obtenido de https://es.wikipedia.org/wiki/Wright\_Flyer
- Wikipedia, Howard Pixton. (1 de mayo de 2016). Obtenido de

https://en.wikipedia.org/wiki/Howard\_Pixton

- Wikipedia, Roe IV. (30 de enero de 2018). *Wikipedia*. Obtenido de https://en.wikipedia.org/wiki/Roe\_IV\_Triplane
- Wikipedia, Saturn V. (22 de julio de 2018). *Wikipedia, saturn V*. Obtenido de https://es.wikipedia.org/wiki/Saturno\_V
- Wordpress, AVRO. (29 de marzo de 2017). *wordpress*. Obtenido de https://av8rblog.wordpress.com/2017/03/29/willss-aviation-card-61-roe-ii-triplane/
